# Hundeweb - Brugermanual Prøveledere

## Indholdsfortegnelse

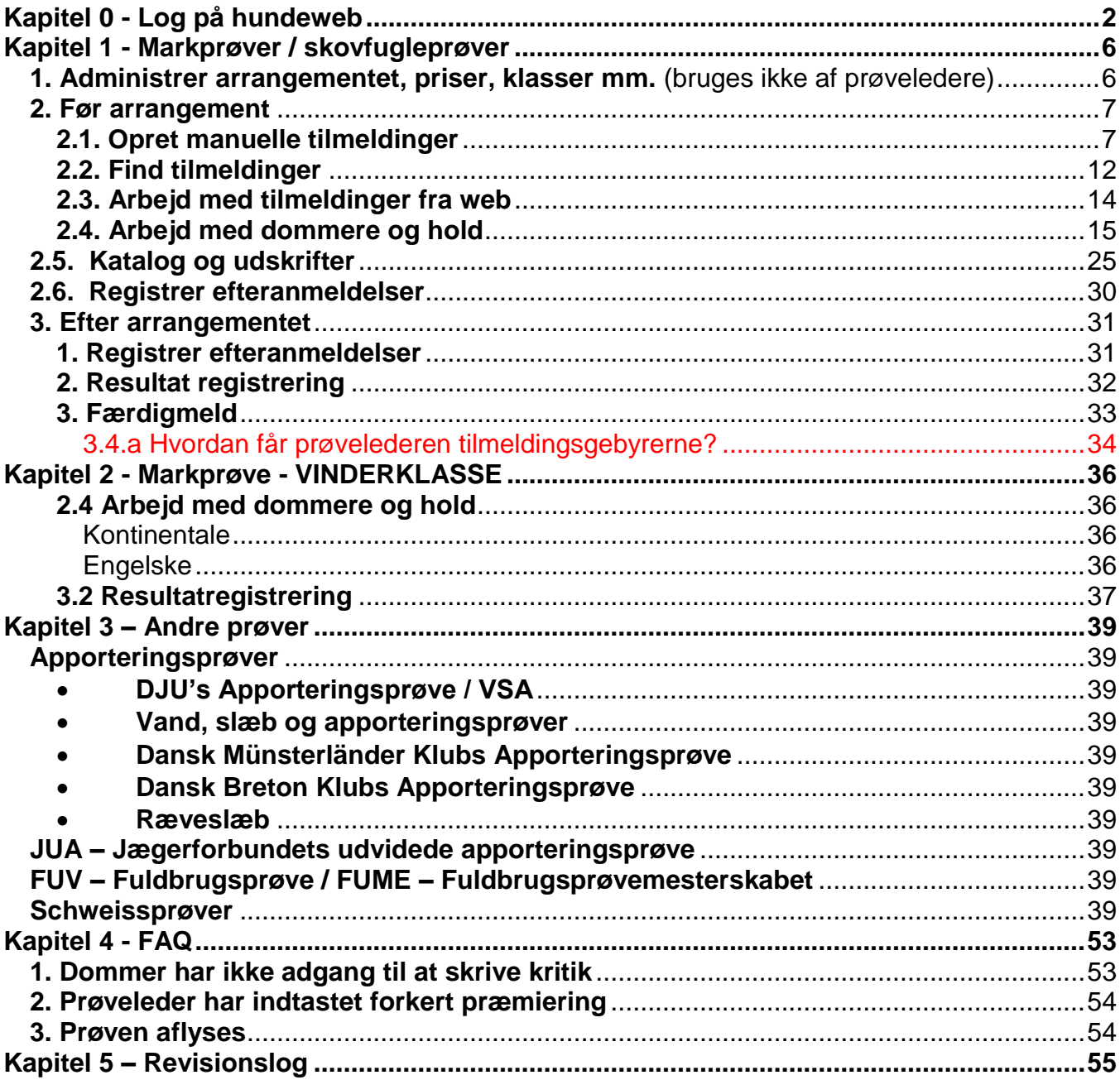

Der kan forekomme norske ord i manualen, som dog ligner danske ret meget, hvilket skyldes, at det er et norsk system DKK Hundeweb bruger.

Systemet er udviklet til at køre på Windows Internet Browser. Hvis der køres på andre browsere kan det give nogle forskellige problemer, f. eks. ved ombytning af deltagere på holdene eller ved generer katalog. Bemærk at ved generering af materiale bruges pop up vinduer.

### **Ved spørgsmål / problemer ring eller mail til superbrugerne –** *ikke DKK* **Se hvem superbrugerne er: [www.djuprover.dk](http://www.djuprover.dk/)**

## **Kapitel 0 - Log på hundeweb**

## Gå på "Hundeweb" [www.hundeweb.dk](http://www.hundeweb.dk/)

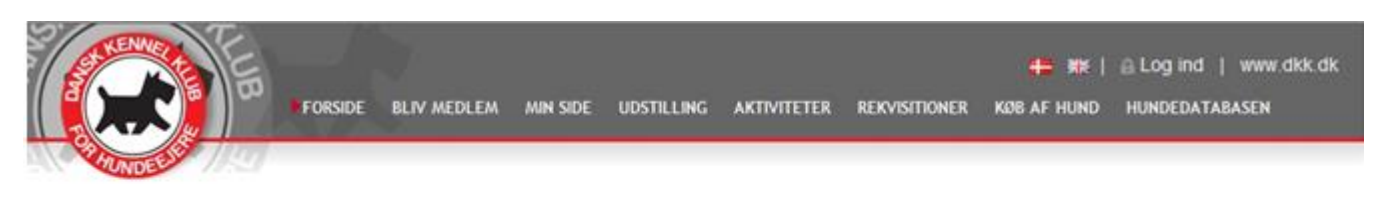

## Velkommen til DKK hundeweb

Denne webside er et af Dansk Kennel Klub's mange tilbud til hundeejere. Her på Hundeweb finder du både Hundedatabasen, aktuel hvalpeliste, opdrættervejviser, udstillinger og alle de øvrige aktiviteter, som man kan deltage i med sin hund.

Adgang til Hundedatabasen er kun for DKK medlemmer. I Hundedatabasen er der adgang til den skattekiste af informationer, som DKK har registreret omkring de stambogsførte hunde i Danmark.

Via "Min Side" kan DKK's medlemmer web-anmelde hvalpe til registrering samt ejerskifte hunde som har fået tildelt pinkoder. Du kan læse mere om "Min side" og dens faciliteter her.

#### I bunden af billedet ses "Klub systemer"

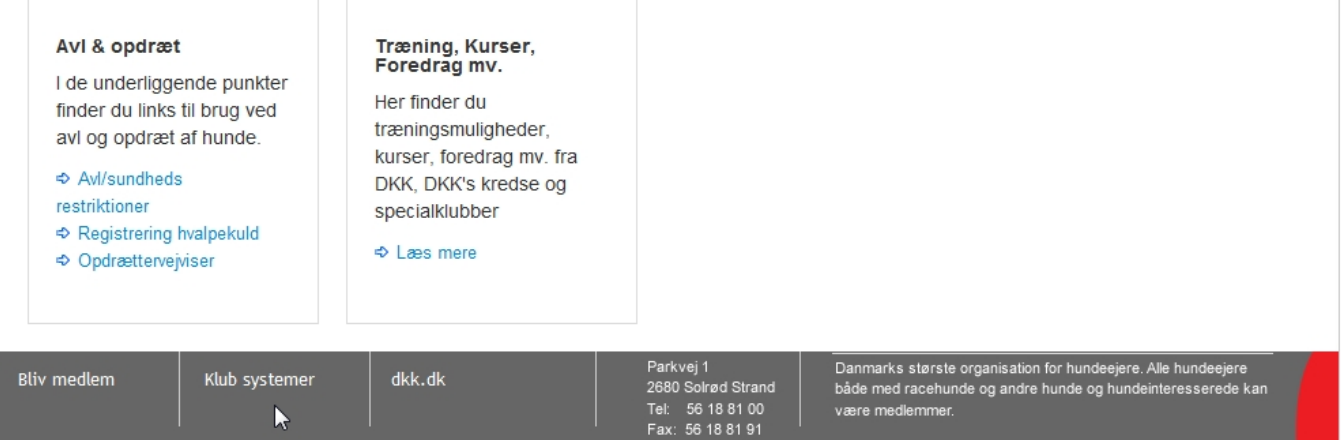

Klik på Klub systemer, følgende billede fremkommer

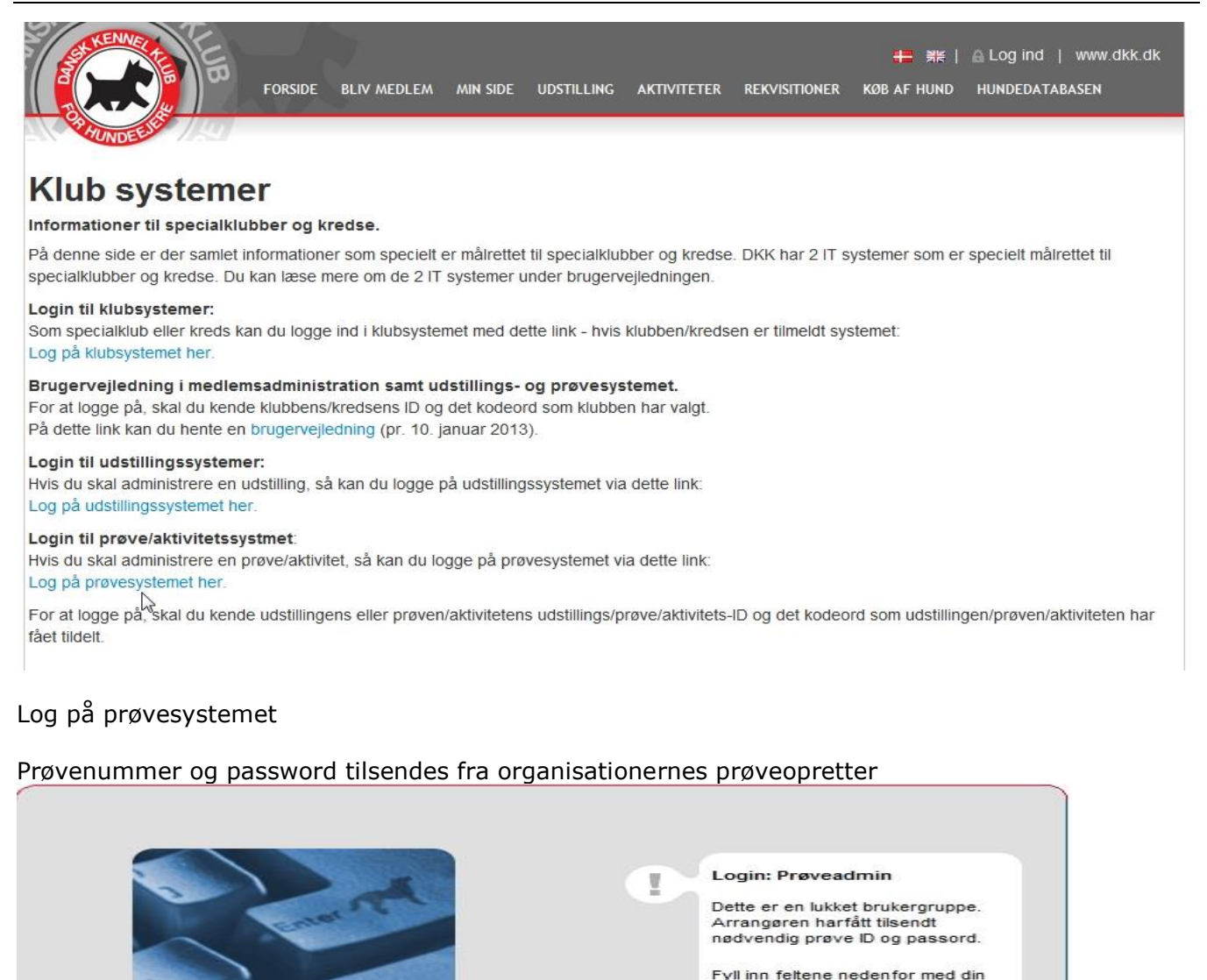

prave ID og prøvens passord<br>Trykk så på "Login"

Første gang man logger sig på, skal man evt. oprettes som ny bruger via "Ændre signaturer"

Prøve ID

Passord

50-13001

...

Login

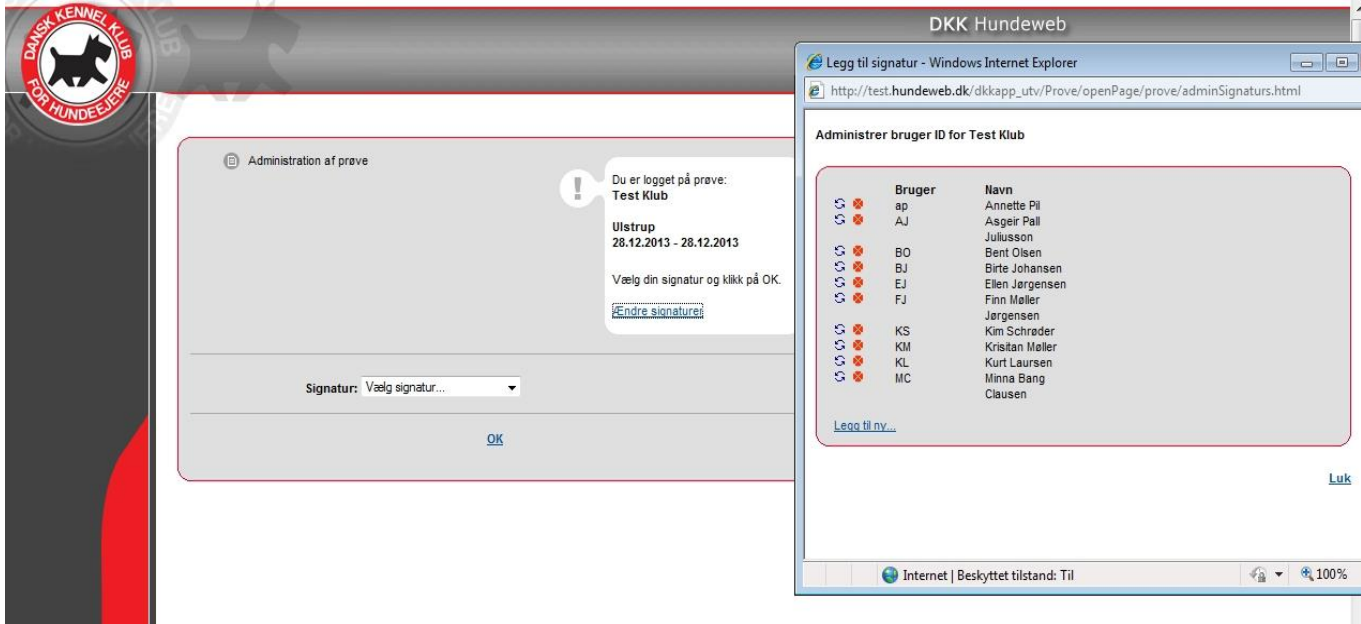

## Vælg "Legg til ny…"

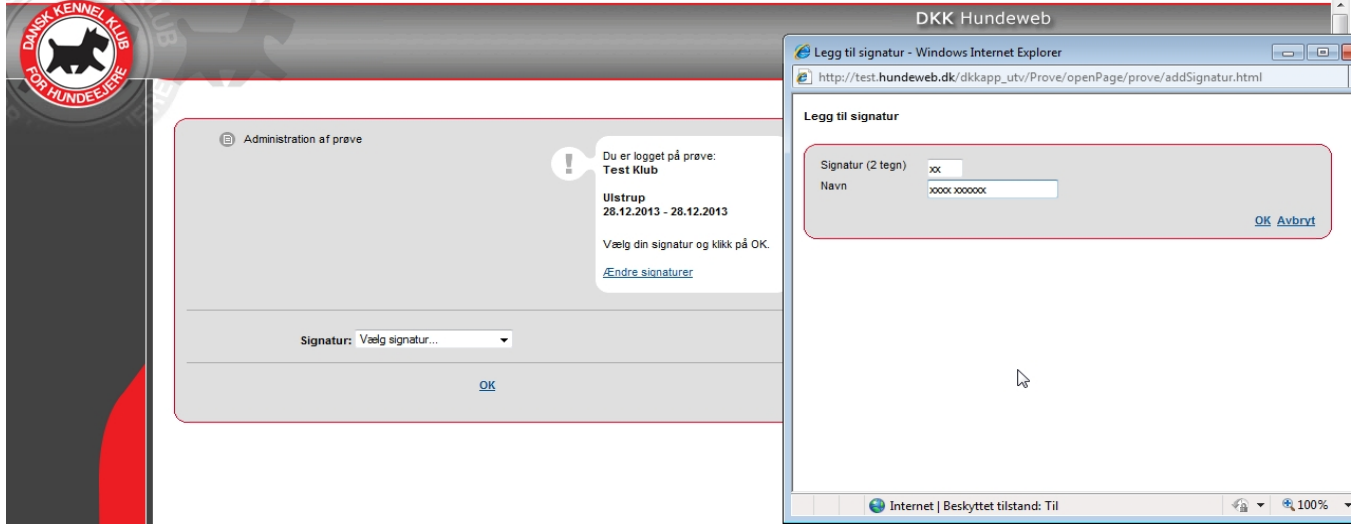

Brugeren oprettes som vist. Afslut med at klikke på OK og på Avbryt

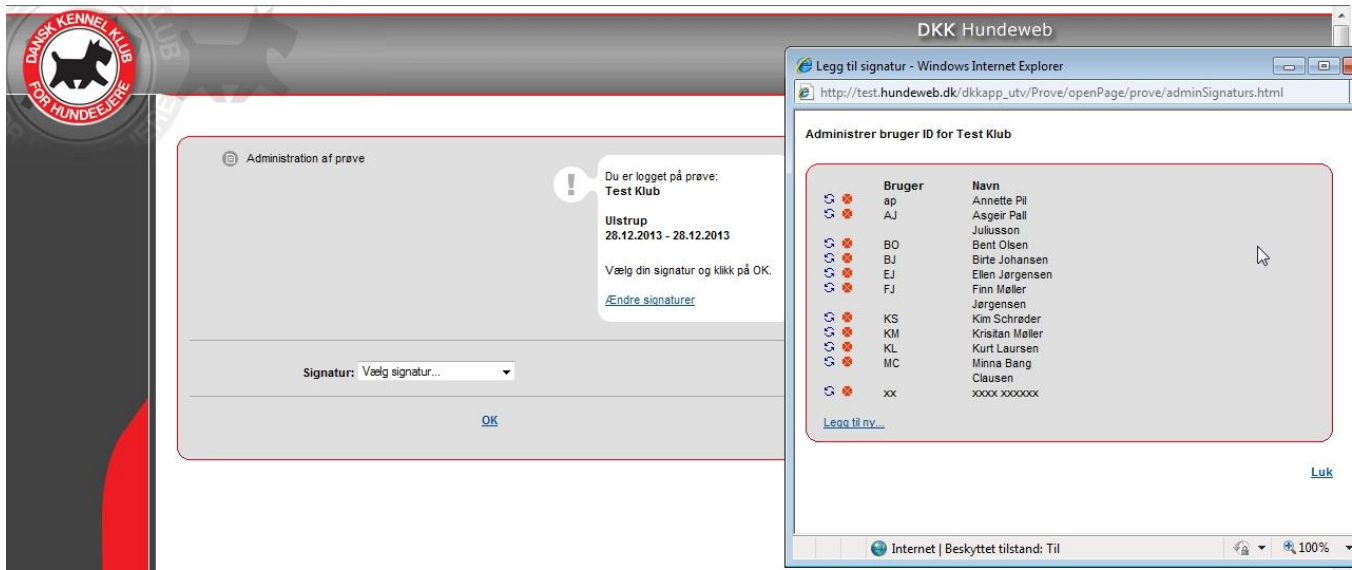

Husk at klikke på Luk for at forlade billedet.

Herefter vælger du dit brugernavn i feltet "Vælg signatur" og klikker "OK".

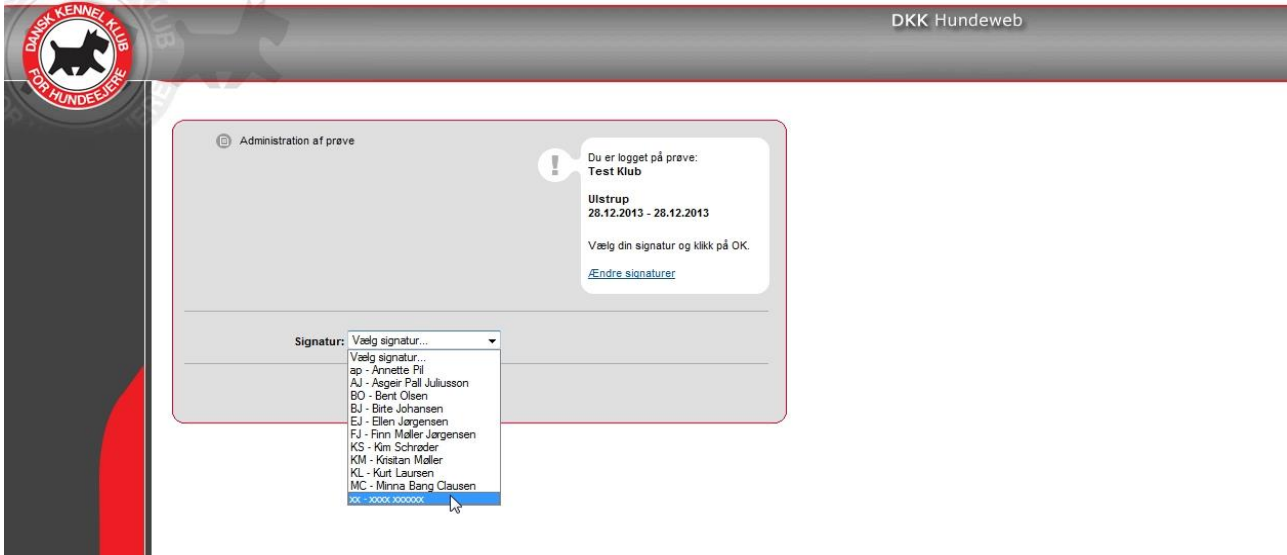

Fremgår din signatur ikke af listen, kan det være nødvendig at gå ud af systemet (lukke Hundeweb) for at få listen opdateret. Så må der logges på igen. Så er man klar til at gå i gang med selve prøven.

## <span id="page-5-0"></span>**Kapitel 1 - Markprøver / skovfugleprøver**

Kvalitetsklasser (ungdoms- og åbenklasse) og skovfugleprøver. Vinderklasse se kapitel 2 - Markprøve VINDERKLASSE side [36](#page-35-0)

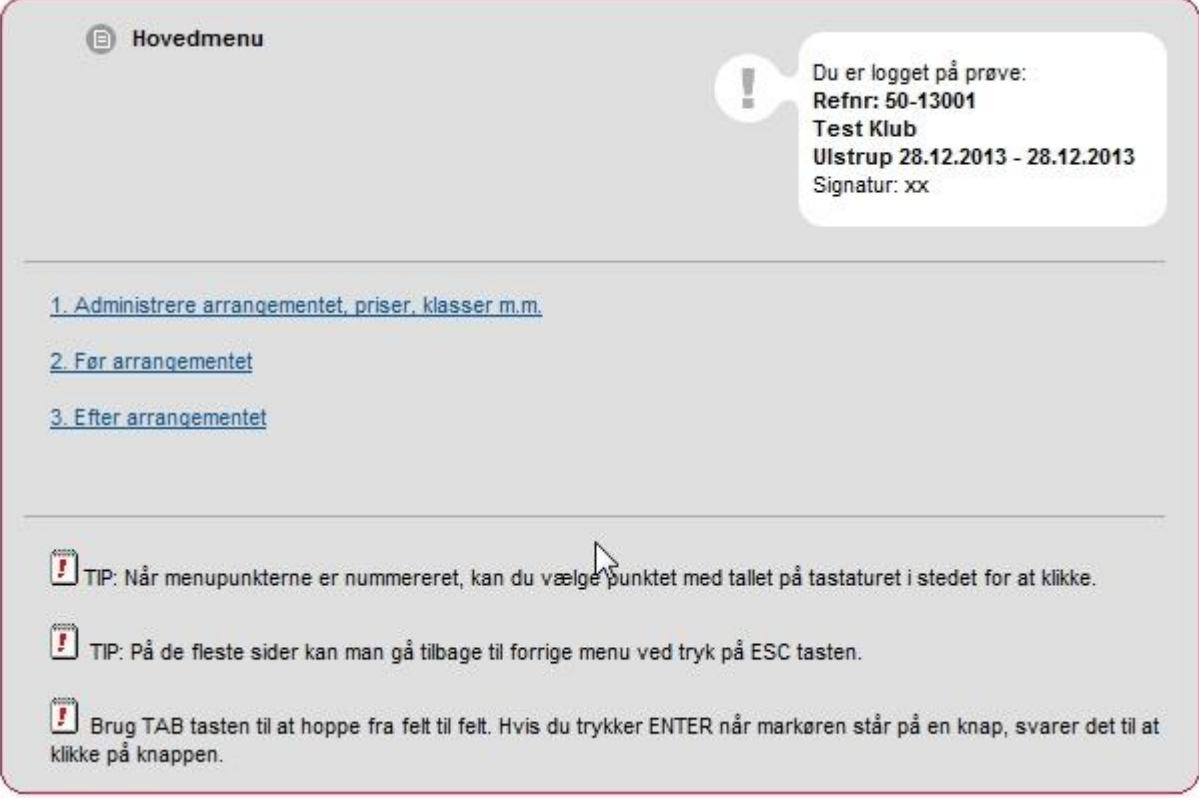

**1. Administrer arrangementet, priser, klasser mm.** (bruges ikke af prøveledere), men af organisationernes prøveoprettere

Hvis prøvekataloget senere i forløbet er låst bruges dette punkt til at låse op. Fjern flueben.

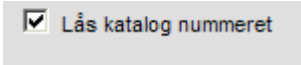

Hvis prøven ikke gennemføres skal prøveopretteren aflyse prøven, herefter forsvinder den på hundeweb oversigten.

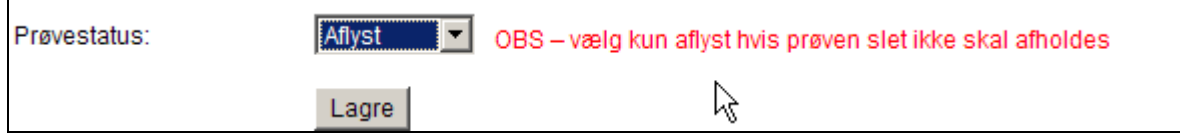

Hvis prøven ikke aflyses ser det ud som prøven ikke er færdigmeldt.

#### **2. Før arrangement**

Følgende gennemgang viser en kvalitetsprøve (unghunde - og åbenklasse). Vinderklasse se kapitel 2 [på side 36.](#page-35-0)

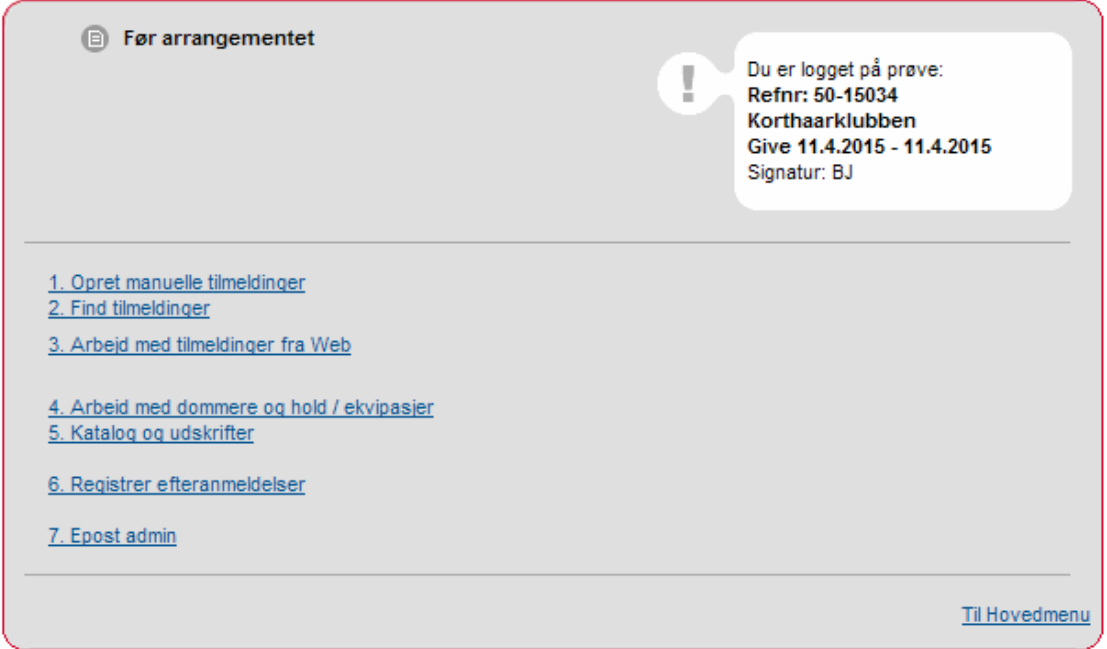

## <span id="page-6-0"></span>**2.1. Opret manuelle tilmeldinger**

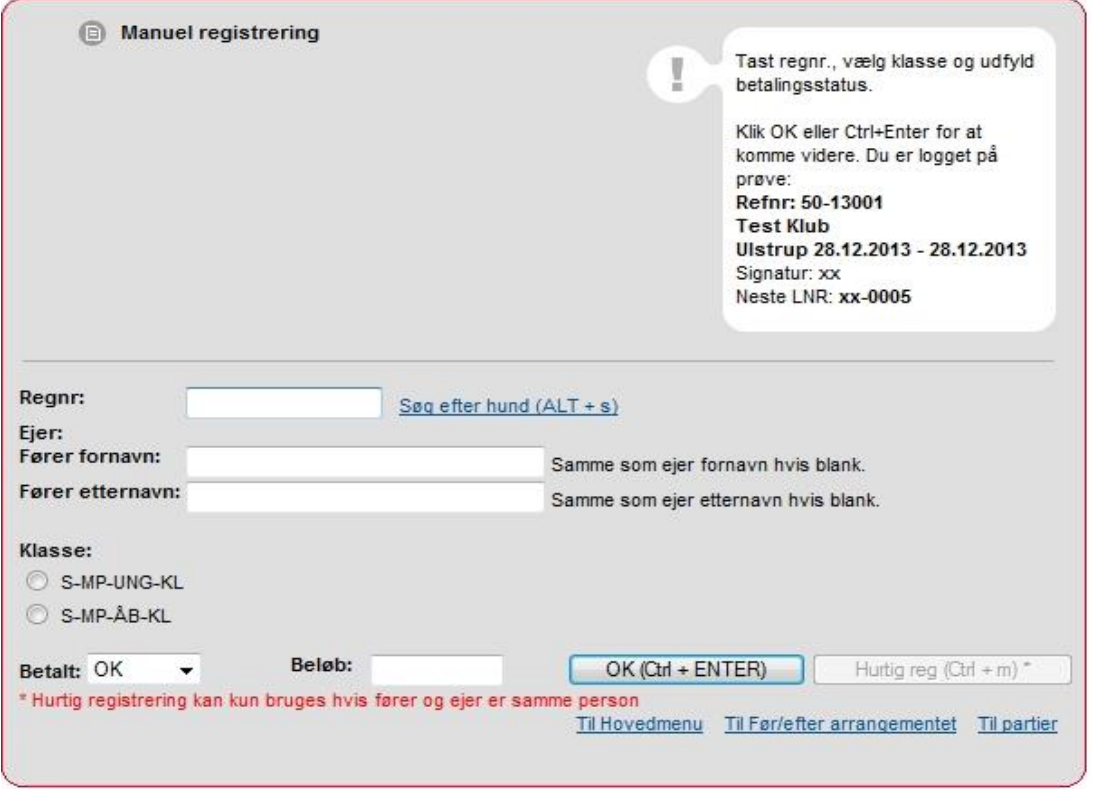

Her indtaster man de deltagere, der har tilmeldt sig prøven via DJU's tilmeldingsblanket. Indtast DKK reg.nr. og brug TAB tasten (tasten med de 2 pile til venstre for Q) herefter bliver "Hurtig reg" tasten synlig.

Oplysningerne om hunden vil ligeledes fremkomme i feltet ud for Regnr.

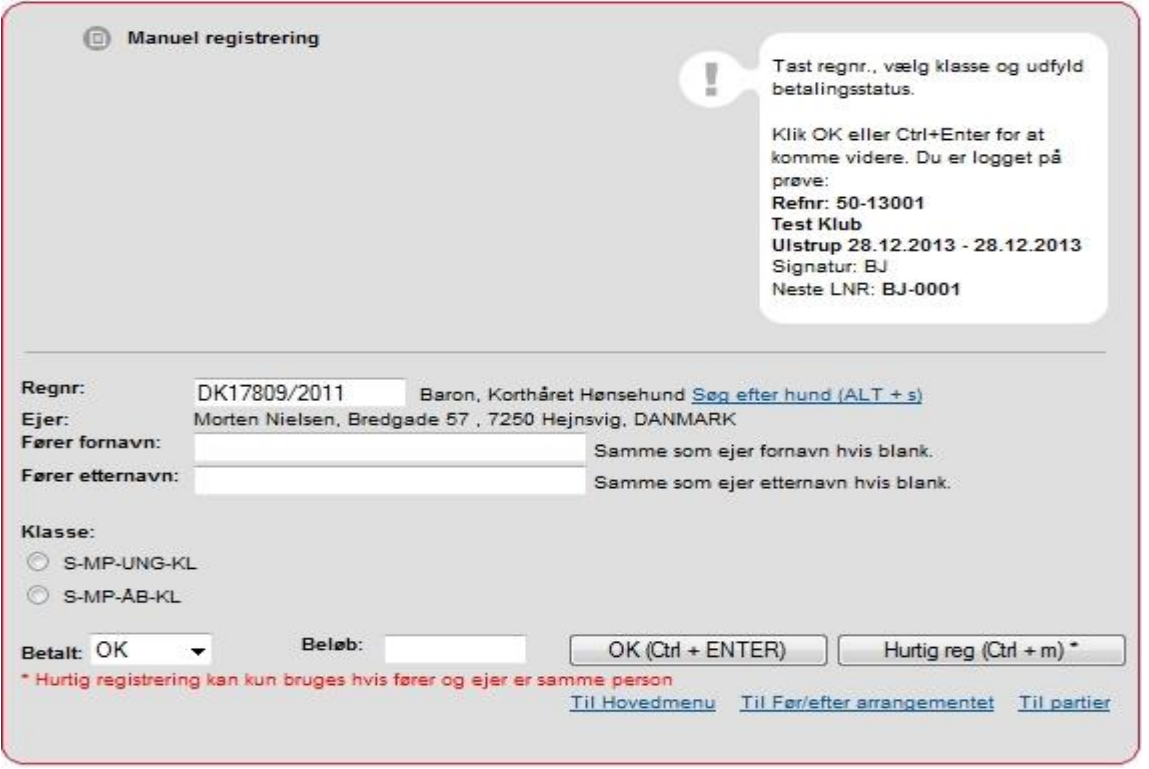

For langt de fleste hunde kan man nøjes med at indtaste registreringsnummer, evt. anden fører og klasse.

"Hurtig reg" knappen kan bruges når man er sikker på at oplysningerne om hund og ejer er korrekte, fremkommer når TAB tasten er brugt.

Selv om der på billedet står at ejer og fører skal være den samme, er dette ikke korrekt. Der kan angives anden fører (og det virker).

I stedet for "Hurtig reg" knappen kan man efter indtastning af DKK reg.nr. klikke på OK knappen eller Enter og kommer så til nyt indtastningsbillede

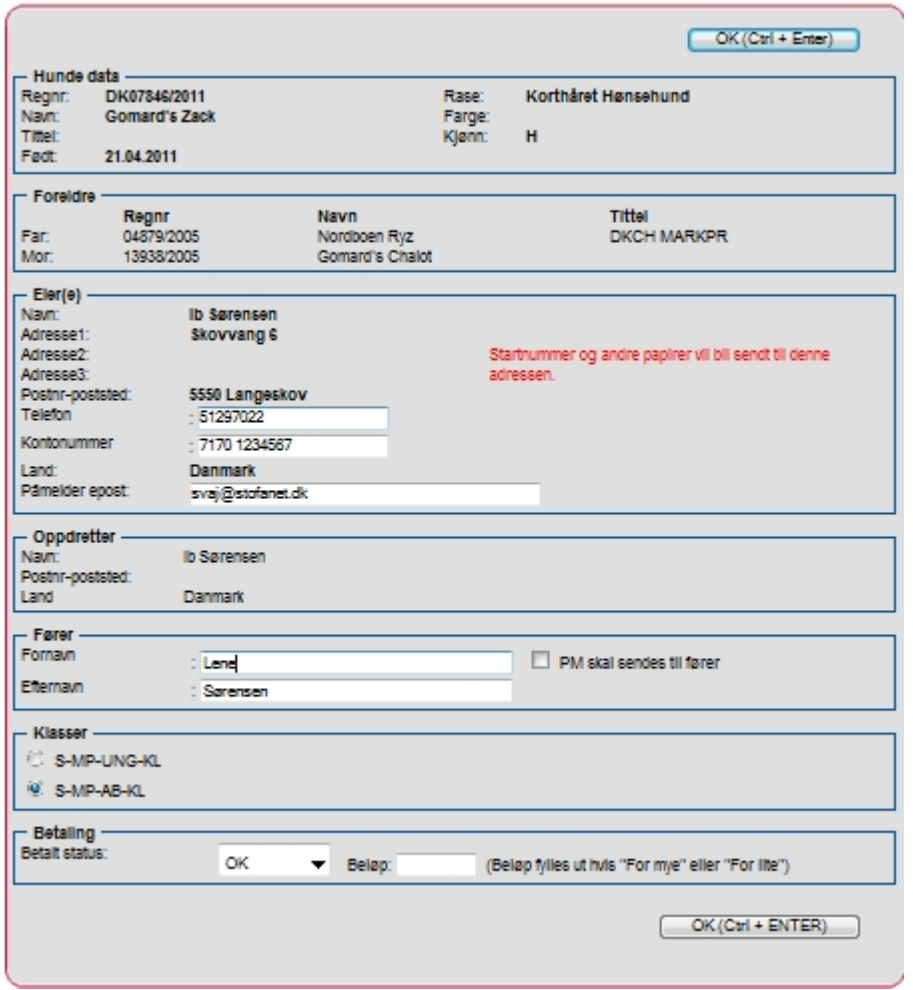

Her kan man yderligere indtaste f. eks. Telefonrummer, bankkontonummer, mailadresse, anden fører samt klasse. Tryk OK.

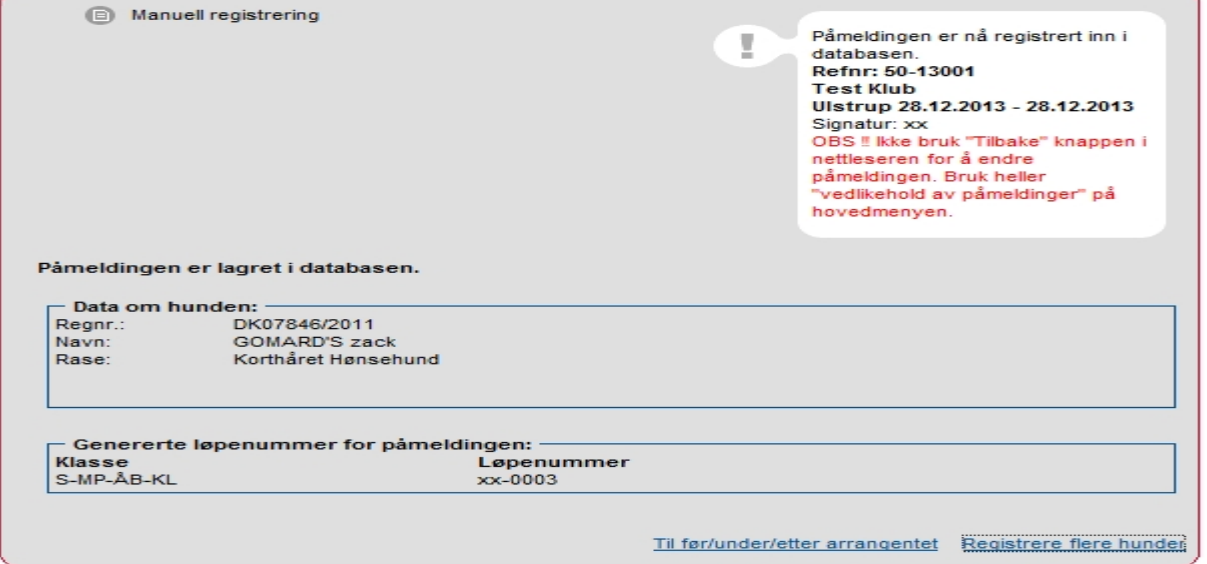

Hvis hunden der skal tilmeldes prøven ikke findes i hundedatabasen (en udenlandsk hund der ikke tidligere har været på prøve/udstilling i Danmark). Ved brug af TAB tasten fremkommer ikke nogle oplysninger om hunden, så bruges enten Enter eller OK tasten, så får man et indtastningsbillede hvor man registrerer følgende oplysninger omkring hund og ejer:

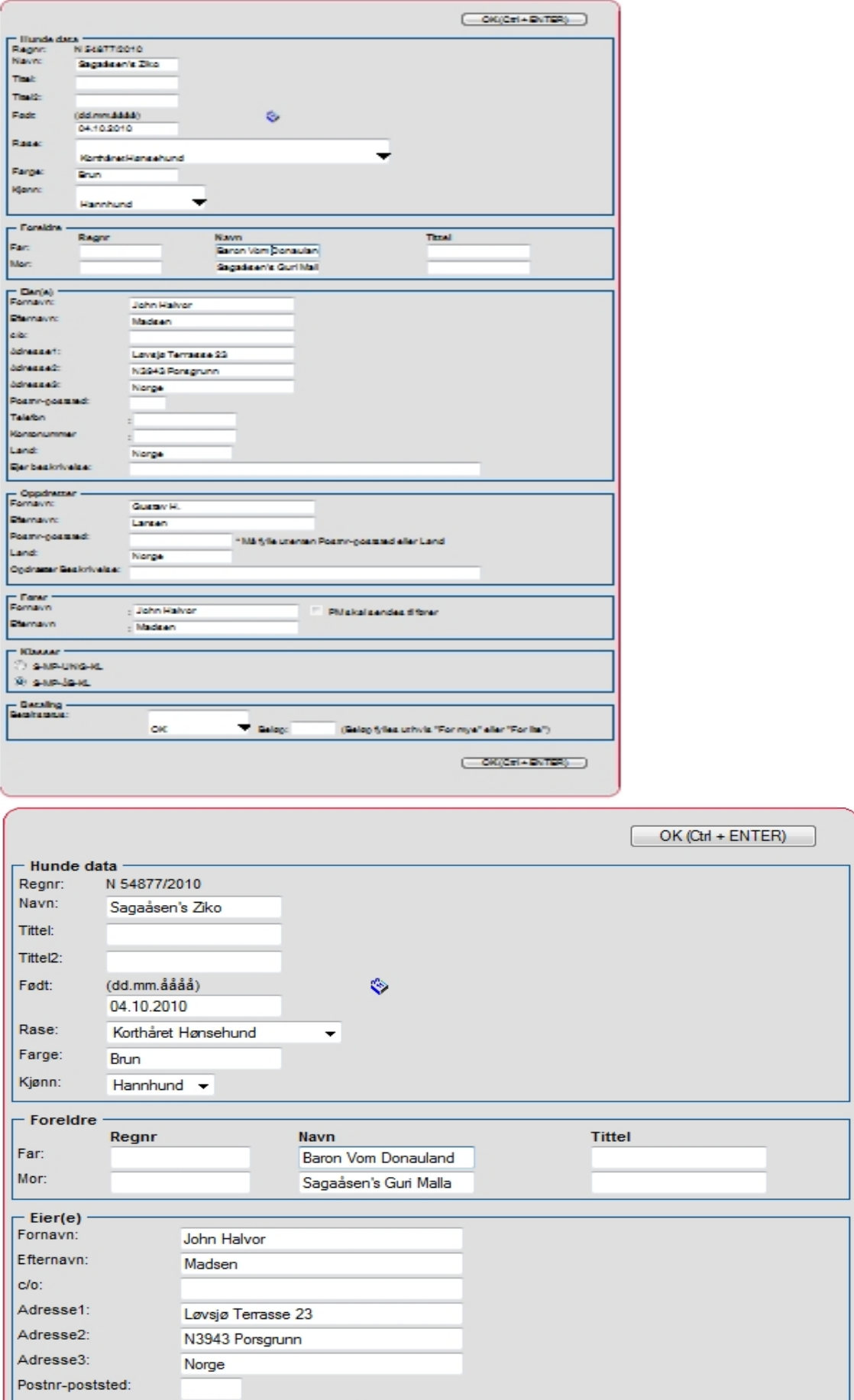

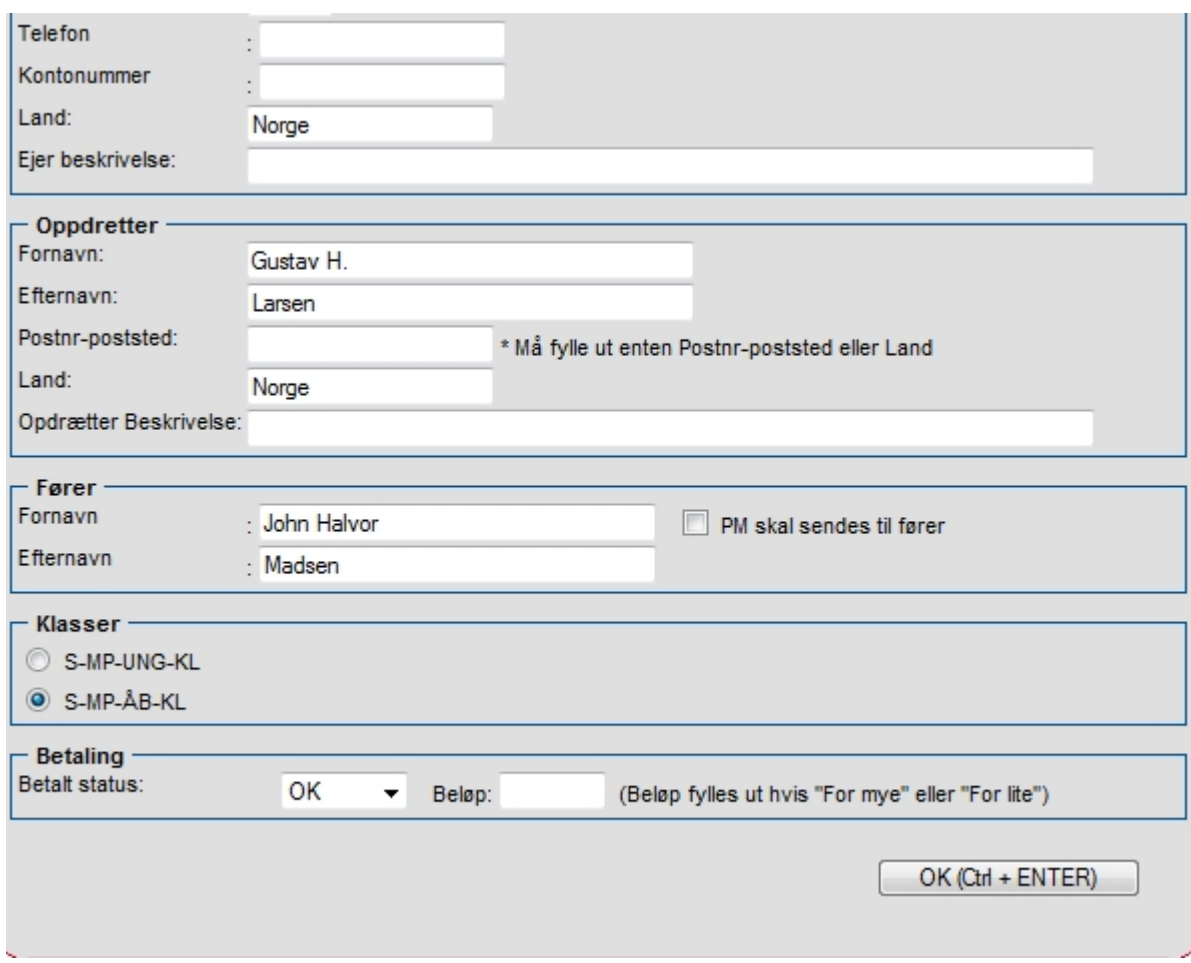

- Data på hund med navn, titler, fødselsdag, race, farve, køn
- Afstamning på hund med reg.nr., navn og titler på forældre.
- Oplysning om ejer med navn og adresse
- Oplysning om opdrætter med navn, postnummer og land
- Oplysning om fører
- Oplysning om ønsket klassevalg
- Oplysning om betaling

Disse data om udenlandske hunde accepteres til selve prøven, men gemmes midlertidigt i et særligt register. Før oplysningerne om hunden og dens resultater bliver overført til DKK's hundedatabase skal DKK have **mailet / tilsendt** kopi af hundens stamtavle, så DKK kan verificere oplysningerne. Se mailadresse / postadresse til DKK nederst i revisionsloggen – se side [55.](#page-54-0) Prøvelederen skal derfor anmode ejere/førere af udenlandske deltagende hunde om at medbringe kopi af stamtavle for indsendelse til DKK.

Man har nu manuelt registreret alle de hunde der har tilmeldt via tilmeldingsblanketter.

Tilbage til hovedmenu

#### **2.2. Find tilmeldinger**

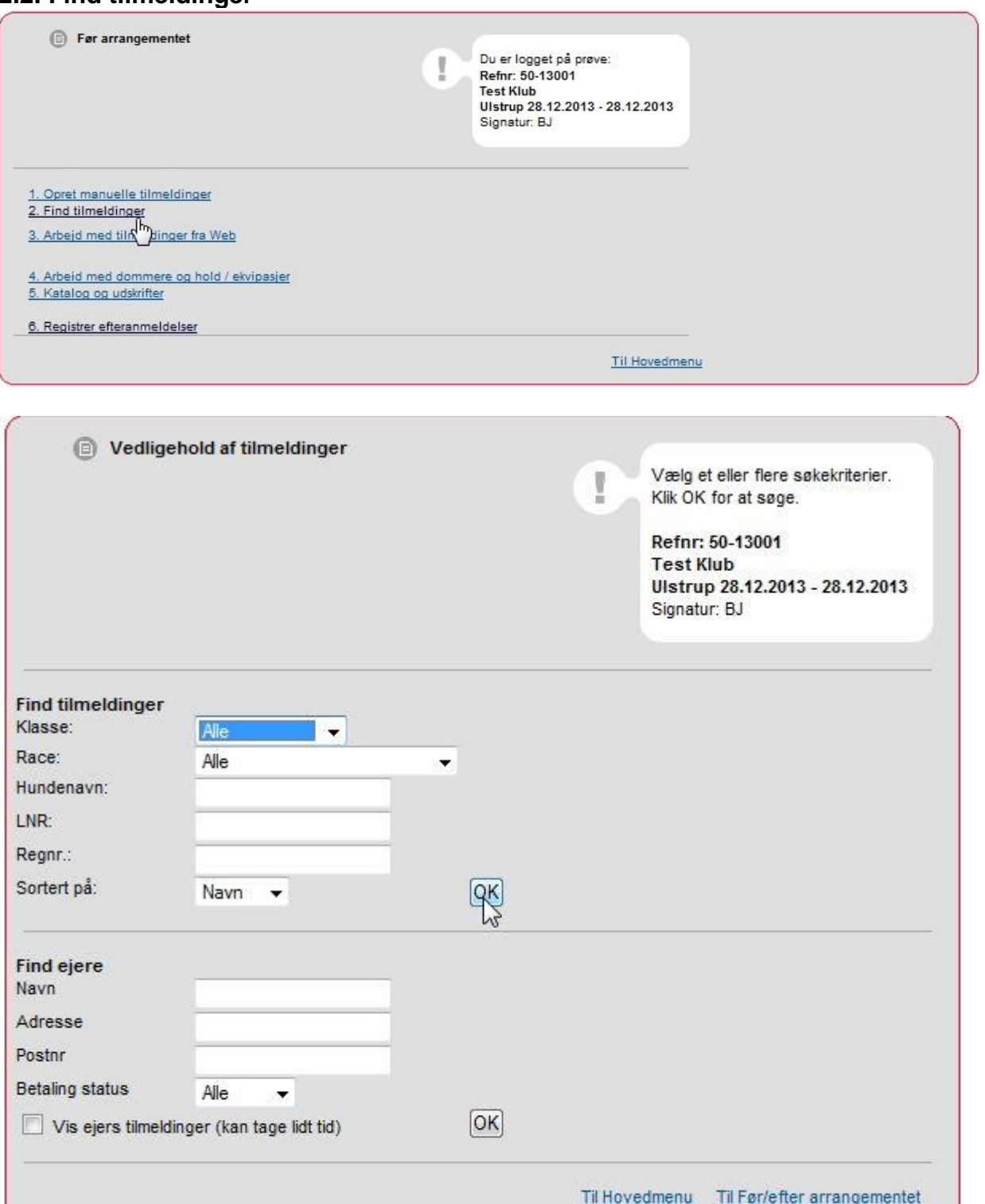

OK til alle. Så fremkommer der en liste over manuelt indtastede hunde. Når hunde fra Hundeweb er overført til prøven, kan disse også ses her.

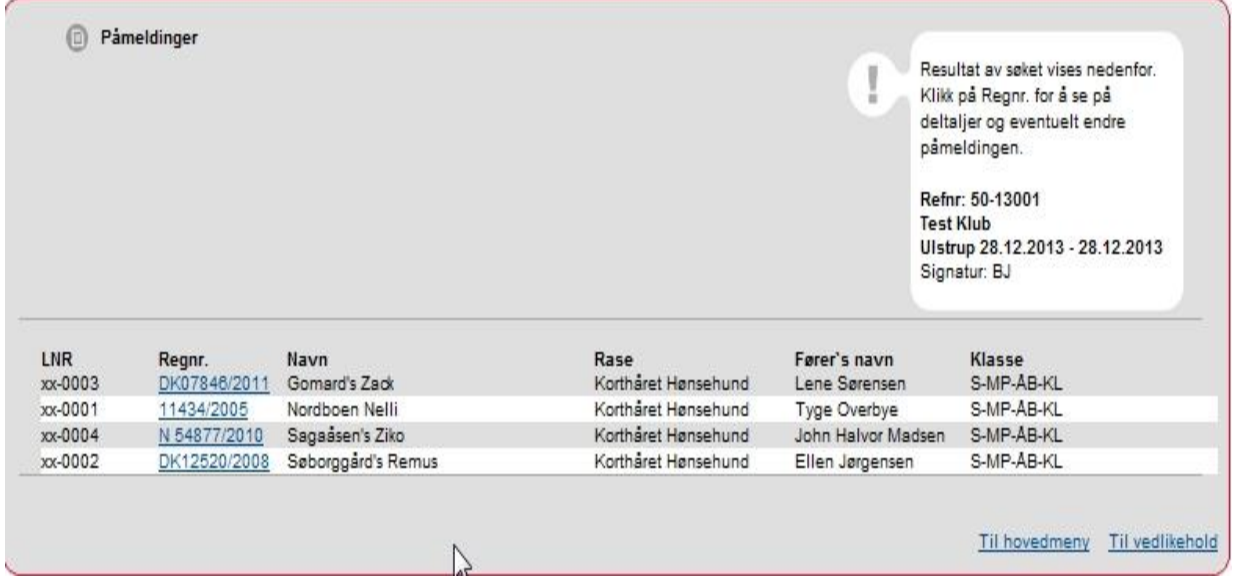

På dette sted kan man ud fra ovenstående søgebillede få en oversigt over udvalgte tilmeldinger med mulighed for at rette i disse. Eventuelle fejl og mangler kan så registreres på hunden. Det er også her du kan slette en fejloprettelse, eller slette en tilmelding **inden** katalog udskrives.

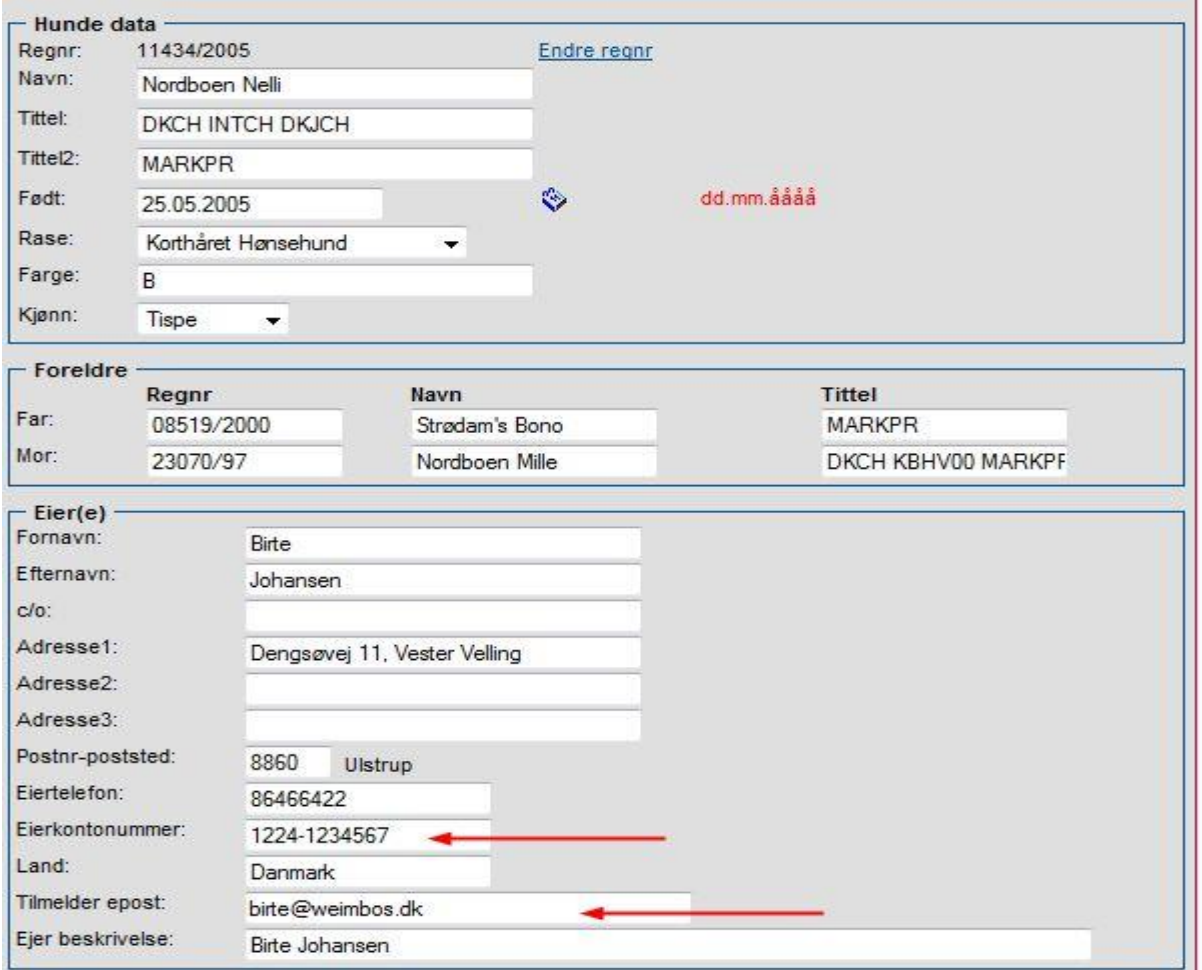

**Husk** at udskrive data inden tilmeldingen slettes mht. kontonummer og evt. mail adresse, ved tilbagebetaling af tilmeldingsgebyr.

## **2.3. Arbejd med tilmeldinger fra web**

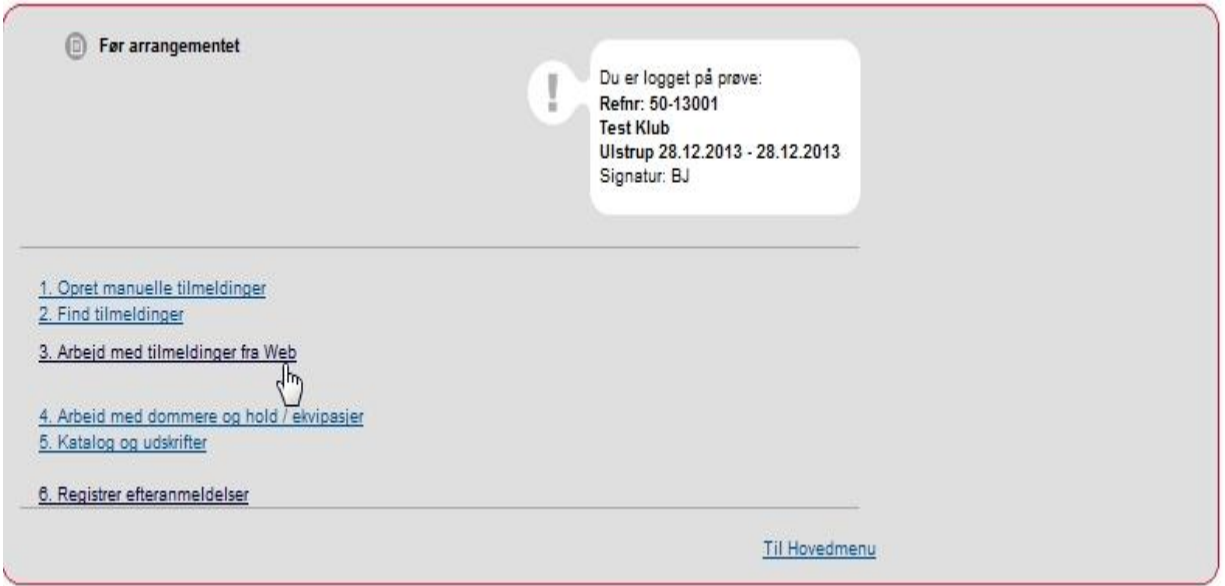

### Importer tilmeldinger fra Web tilmeldinger

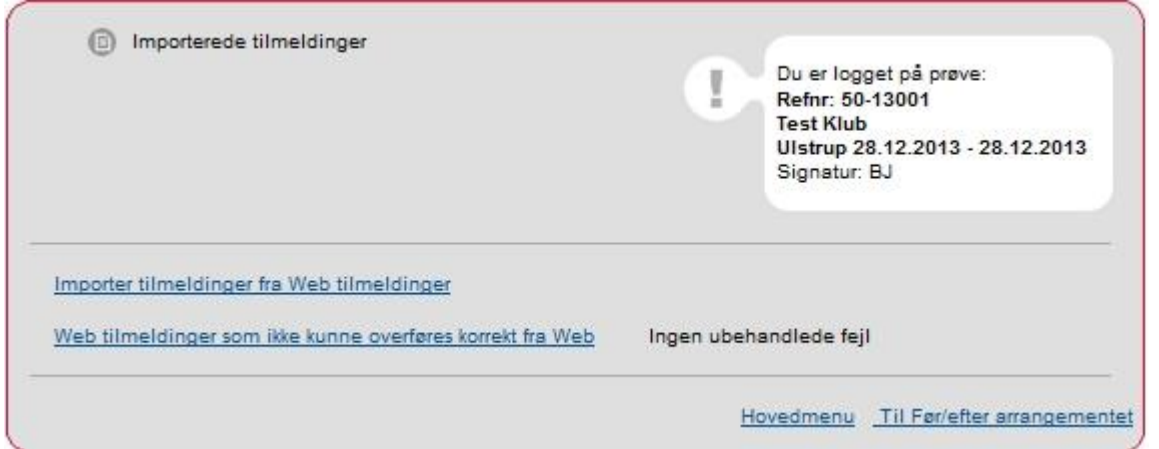

Her kan prøveleder se alle online tilmeldinger til prøven, også før tilmeldingsfristen er slut.

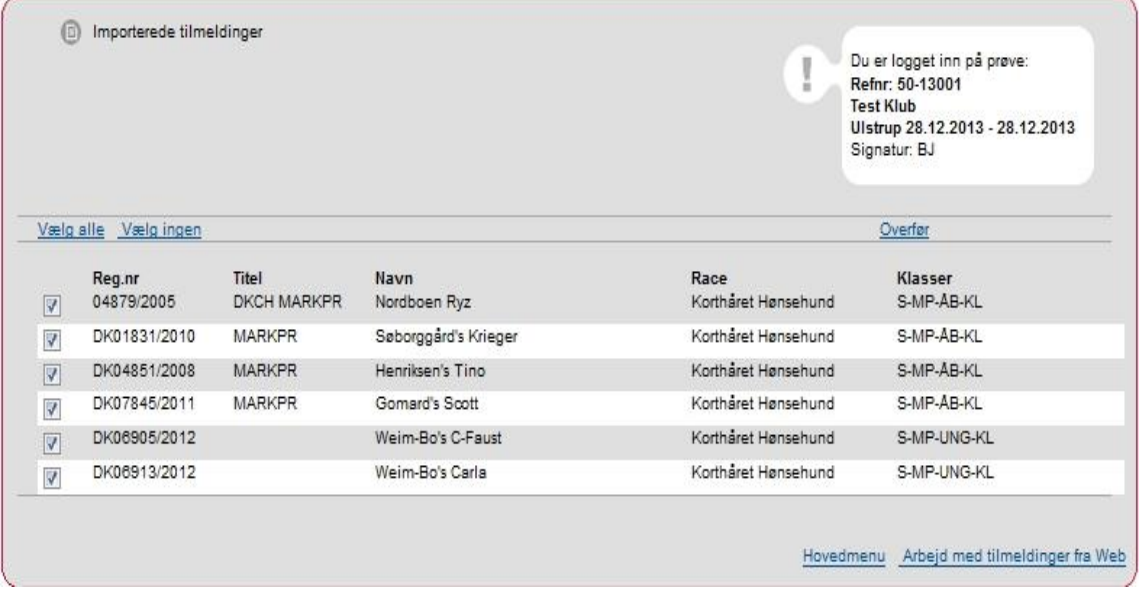

Når tilmeldingerne skal overføres efter tilmeldingsfristens udløb, markeres de (flueben) og man klikker på "overfør". Overførsel af hunde fra Hundeweb kan også gøres løbende.

Alle tilmeldte hunde både web tilmeldte og manuelt indtastede hunde ligger nu i et fælles register, klar til at lave hold m.m.

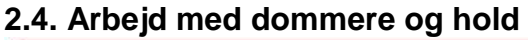

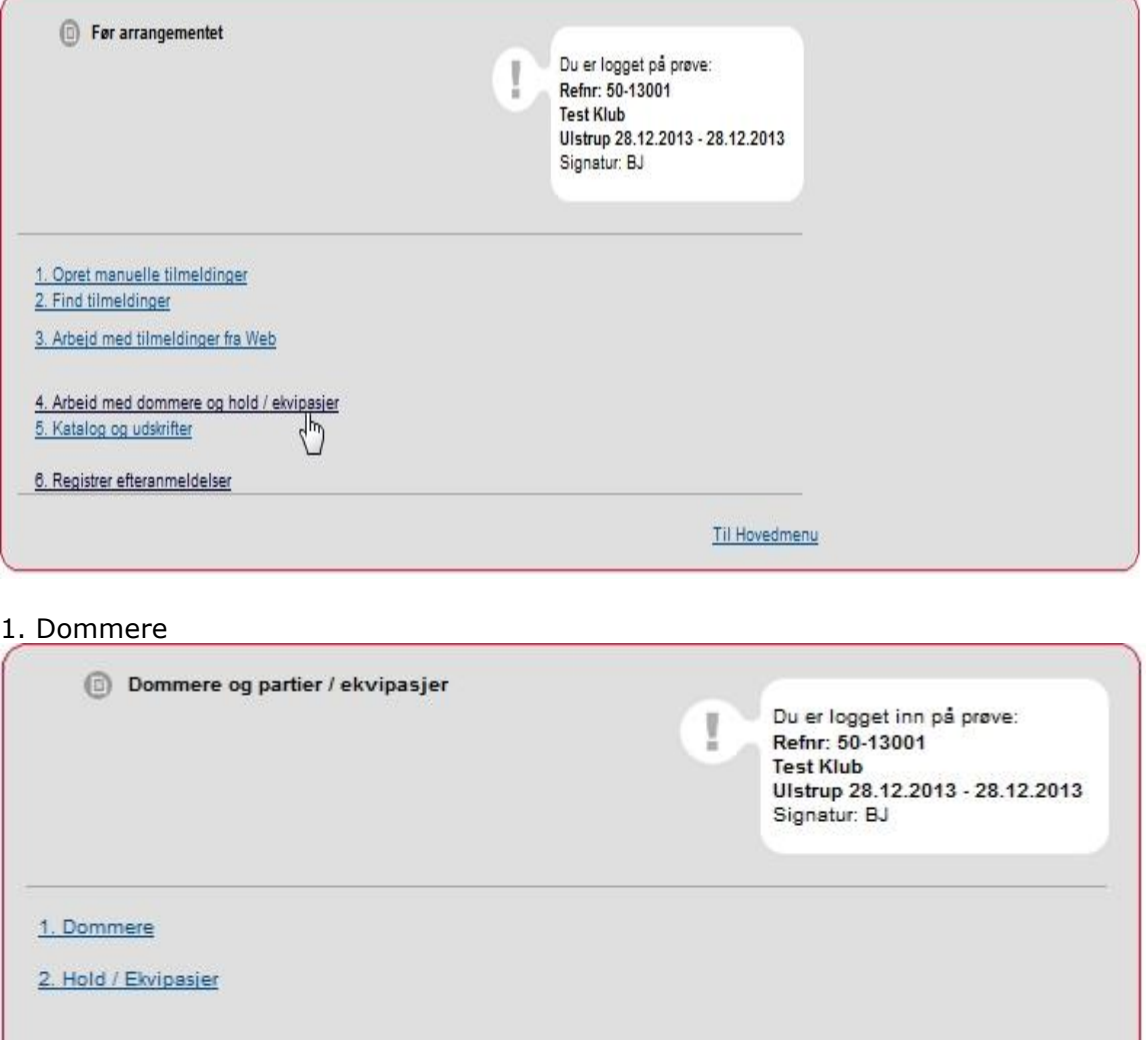

Her tildeles dommere til prøven.

 $\mathbb{Z}$ 

Hovedmeny For arrangementet

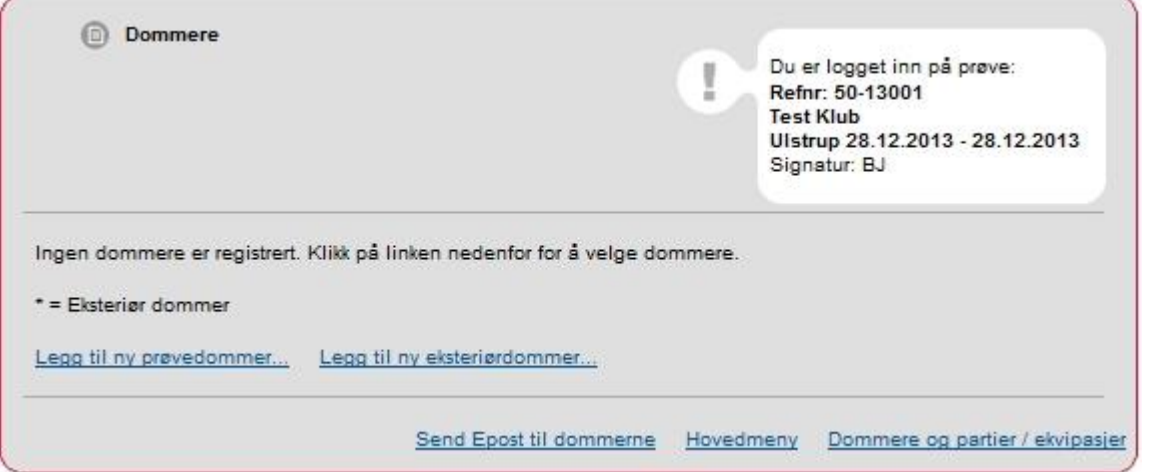

Vælg "Legg til ny prøvedommer…" og vælg dommere ud fra listen. Bemærk dommerne står i alfabetisk orden efter efternavn

| Asger Stein             | 3550 Slangerup                                                     | DK        | steinfam@post.tele.dk      | Veig    |
|-------------------------|--------------------------------------------------------------------|-----------|----------------------------|---------|
| Niels Ole Strandby      | 6710 Esbjerg V                                                     | <b>DK</b> |                            | Velg    |
| Søren Stærkær           | 5580 Nørre Aaby                                                    | DK        | sost@alectia.com           | Velg    |
| Flemming Sørensen       | 6270 Tønder                                                        | DK.       | uufs@toender.dk            | Velg    |
| Kristian Thomsen        | 9981 Jerup                                                         | <b>DK</b> | 146                        | Velg    |
| Per Aakjær Thorstensen  | 9530 Støvring                                                      | <b>DK</b> |                            | Velg    |
| Klaus Thusgaard         | 7600 Struer                                                        | <b>DK</b> | kith@danishcrown.dk        | Velg    |
| Øygaard Tom             |                                                                    | N         |                            | Velg    |
| Hans Ulsø               | 6715 Esbjerg N                                                     | <b>DK</b> |                            | Veig    |
| Sv.Aage Vad             | 6740 Bramming                                                      | <b>DK</b> | vad@applusbilsyn.dk        | Velg    |
| Anders Varming          | 5750 Ringe                                                         | DK        | andersvarming@hotmail.com  | Velg    |
| Poul Vestervang         | 4652 Harley                                                        | <b>DK</b> | stevnsaaens@mail.tele.dk   | Velg    |
| Anders Wanstrup         | 6900 Skjern                                                        | DK        | anders@wanstrup.dk         | Velg    |
| Erik Lykkegaard Winkler | 7400 Herning                                                       | <b>DK</b> | 152                        | Velg    |
| Flemming Østergaard     | 7490 Aulum                                                         | DK        | mail@aulum-pressebureau.dk | Velg    |
|                         | Legg til gjestedommer (kun dommere som ikke er registrert hos NKK) |           |                            |         |
| Navn:<br>OK             |                                                                    |           |                            |         |
|                         |                                                                    |           |                            |         |
|                         |                                                                    |           |                            |         |
|                         |                                                                    |           |                            |         |
|                         |                                                                    |           |                            | Tilbake |

Er det en dommer (dansk / udenlandsk) som ikke findes på listen kan denne tilføjes nederst, samtidig **SKAL** oplysninger på dommeren tilsendes DKK – se mailadresse nederst Kapitel 5 – Revisionslog side [55,](#page-54-0) og først efter vedkommende er oprettet kan denne tildeles prøven.

Ud for den dommer man skal bruge klikkes på "Velg". Herefter vælges de øvrige dommere til prøven på samme måde.

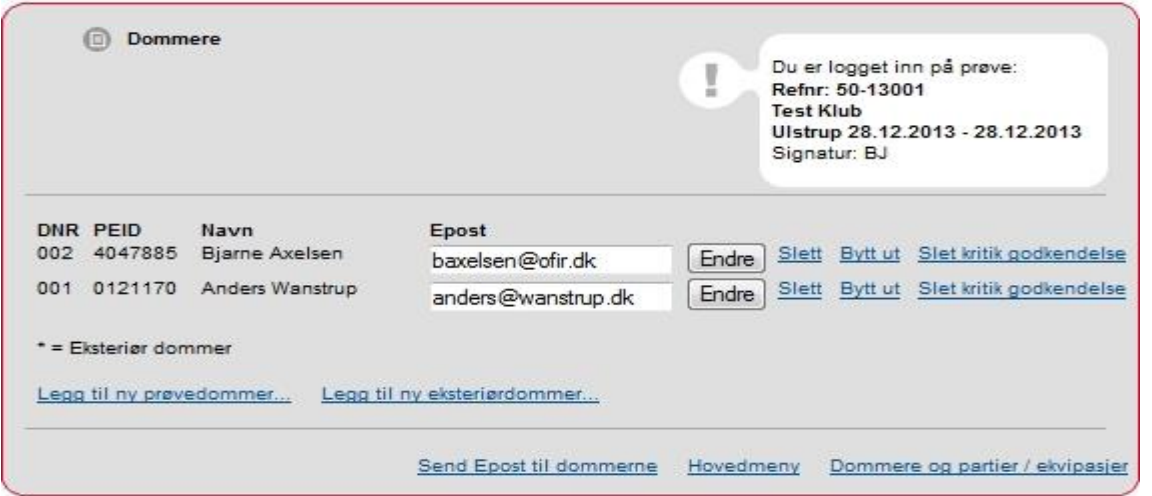

Når alle dommere er oprettet klikkes nederst til højre på "Dommere og partier/ekvipasjer".

### 2. Hold / Ekvipasjer

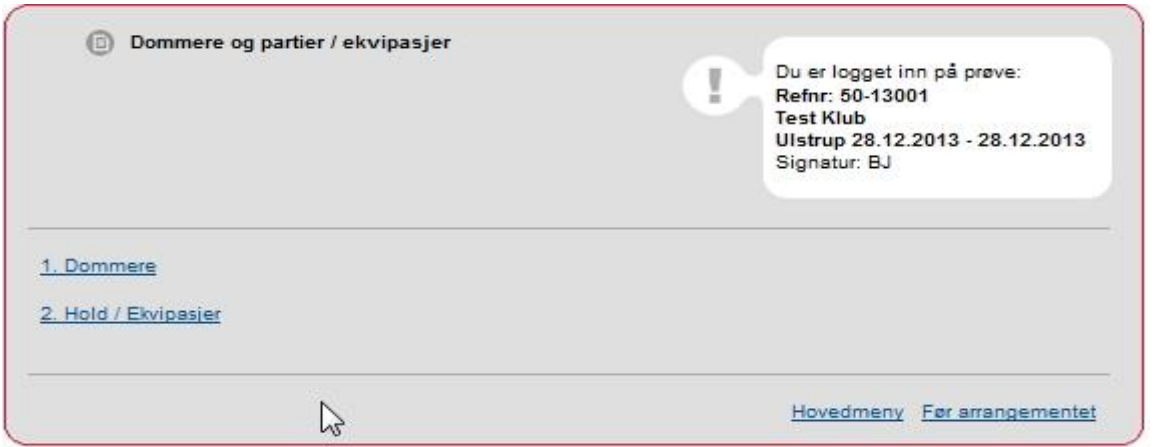

Hvordan holdene skal sammensættes afhænger af tilmeldte hunde og hvilken prøve det er, f.eks. vælges følgende:

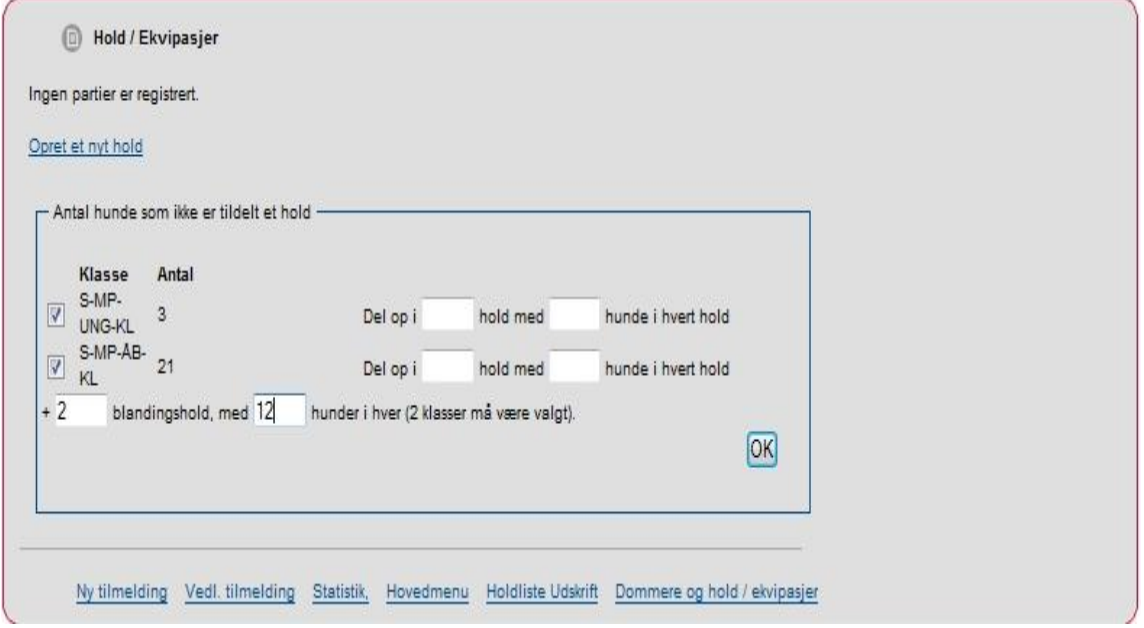

På nedenstående skærmbillede er hundene opdelt i 2 hold, et åben klasse hold og et blandingshold ung og åben, evt. også et blandet Engelske og kontinentale. Det viste eksempel er på 12 hunde på hvert hold, men kunne indeholde et andet antal hunde.

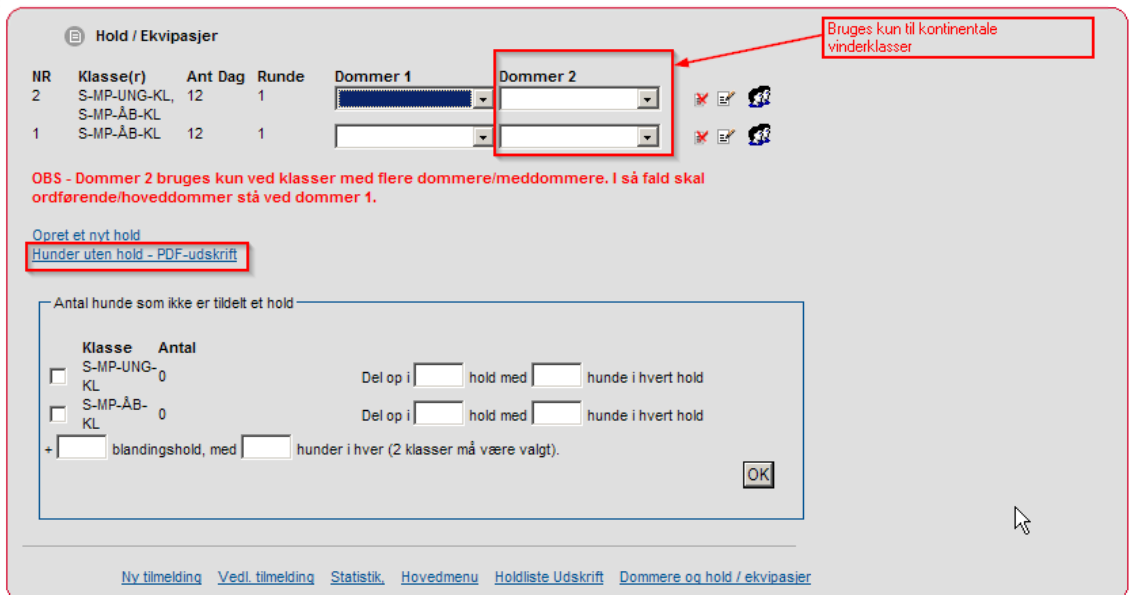

Nu tilkobles også dommere via "drop down" i Dommer 1

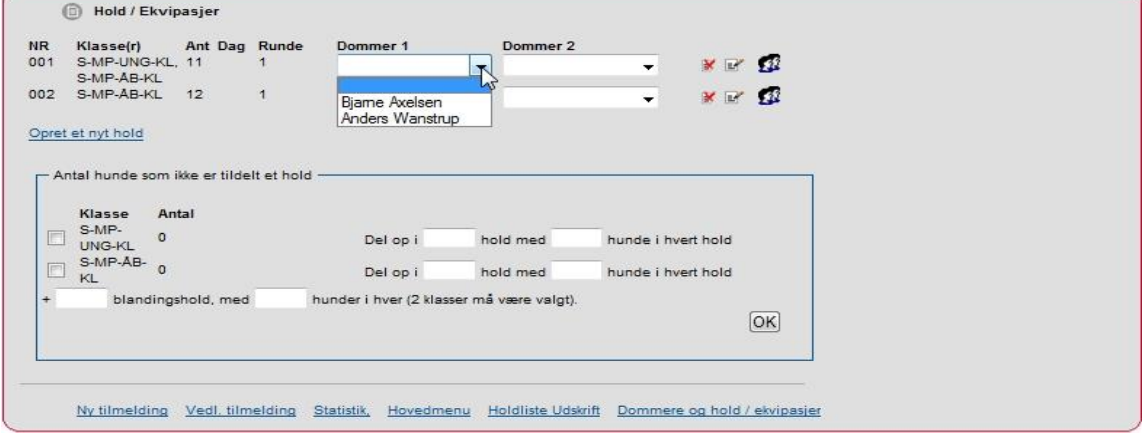

Bemærk Dommer 2 bruges **kun** i kontinentale vinderklasser.

Har man som prøveleder oprettet holdene forkert eller vil man ændre disse kan man klikke på  $E$  Endre eller  $\mathbb{X}$  Slet

De tilmeldte hunde er der stadig væk, det er ikke hundene man sletter **kun** holdopdelingen. Der kan også ændres på holdnumrene ved at klikke på **Endre** 

<span id="page-17-0"></span>Menupunktet: 'Hunder uten hold – PDF udskrift' . Listen bruges ved tilbagebetaling af anmeldelsesgebyrer. Listen indeholder oplysninger på de hunde der ikke er sat på hold.

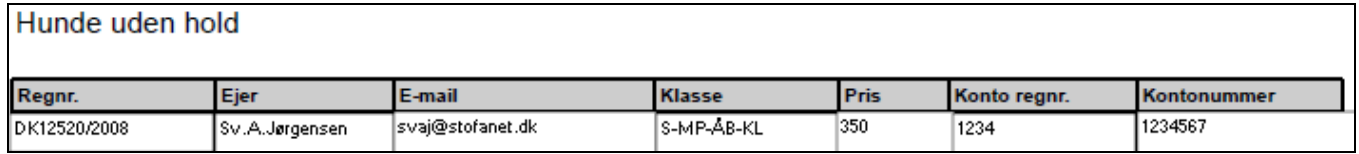

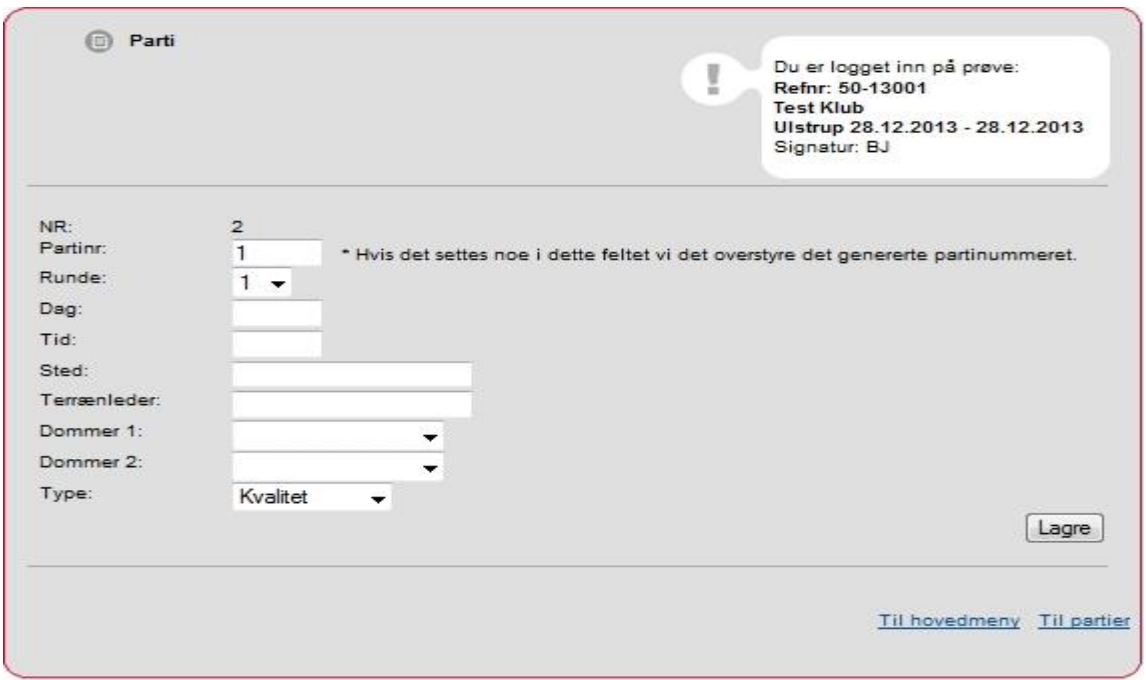

Her ændres hold nr. 2 til at være hold nr. 1. Terrænleder og terrænsted kan ligeledes påføres her. Man kan se de tilmeldte hunde på de enkelte hold ved at klikke på  $\blacksquare$  "Hoveder"

<span id="page-18-0"></span>Såfremt unghunde og åben klasse går sammen på et hold pga. dobbeltføring ell. lign., skal holdene søges sammensat således, at der på blandede hold enten er mindst 2 par unghunde eller 2 par åben klasse hunde (Jf. FMR §14 stk. F) Engelske og kontinentale hunde må ikke danne par. Hunde fra ungdoms- og åben klasse bør ikke danne par. (Jf. FMR § 20 stk. 9.)

Efterfølgende forklares, hvordan man ændrer på den rækkefølge de tilmeldte hunde er fordelt på holdene.

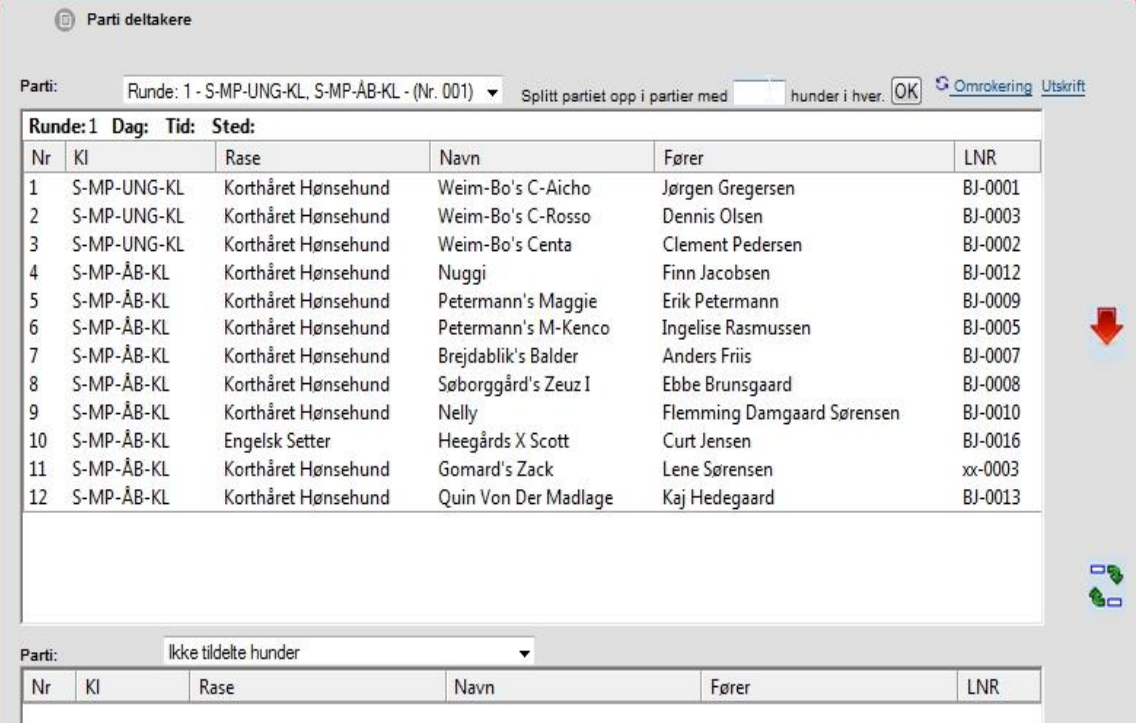

Systemet tager ved opdeling i hold hensyn til dobbelt/tripple hundeførere, såfremt ejernavnet på hundene er det samme i Hundeweb.

Der tages **ikke** hensyn til unghunde og åben klasse, engelske og kontinentale racer, hvorfor disse må flyttes manuelt.

Man skal ligeledes være OBS på at en evt. terrænleder der er hundefører kommer på det rigtige hold mht. terræn.

Efterfølgende vises hvordan hunde flyttes manuelt.

Man kan bytte om på 2 hunde ved at markere disse 2 hunde (ved hjælp af CTRL) og derefter

trykke på <sup>Gan</sup> "bytte om pile"

NB. Hvis man ikke kan markere en hund, kan det være fordi man ikke bruger Internet Explorer (IE), eller bruger Internet Explorer version 10 eller højere. Dette kan løses ved at klikke på 'kompabilitetsvisning'

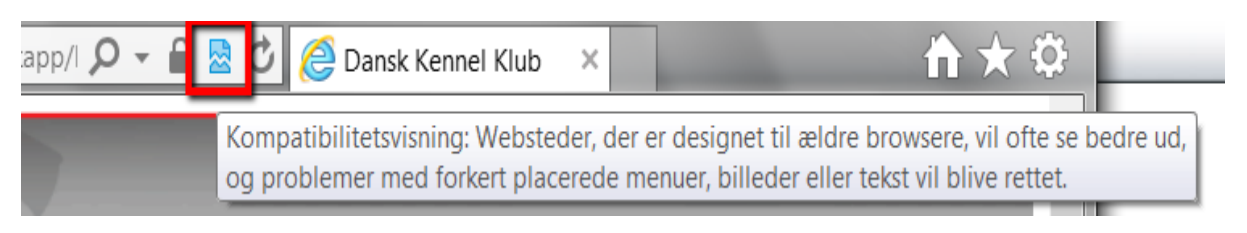

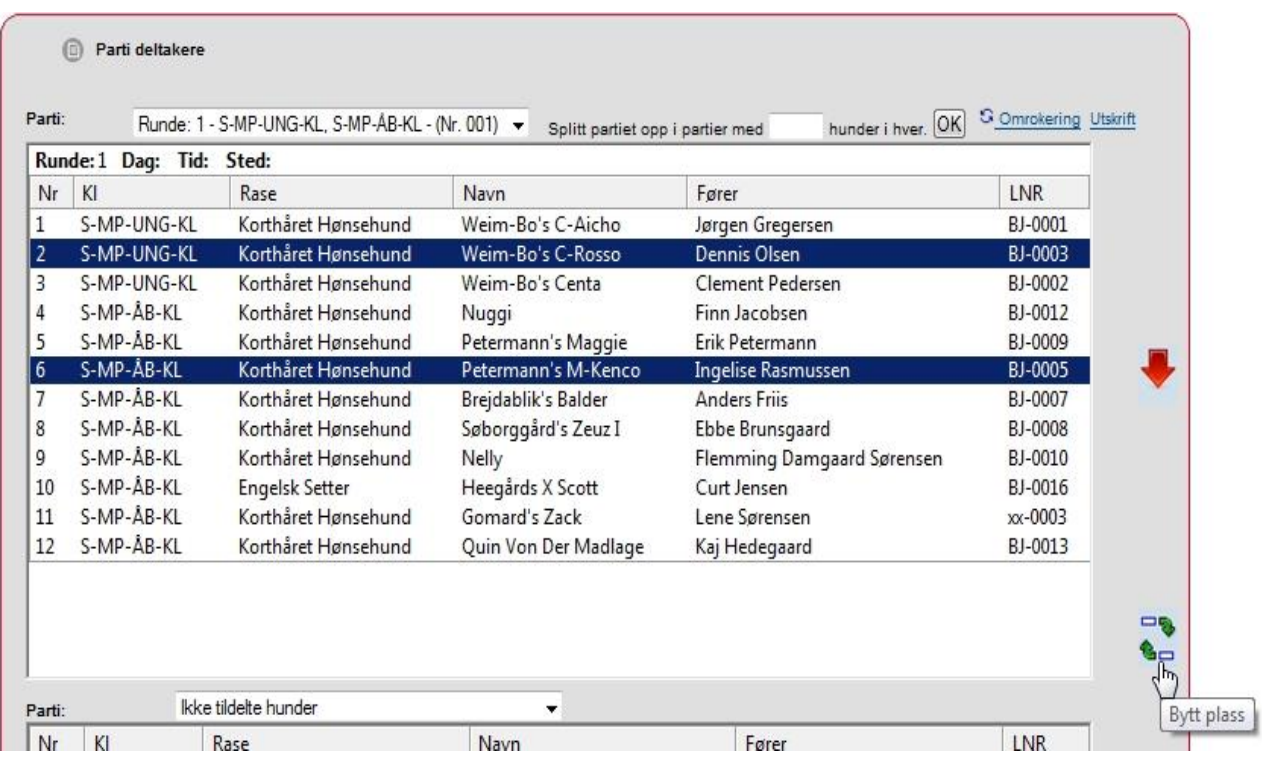

Efter omrokering

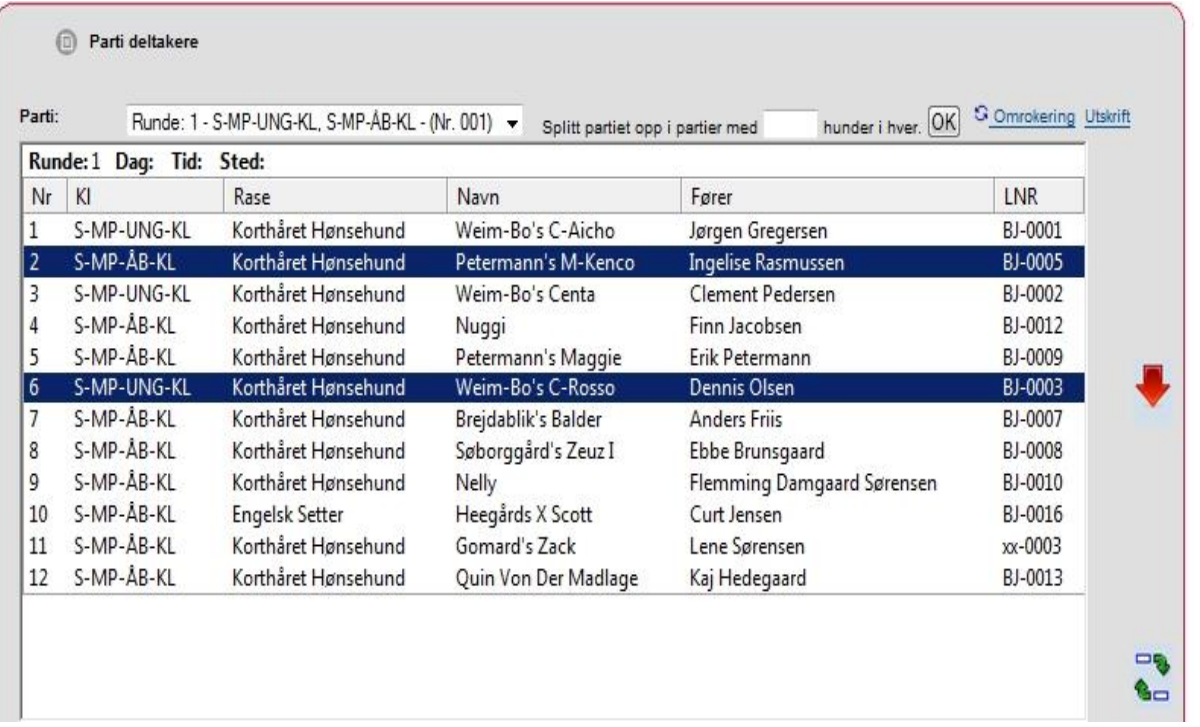

Man kan markere en enkelt hund og flytte den til et andet hold eller et andet sted på holdet ved at benytte knapperne "Flyt ned"  $T$  "Flyt op"  $T$  "Bytte om"

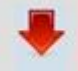

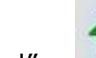

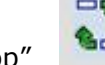

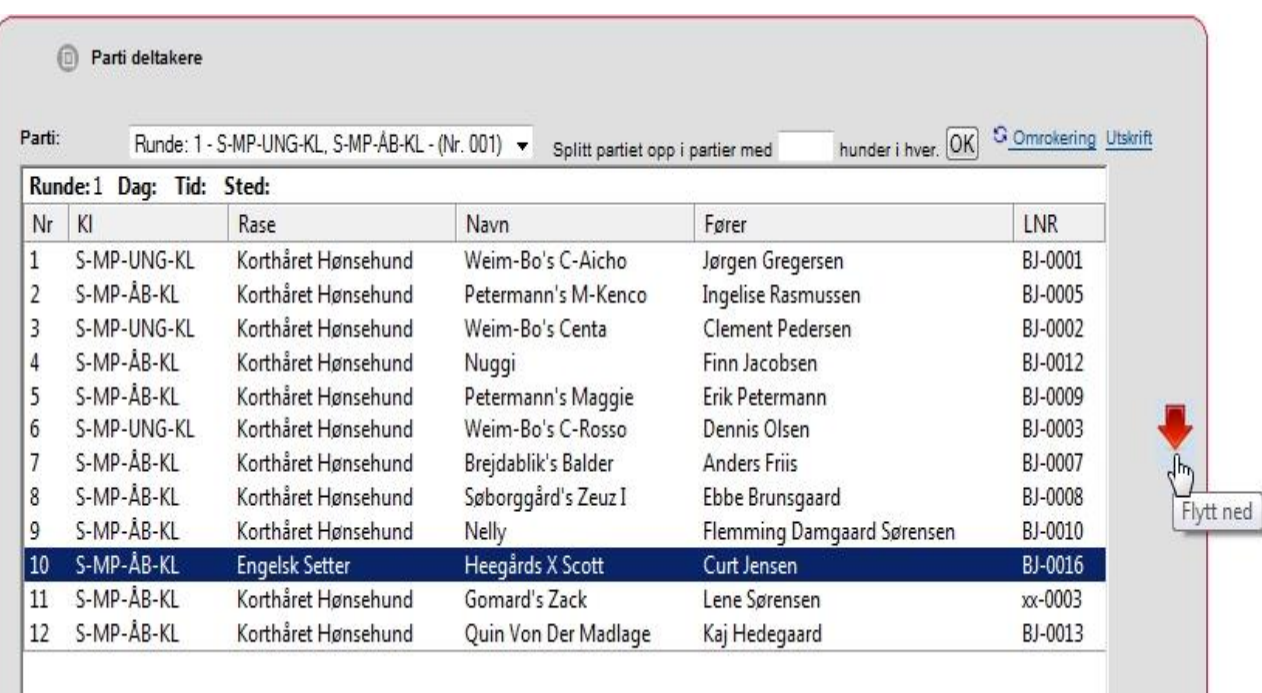

n l

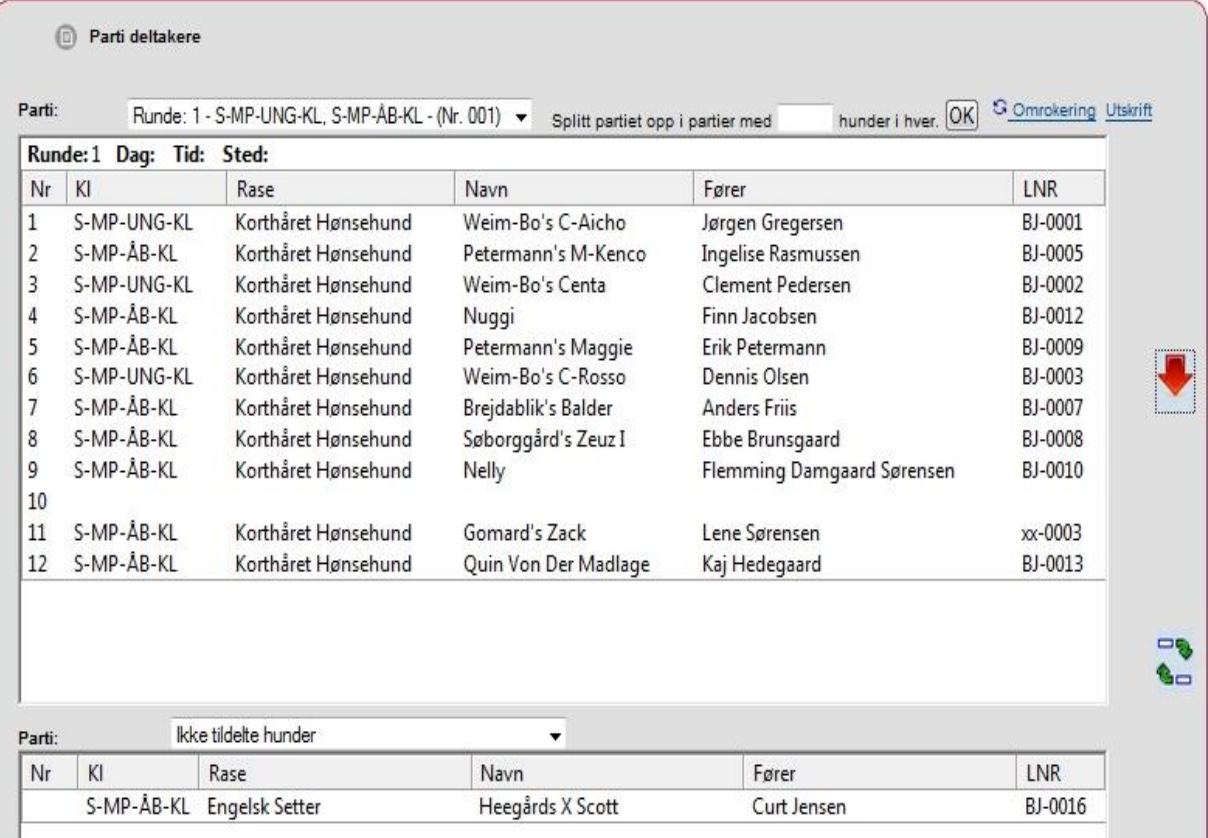

## Efter flytning

Indsætte "flyttede" hund til andet hold, vælg hold i "drop down" boksen

**Parti deltakere** 

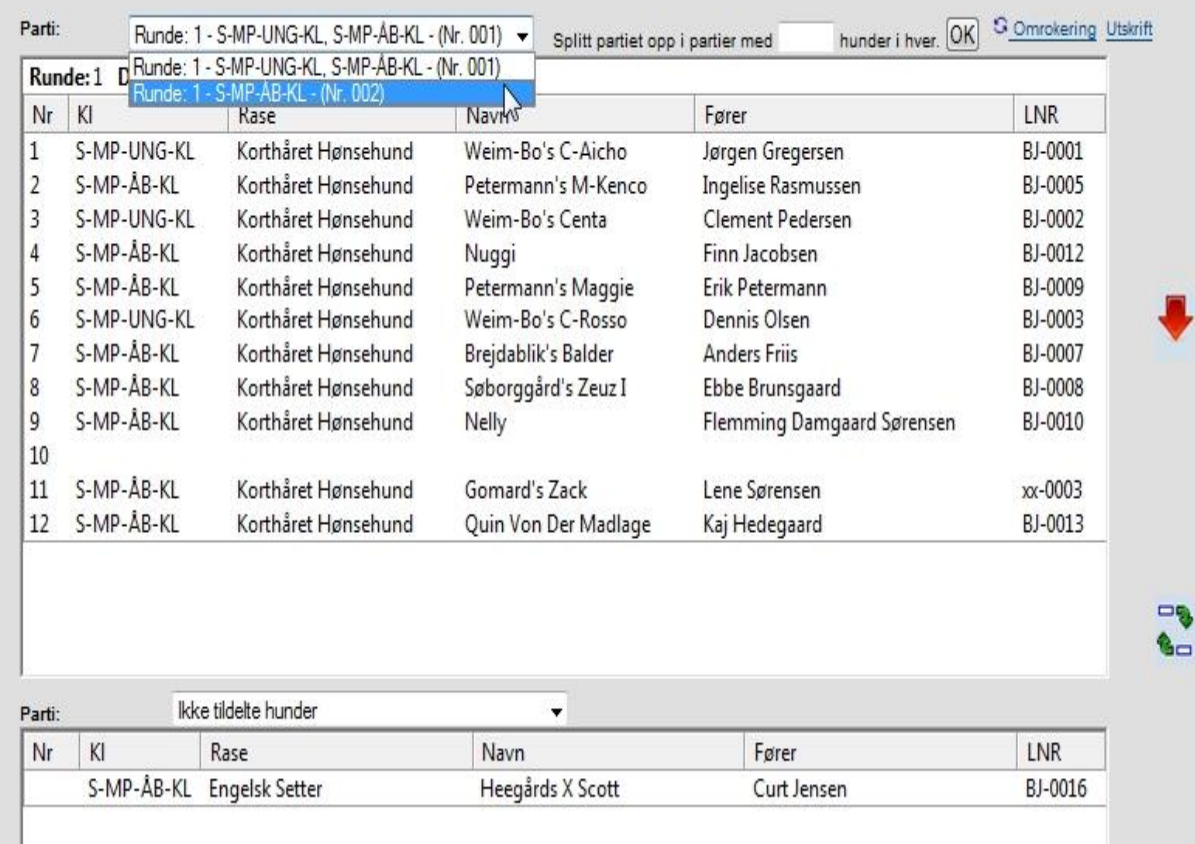

## Marker hunden (Engelsk setter) og klik på "Flyt op"

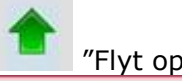

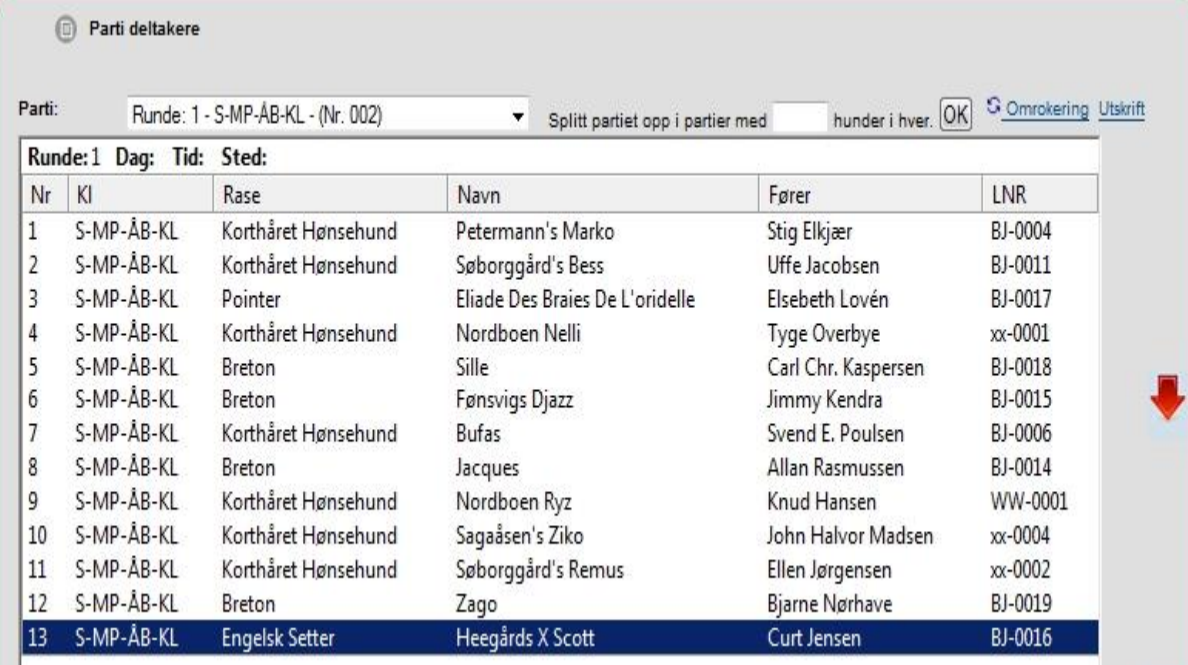

### Efter flytning

Når man er tilfreds med rækkefølgen er man klar til at få generet katalog og udskrevet papirer til prøven.

Sker der afmelding af en hund pga. skade eller løbskhed m.m. **inden** katalog er lavet, kan hunden slettes. Hvilket gøres på følgende måde:

### Før arrangement – Find tilmeldingen – Alle – OK – Klik på stambogsnummer

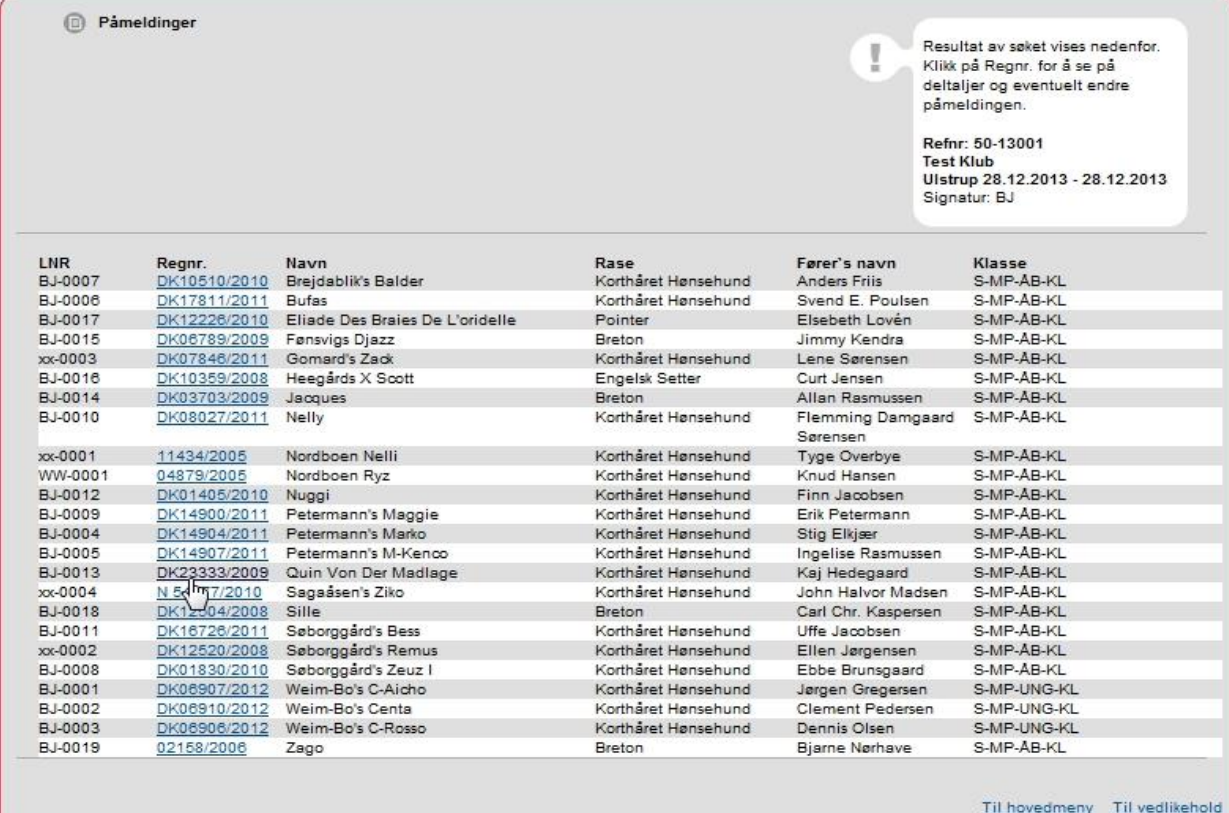

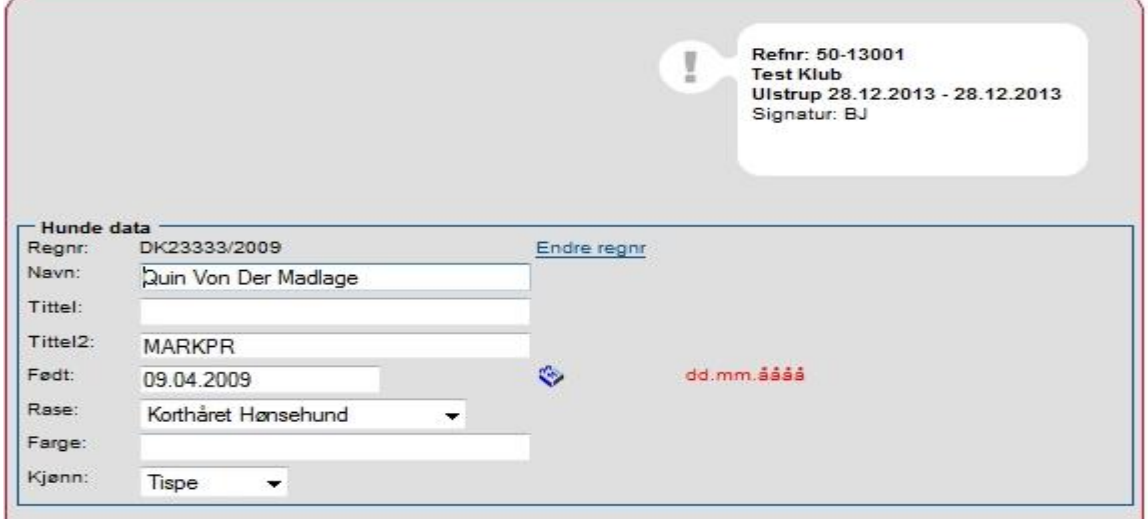

## Klik på "Slette påmeldingen" i bunden af billedet

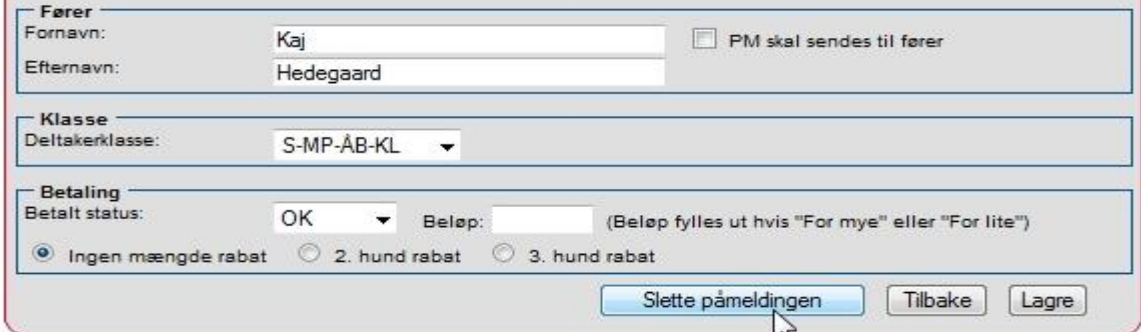

## Herefter fremkommer dette billede og hertil svares OK

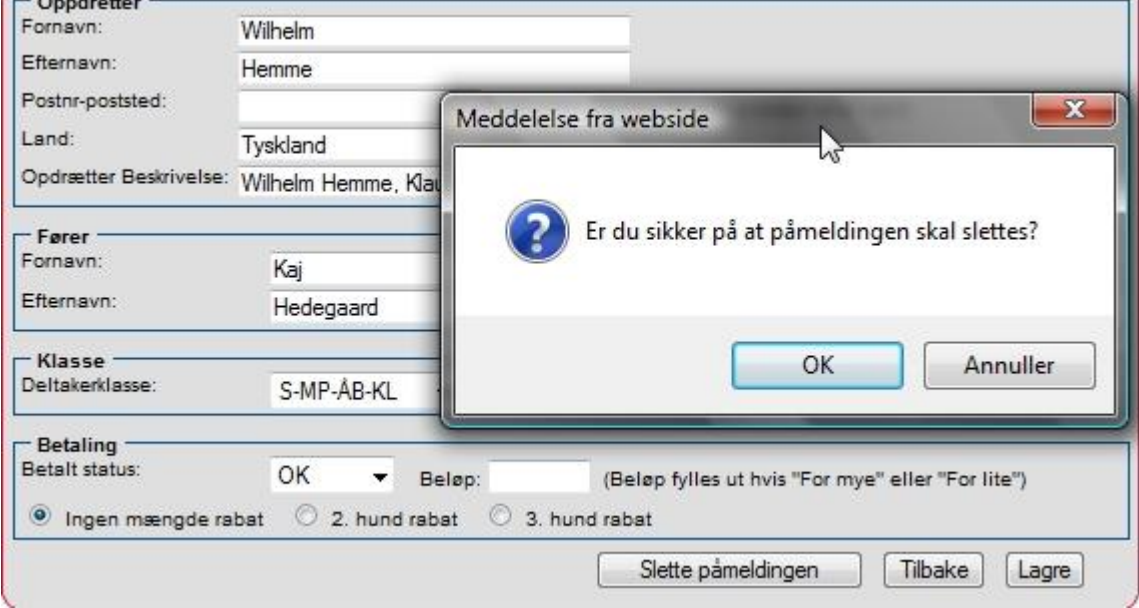

## **2.5. Katalog og udskrifter**

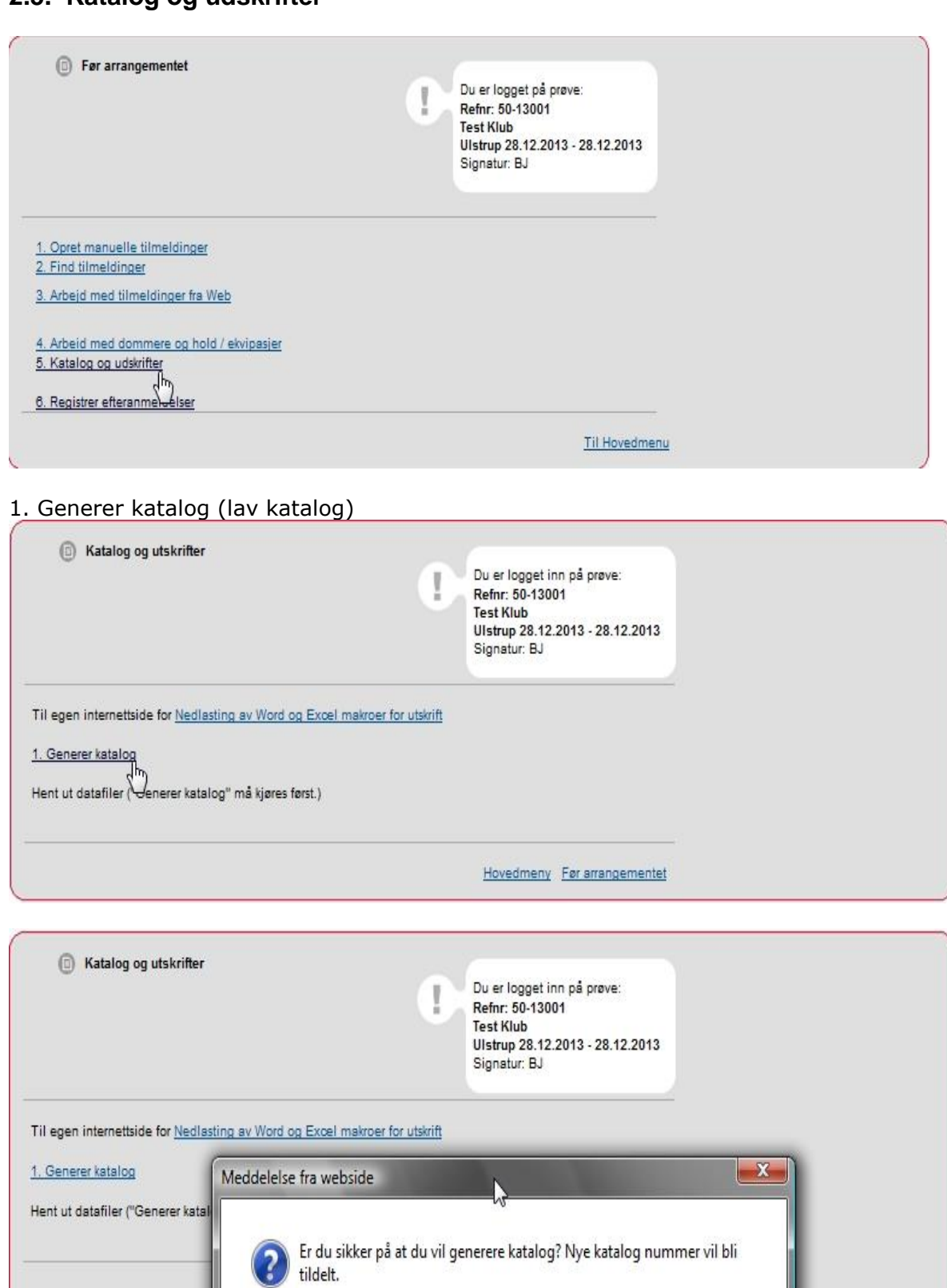

Hertil svares OK

 $OK$ 

Annuller

Hvis nedenstående billede ikke kommer frem, kan det være fordi Pop-up er blokeret på din PC. Hvis du holder Ctrl tasten nede og samtidig klikker på OK tillader du pop-up denne ene gang.

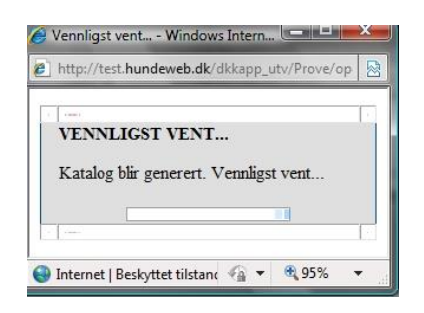

Der kan gå lidt tid med at lave katalog, imens vises dette billede

Startnummer / kvittering kan bruges i forbindelse med udsendelse af startnumre til prøver.

### Udskrive katalog:

Flueben i "vis parti nr." (Hold nr.). Der klikkes på "generer PDF" (katalog)

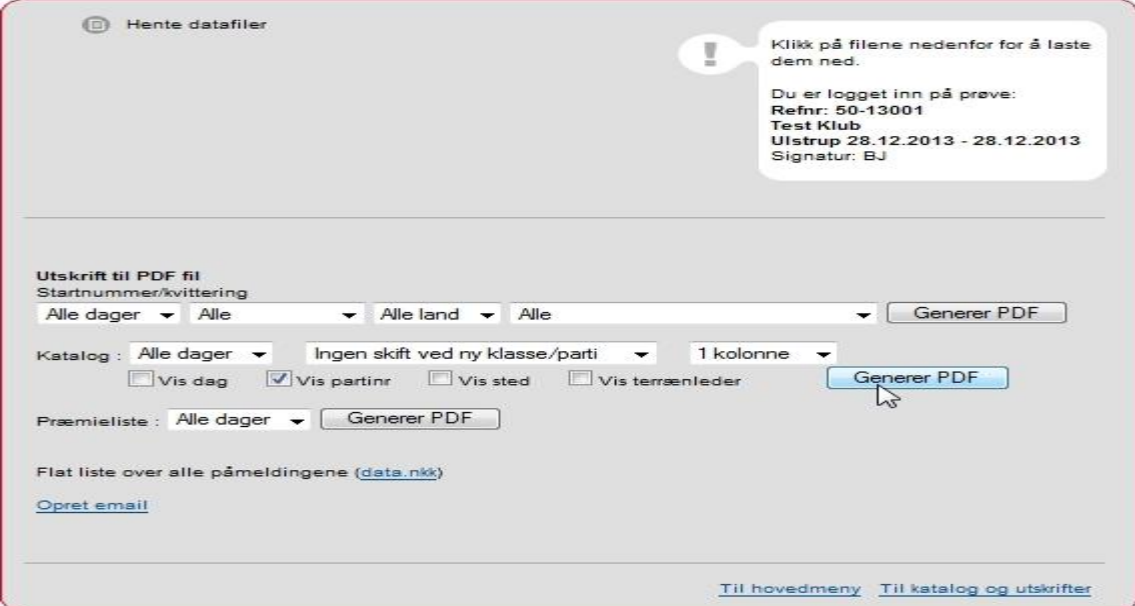

<span id="page-25-0"></span>Opret email (nederst i vinduet) kan bruges i forbindelse med at udsende diverse informationer til prøven, det kan f.eks. være ændret mødested og tid, forplejning mm.

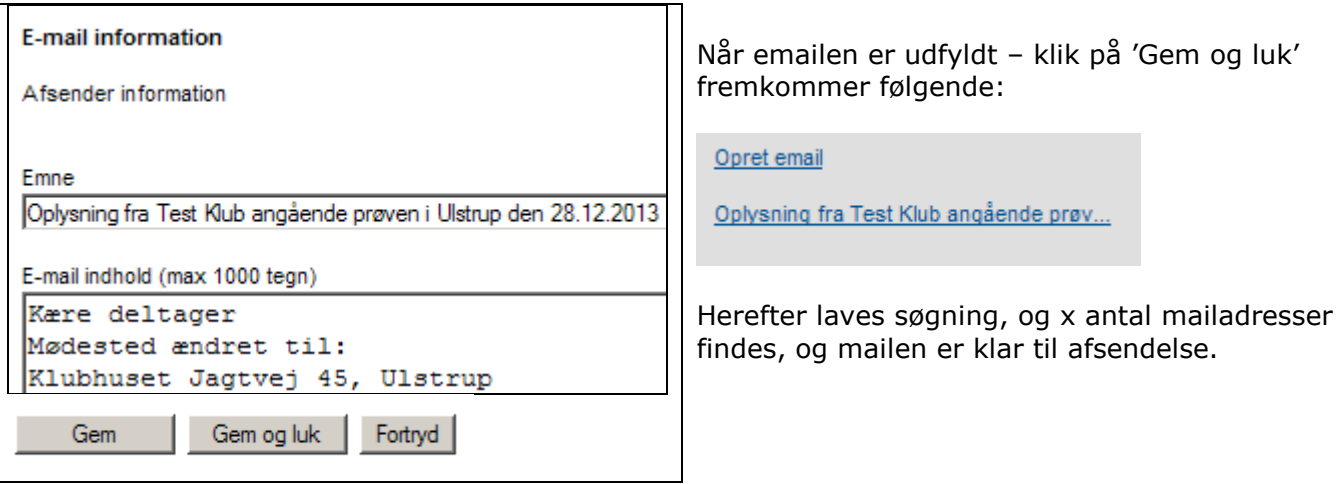

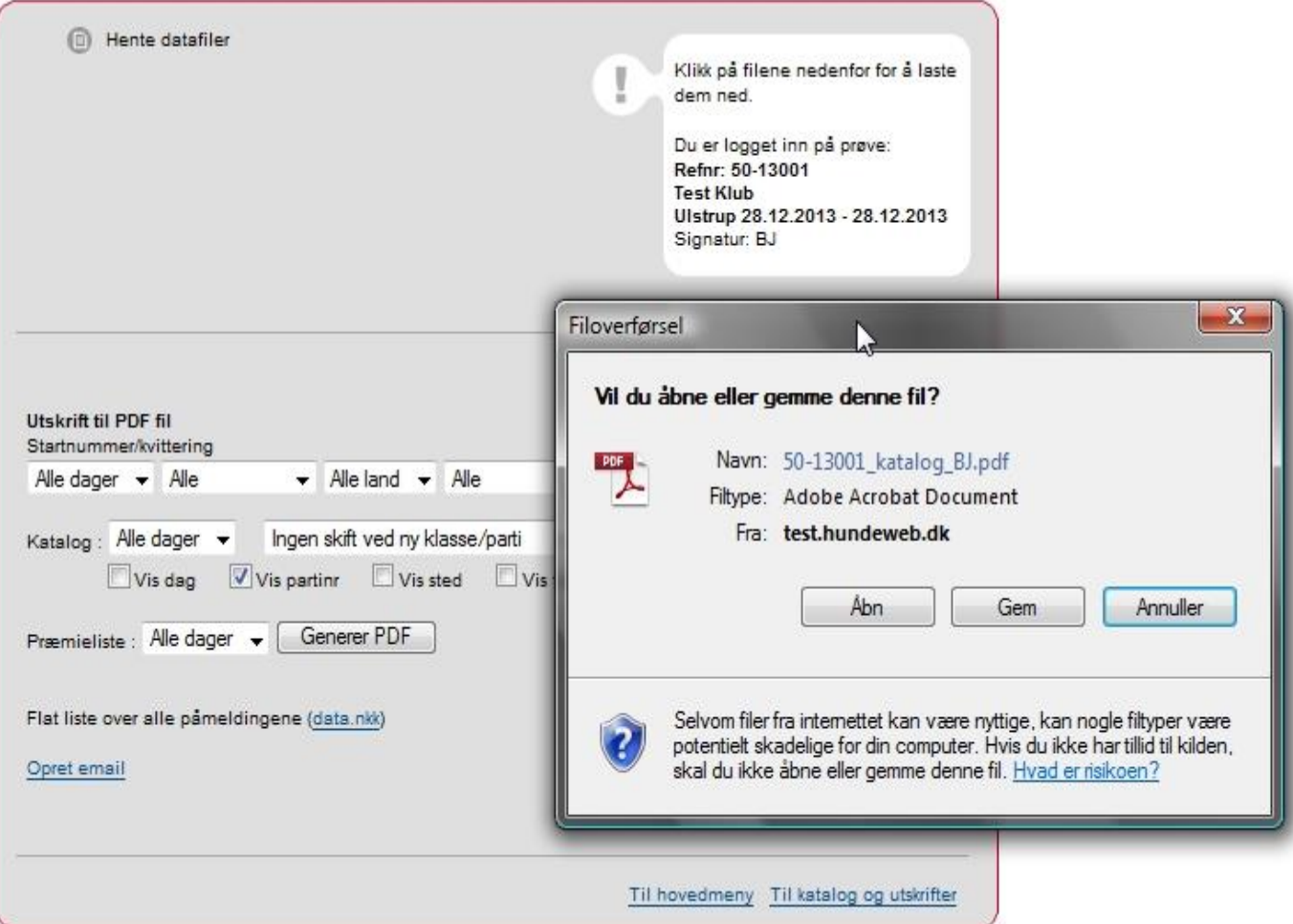

Sådan kan billedet se ud afhængig af PDF version på PC og der trykkes på "Åbn" / "Gem" Alt efter videre forarbejdning.

Hvis du ikke kan åbne kataloget kan det være fordi du ikke har Adobe Reader installeret på din PC.

Dennekan hentes gratis her <http://get.adobe.com/dk/reader/>

Eksempel på katalog

Hold: 1

## Unghunde klasse

- 0001 Weim-Bo's C-Aicho Dk06907/2012, 05/04-2012, H., Korthåret Hønsehund (DKCH DKJCH SEJCH MARKPR KBHV11 DKKV11 Bakkevænget H. Trolle - DKCH INTCH DKJCH MARKPR Nordboen Nelli) O: Birte Johansen. Danmark E: Jørgen Gregersen, Bygvænget 8, 4760 Vordingborg Fører: Jørgen Gregersen
- 0002 Weim-Bo's C-Rosso Dk06906/2012, 05/04-2012, H., Korthåret Hønsehund (DKCH DKJCH SEJCH MARKPR KBHV11 DKKV11 Bakkevænget H. Trolle - DKCH INTCH DKJCH MARKPR Nordboen Nelli) O: Birte Johansen, Danmark E: Dennis Olsen, Tvedåsvej 30, St, St. Lyngby, 3320 Skævinge Fører: Dennis Olsen
- 0003 Weim-Bo's Centa Dk06910/2012, 05/04-2012, T., Korthåret Hønsehund (DKCH DKJCH SEJCH MARKPR KBHV11 DKKV11 Bakkevænget H. Trolle - DKCH INTCH DKJCH MARKPR Nordboen Nelli) O: Birte Johansen, Danmark E: Clement Pedersen, Egernvænget 105, Ullerød, 2980 Kokkedal Fører: Clement Pedersen

## Åben klasse

0004 Nuggi Dk01405/2010, 02/01-2010, T., Korthåret Hønsehund (DKJCH MARKPR Græsdalen Chicago - DKJCH MARKPR Lippa) O: Orla L. Christensen, Danmark E: Finn Jacobsen, Jagtvej 30, Gammelsogn, 6950 Ringkøbing Fører: Finn Jacobsen

Hvis kataloget ønskes videreforarbejdet i tekstbehandlingsprogram f.eks. Word, Excel eller andre kopieres det ved Ctrl+A (marker alt) derefter Ctrl+C (kopier) og sættes ind i et tomt dokument Ctrl+V (indsæt).

Hvis kataloget er genereret og du ønsker at udskrive kataloget igen bruges "Hent ut datafiler"

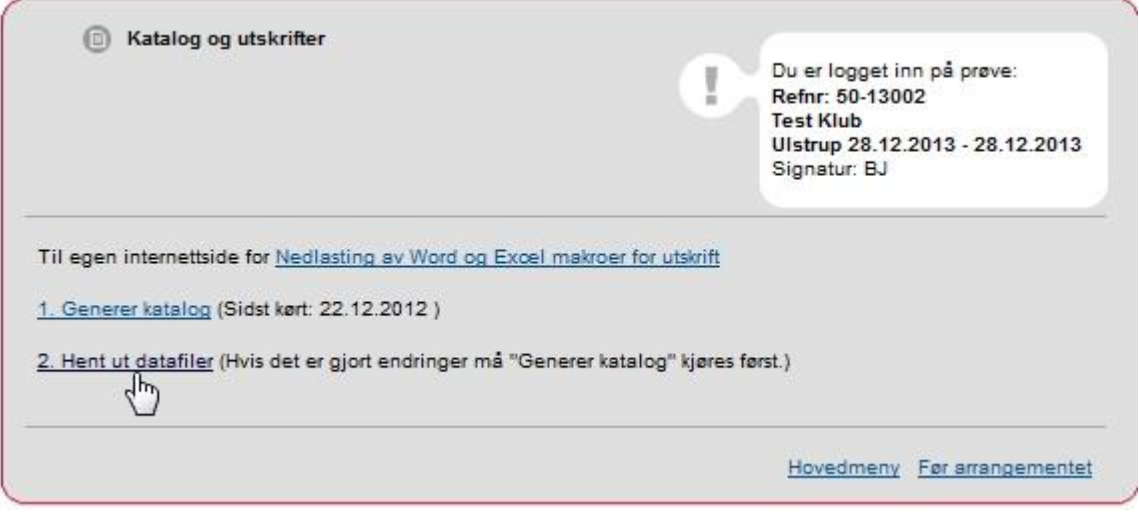

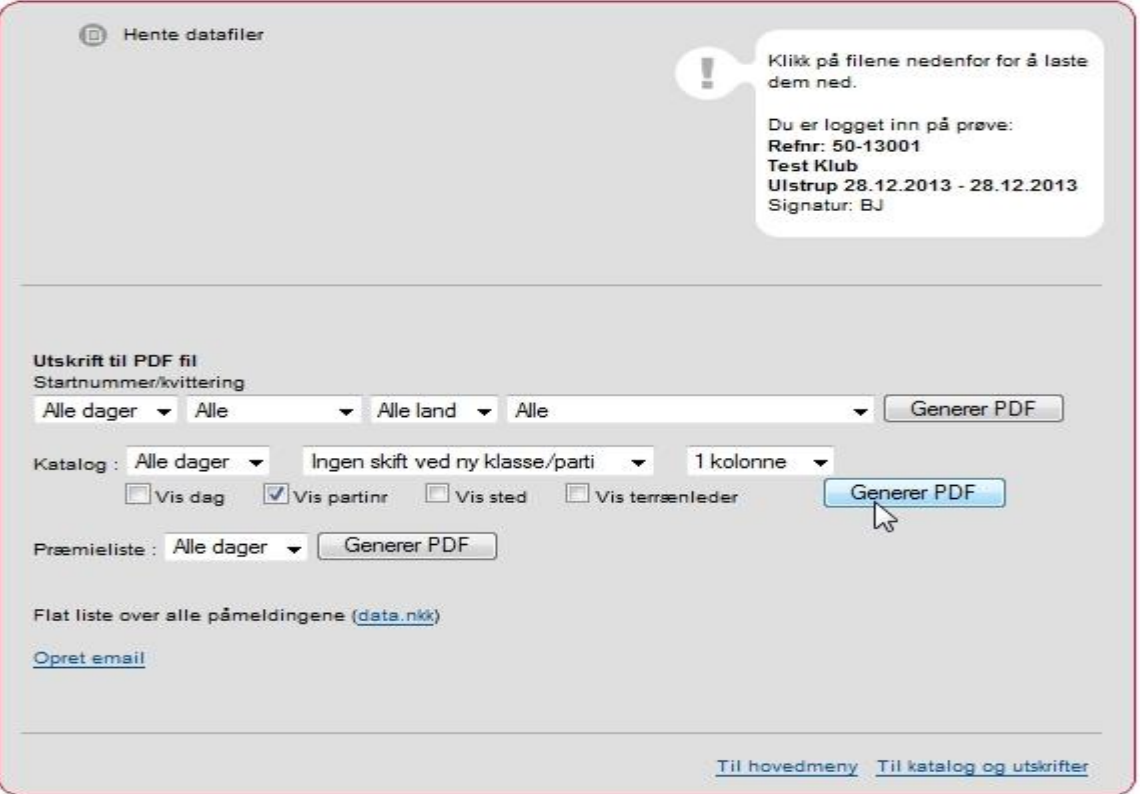

Præmielister findes også ved at klikke på 2. Hent ut datafiler

Der trykkes på "Generer PDF" og præmielisten åbnes i PDF.

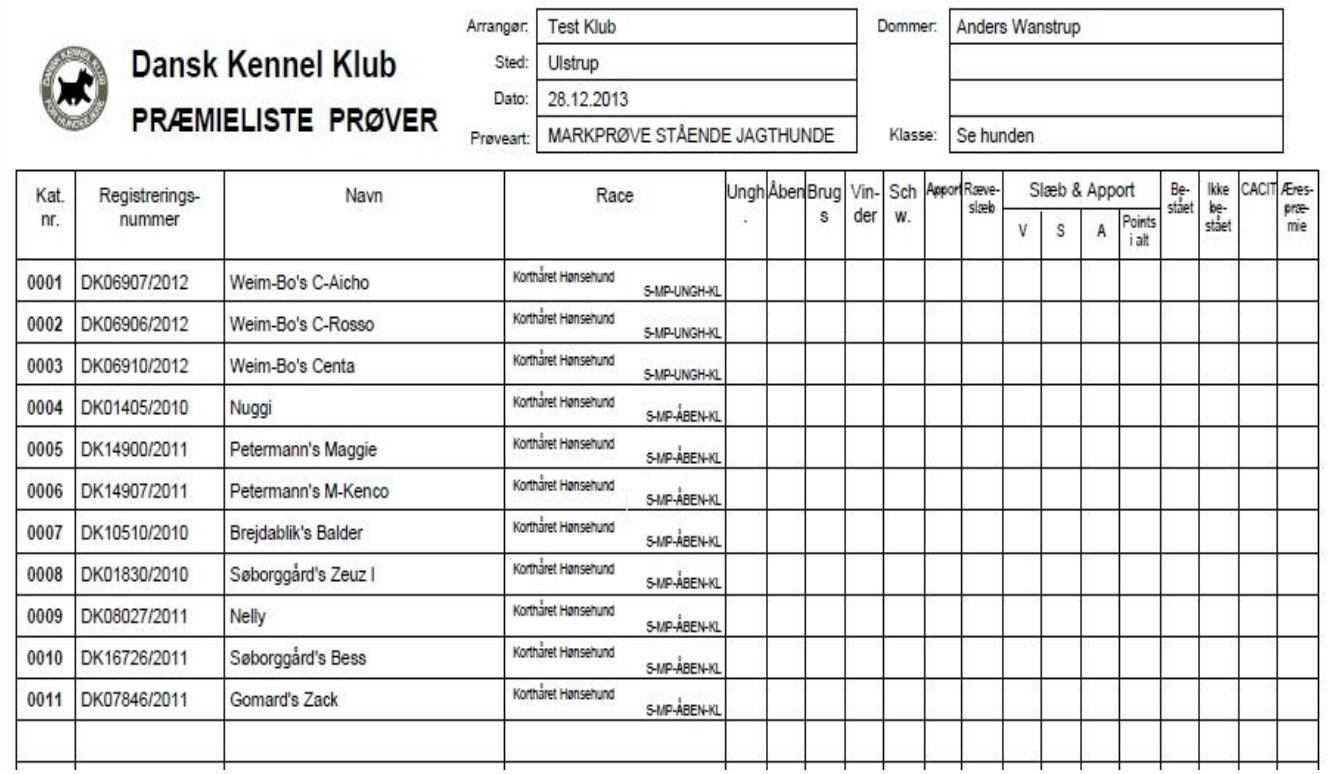

1 side er en fast infoside, herefter listerne med deltagerne holdvis.

Disse præmielister udskrives, udfyldes og underskrives af dommerne efter prøven og opbevares hos prøveleder / organisationen.

## **2.6. Registrer efteranmeldelser**

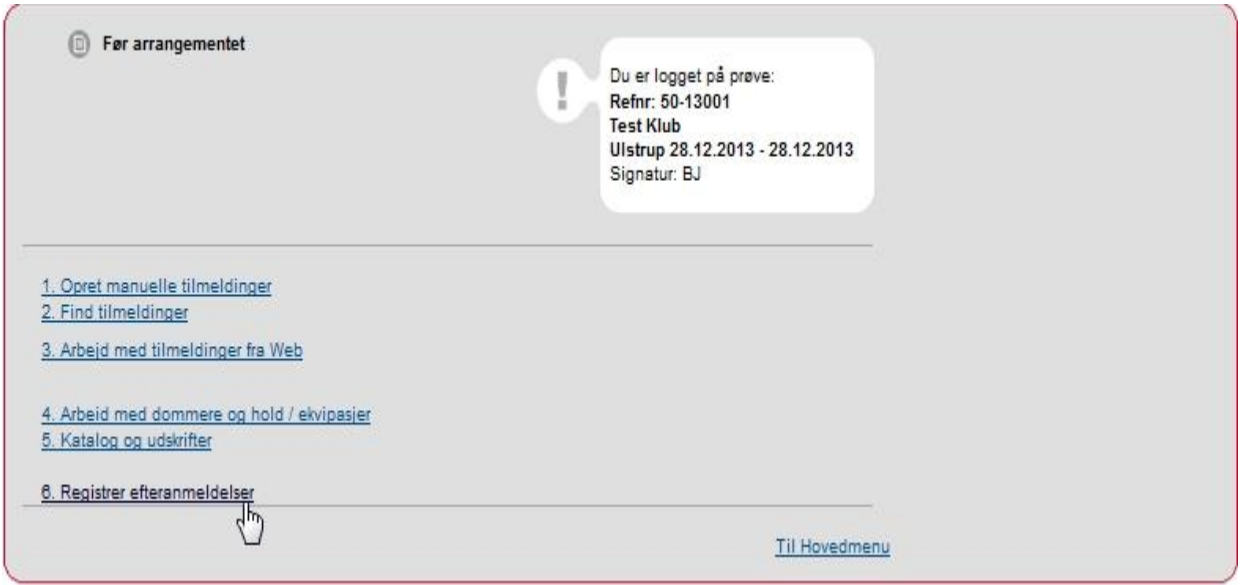

Kommer der en efteranmeldelse (efter programmet er udskrevet eller på dagen) registres denne i ovenstående punkt. Registreres som manuel tilmelding, se side [7.](#page-6-0) Bemærk katalog numre på efteranmeldelser starter ved 9001.

Herefter kobles hunden på det hold som den skal deltage på via punkt

2. Før arrangementet – 4. Arbejd med dommere og hold / ekvipasjer se side 36 OBS der må endelig ikke genereres nyt katalog

Det er meget vigtigt at disse efteranmeldelser kobles på holdene, ellers er det ikke muligt for dommeren, at skrive kritik på de efteranmeldte hunde.

**Prøvelederen SKAL hurtigst muligt og senest en uge efter prøvens afholdelse, af hensyn til dommernes indskrivning af kritikker, registrere efteranmeldelser og ændringer på hold (f.eks. en hund der flytter hold).** 

## **3. Efter arrangementet**

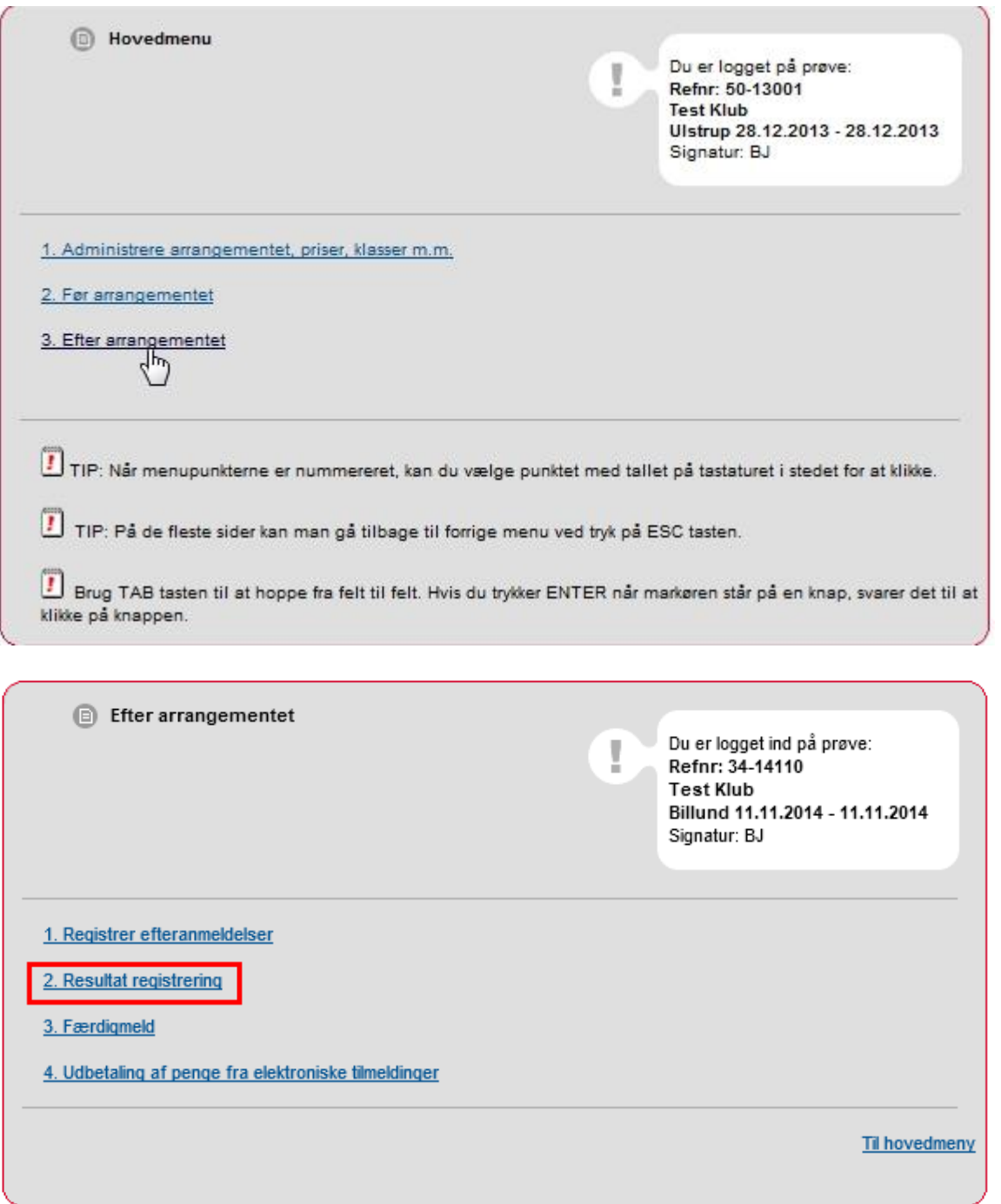

**1. Registrer efteranmeldelser** Dette punkt er det samme som 2. Før arrangementet – 6. Registrer efteranmeldelser.

## **2. Resultat registrering**

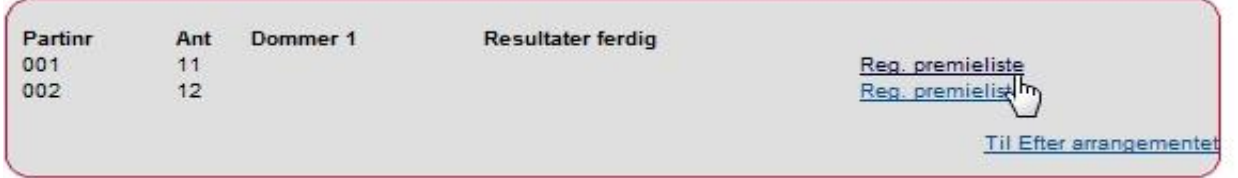

## Klik på Reg.Præmieliste

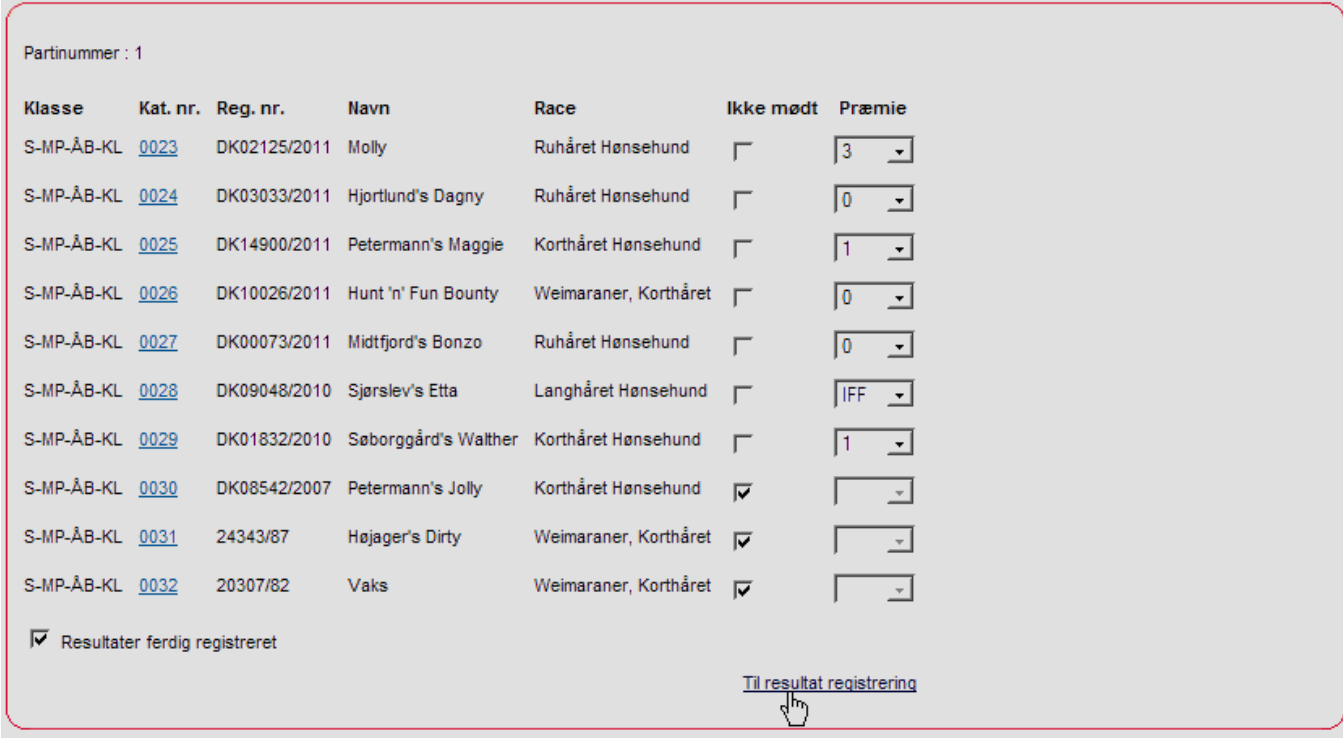

Her registreres de opnåede præmiegrader fra den udskrevne og af dommer underskrevne præmieliste, ved at vælge præmiegraden i "drop down" boksen. **IP** (**I**kke **P**ræmieret) = Udgår bruges kun i Vinderklasse. Bemærk på Skovfugleprøven tildeles Bedste hund med 1.præmie HP.

Derefter registreres de næste præmielister på samme måde.

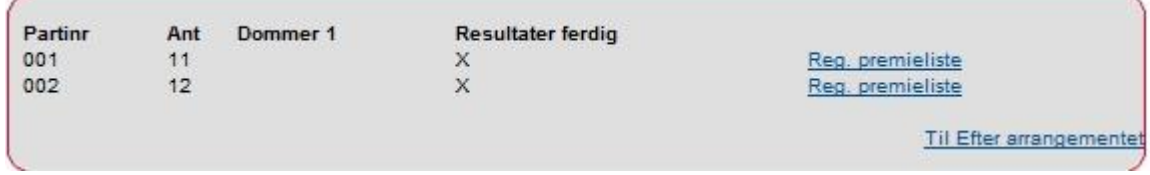

HUSK! I bunden at sætte flueben i "Resultater ferdig registreret" ellers vil prøven ikke kunne færdigmeldes til DKK.

## **3. Færdigmeld**

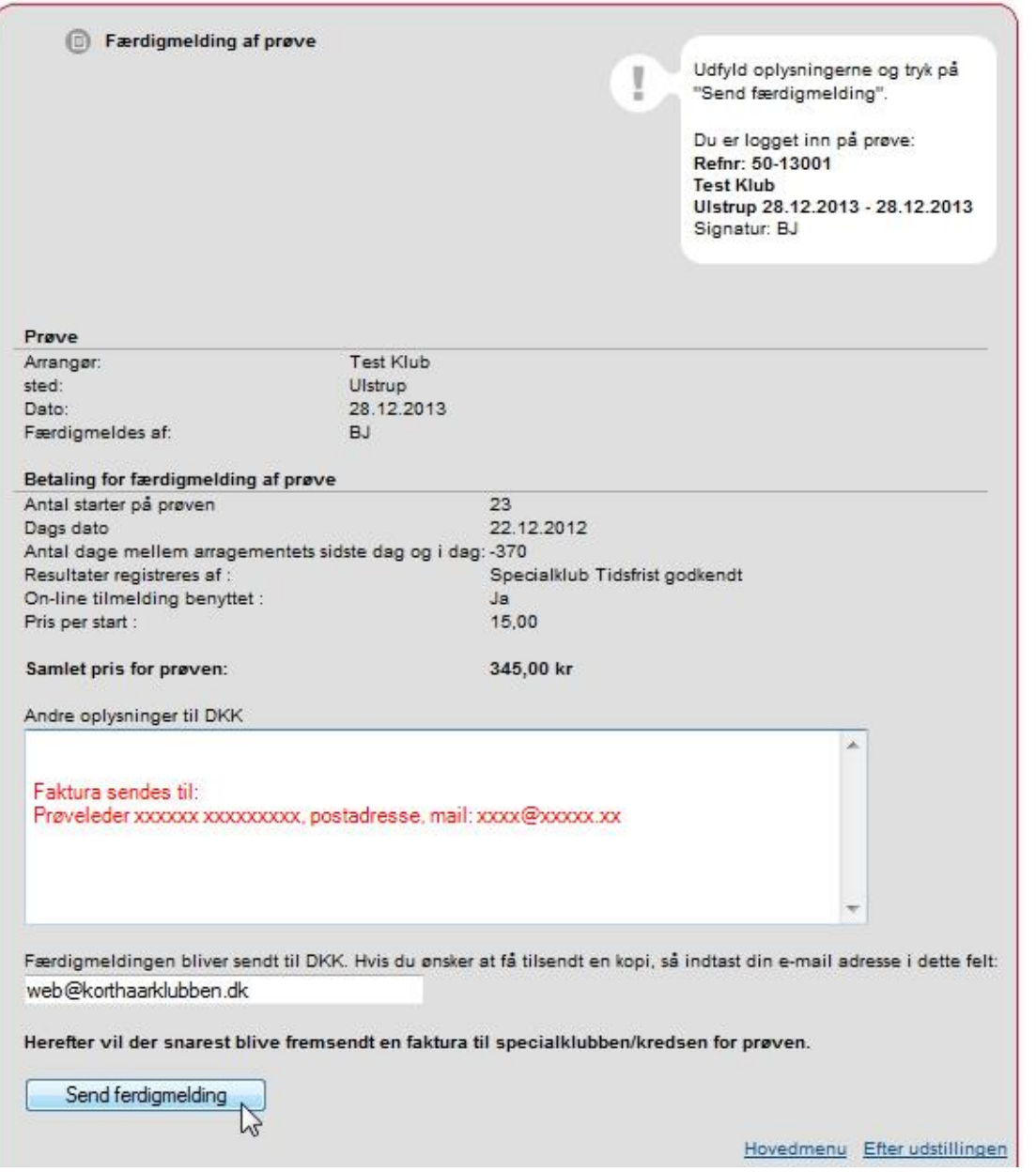

Punktet giver klubben en oversigt over antallet af hunde på prøven (antallet af hunde anvendt på Hundeweb), og hvad det koster at registrere prøven i DKK's prøvesystem. Klubben / Organisationen får herefter en faktura på dette beløb.

<span id="page-32-0"></span>Bemærk: Hvis fakturaen ønskes sendt til prøvelederen i stedet for klubben/organisationen, skal der i rubrikken 'Andre oplysninger til DKK' skrives: 'Faktura bedes sendt til NN, postadresse, mail'.

Resultaterne fra prøven overføres først til DKK's database når klubben har færdigmeldt prøven via dette punkt.

Fra 2012 er prisen pr. start 15,00 kr. hvis klubben/organisationen selv registrerer resultaterne **inden** 30 dage og 30 kr. pr. start hvis klubben/organisationen først registrerer resultater efter 30 dage. Hertil kommer et opstartsgebyr på kr. 280,00 pr. prøve. Opstartsgebyret opkræves fra 2012 kun for prøver som har mere end 20 deltagere. Priserne pristalsreguleres af DKK.

Når faktura modtages fra DKK vil der ligeledes være opkrævning til DJU pt. kr. 35,- pr. hund.

#### <span id="page-33-0"></span>3.4.a Hvordan får prøvelederen tilmeldingsgebyrerne?

### **Web-gebyrer fra DKK kan blive udbetalt så snart sidste tilmelding til prøven er udløbet, dvs før prøven afholdes.**

Fra medio 2014 vil der under 3. Efter arrangementet være tilføjet nyt punkt 4. Udbetaling af webgebyrer.

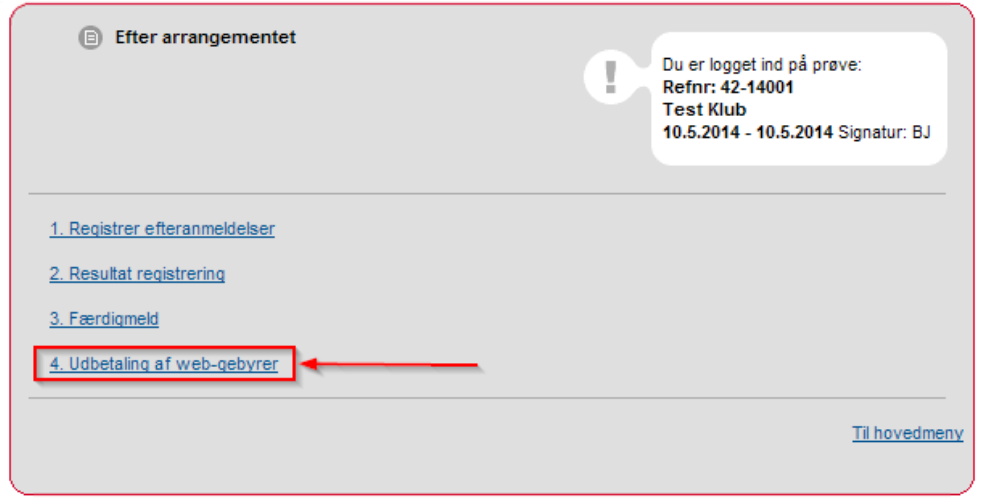

Reg.nr og kontonr. er i forvejen udfyldt med det kontonummer der blev tastet ved prøvens oprettelse. Hvis ikke det er det korrekte, ændres det til det aktuelle. Klik på "Udbetaling af penge fra elektroniske tilmeldinger."

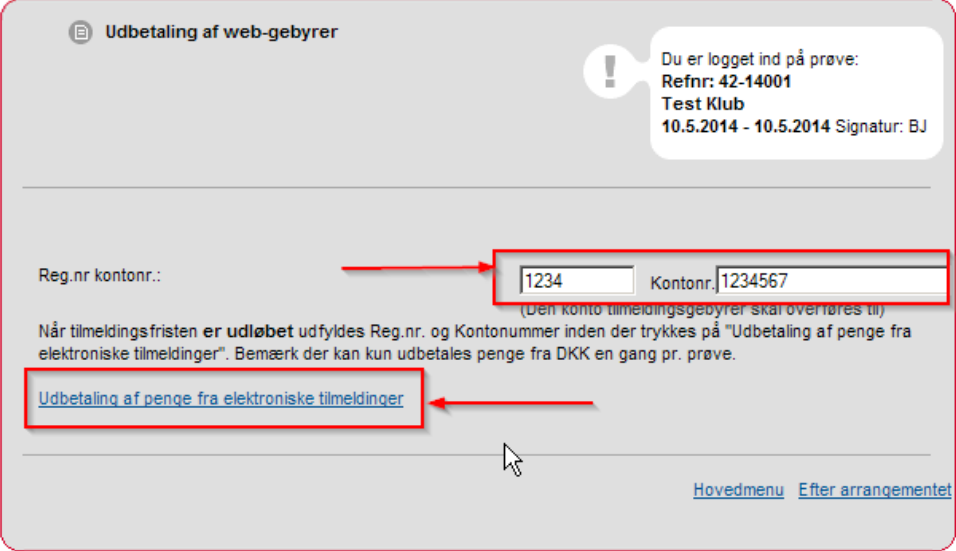

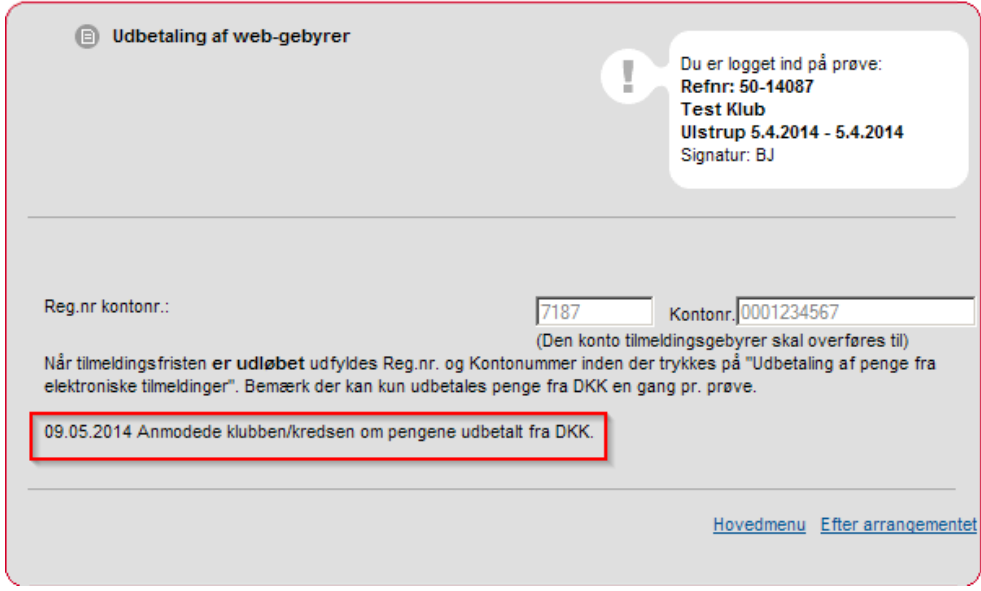

Her vises eksempel på web-gebyrer der allerede er anmodet om at blive udbetalt.

## <span id="page-35-0"></span>**Kapitel 2 - Markprøve - VINDERKLASSE**

Der arbejdes med vinderprøver ligesom kvalitetsprøver (Kapitel 1), Undtagen på efterfølgende punkter:

## **2.4 Arbejd med dommere og hold**

Tildeling af dommere og opdeling af hold foregår som i kapitel 1

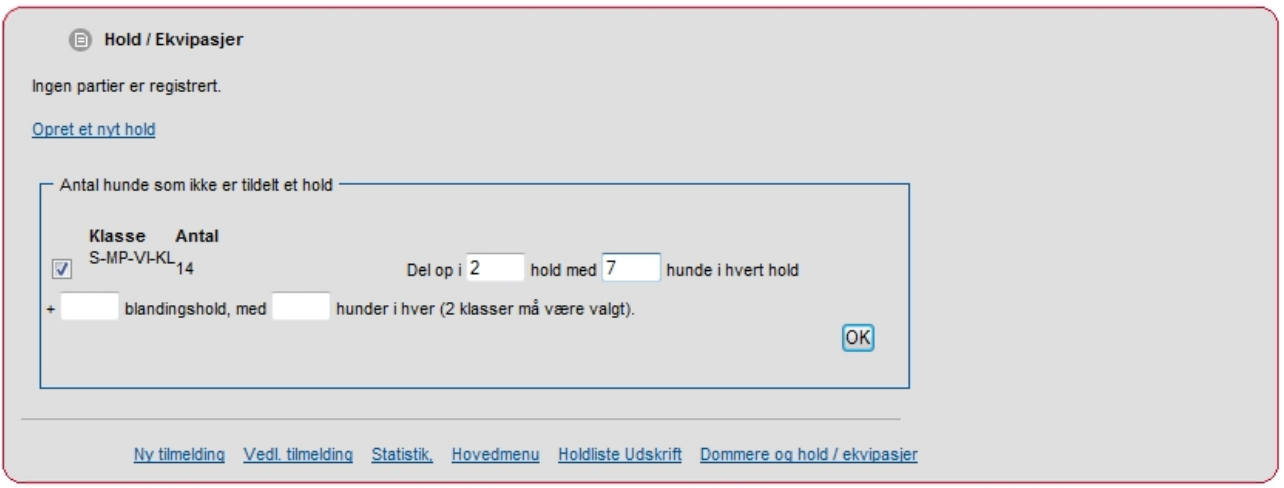

På nedenstående skærmbillede er hundene opdelt i 2 hold, Det viste eksempel er på 7 hunde på hvert hold, men kunne indeholde et andet antal hunde. Herefter tilkobles dommerne via "drop down" som vist.

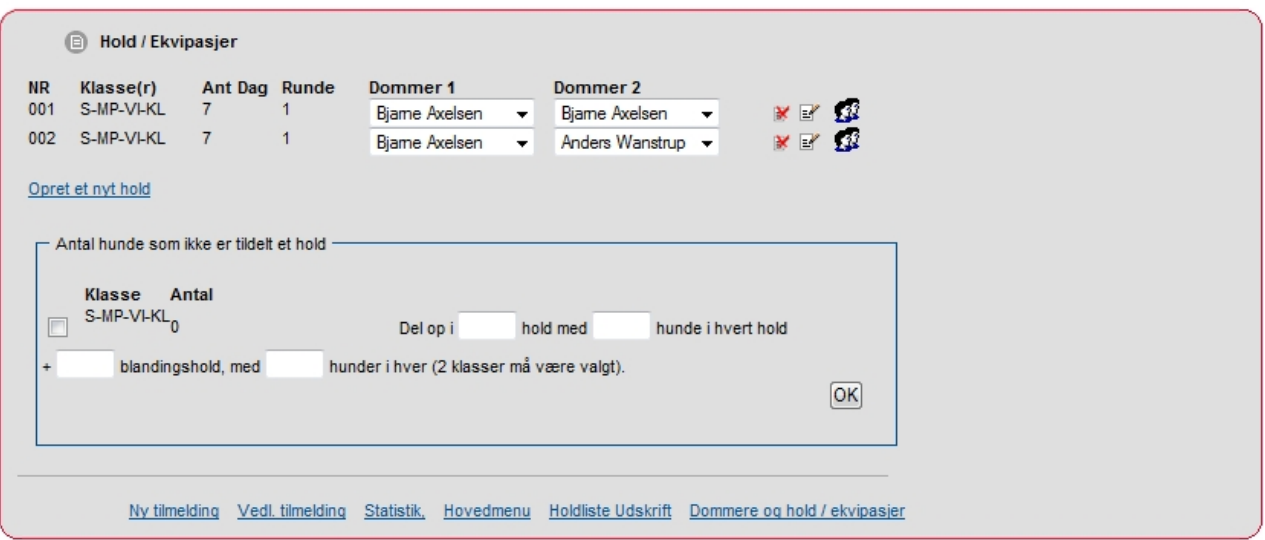

## **Kontinentale**

**Meget vigtigt:** Ordførende dommer skal være dommer 1 på alle hold. Dommer 2 er meddommer (formiddagsdommer). Vær OBS på at ordførende dommer er både dommer 1 og dommer 2 på det hold han dømmer om formiddagen.

## **Engelske**

Kun dommer1 bruges – det er meddommer (formiddagsdommer) der skal stå i dommer1.

Herefter er fremgangsmåden den samme som kapitel 1, 2.4 side 15 - Arbejde med dommer og hold/ekvipasjer til og med kapitel 1, 3.1 side 30 - Registrer efteranmeldelser.

<span id="page-36-0"></span>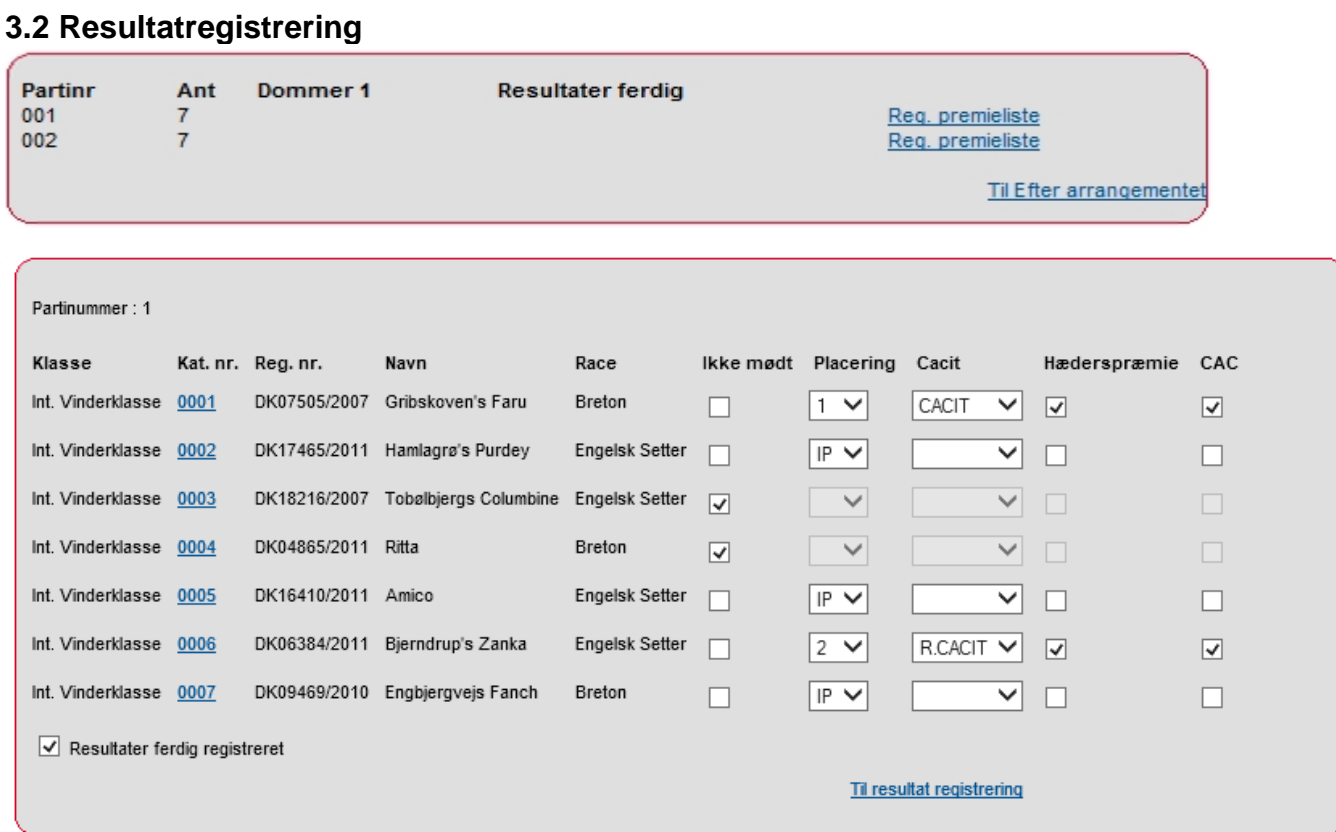

Her registreres de opnåede præmiegrader fra den udskrevne og af dommer underskrevne præmieliste, ved at vælge præmiegraden i "drop down" boksen.

**Bemærk** for hunde der i Vinderklassen Udgår, vælges IP (ikke præmieret) Registrer ligeledes CACIT og R.CACIT fra "drop down" boksen og Hæderspræmie (HP) og CAC fra præmielisten.

Husk at sætte flueben i "Resultater ferdig registreret"

Derefter registreres de næste præmielister

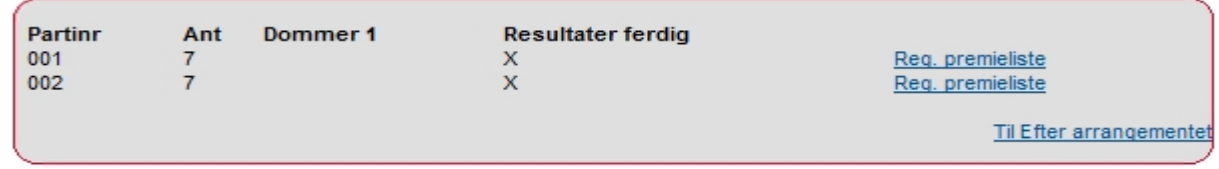

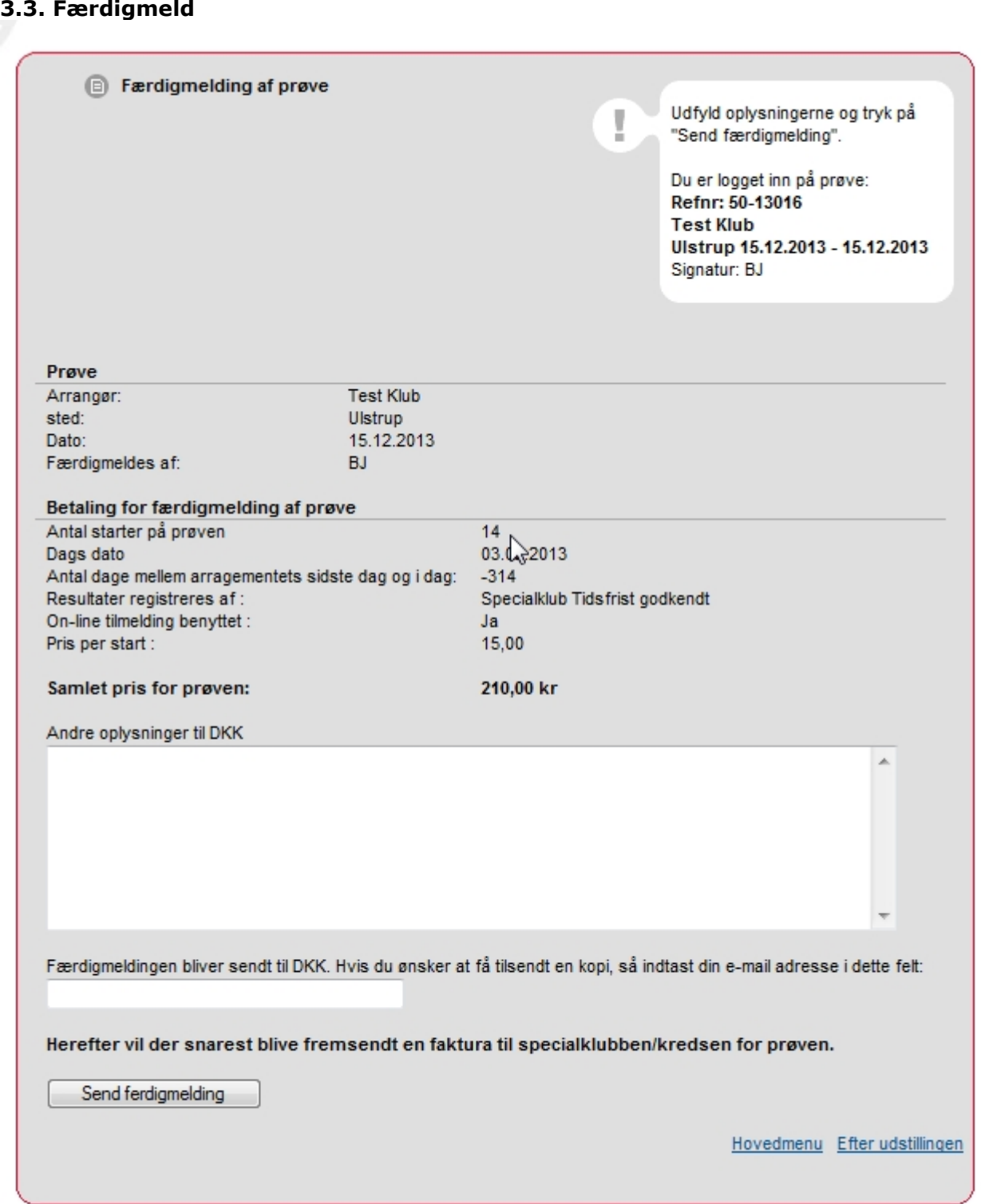

Bemærk at antallet der betales for er lig med det antal hunde der er benyttet på prøven via Hundeweb (inklusiv ikke mødte og udgåede).

## **Kapitel 3 – Andre prøver**

**Apporteringsprøver**

- **DJU's Apporteringsprøve / VSA**
- **Vand, slæb og apporteringsprøver**
- **Dansk Münsterländer Klubs Apporteringsprøve**
- **Dansk Breton Klubs Apporteringsprøve**
- **Ræveslæb**

**JUA – Jægerforbundets udvidede apporteringsprøve FUV – Fuldbrugsprøve / FUME – Fuldbrugsprøvemesterskabet Schweissprøver**

Prøverne Apportering / JUA / FUV er dog uden holdinddeling, idet der ofte kun vil være 1 hold og selvom der er flere dommere skrives der kun 1 dommer på prøven af hensyn til præmielisten. Schweissprøver behandles som markprøver med holdinddeling. Vedrørende holdstørrelser henvises til schweissprøvereglernes 'stk.19 Program og Bedømmelsesskema'.

På prøver hvor det er tilladt at løbske tæver deltager, skal der ved tilmeldingen både på web og manuelt vælges om tæven er løbsk eller ej. Løbske tæver bliver automatisk placeret sidst i katalog med teksten løbsk.

På JUA – Jægerforbundets udvidede apporteringsprøve SKAL der vælges om apporteringen skal være Kanin/Kanin eller Ræv/Kanin. I kataloget vises dette som KK (Kanin/Kanin) eller RK (Ræv/Kanin). Yderligere skal der vælges om man selv medbringer ræv, dette vises i kataloget som RK-M (Ræv/Kanin - Ræv Medbringes).

På schweissprøver SKAL der vælges klasse (sporlængde og sporalder), sportype (sprøjtespor / færtsko) og rapportering. I kataloget vises dette som dråbe / færtsko – Rap=Ja / Nej.

### **Andre prøver**

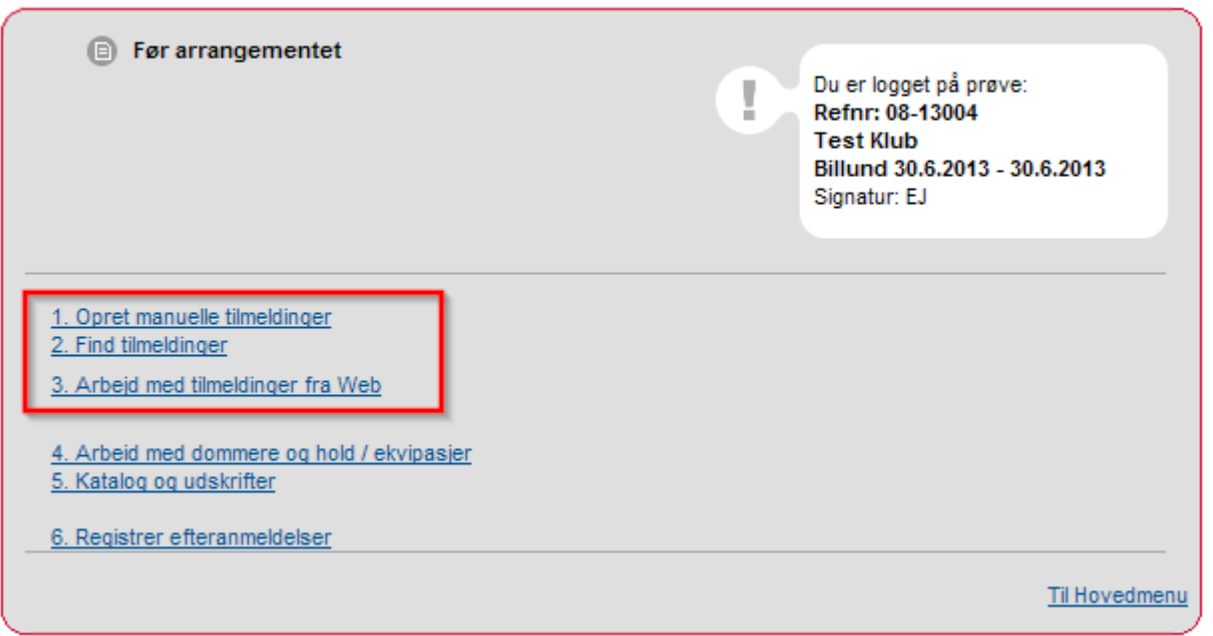

Ovenstående 3 punkter i rød ramme, der henvises til kapitel 1 2.1 - 2.3 side 7 - 14.

Hvis der deltager hunde **uden DKK stambogsnummer** oprettes disse manuelt under punkt 1. Opret manuelle tilmeldinger. Eks.

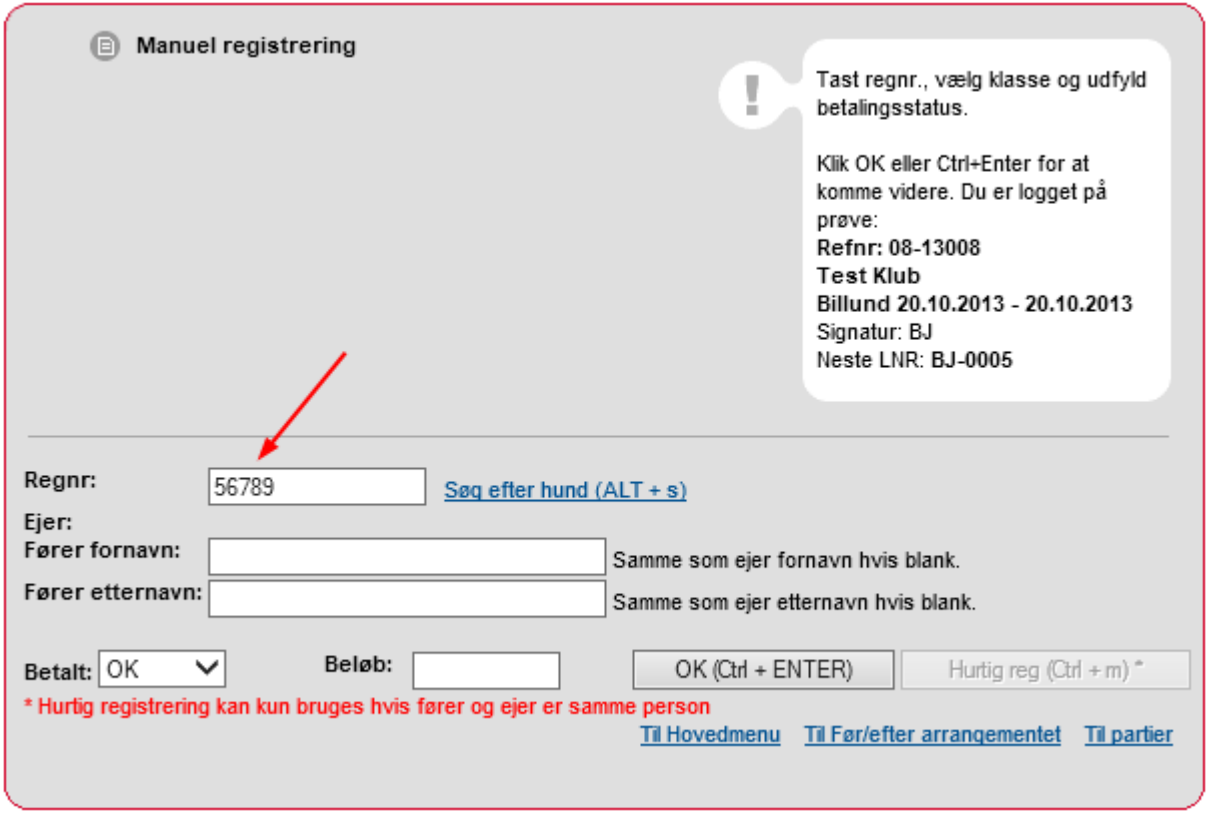

Der indtastes et fiktivt nummer, herefter klikkes på OK og resten af data på hunden indtastes

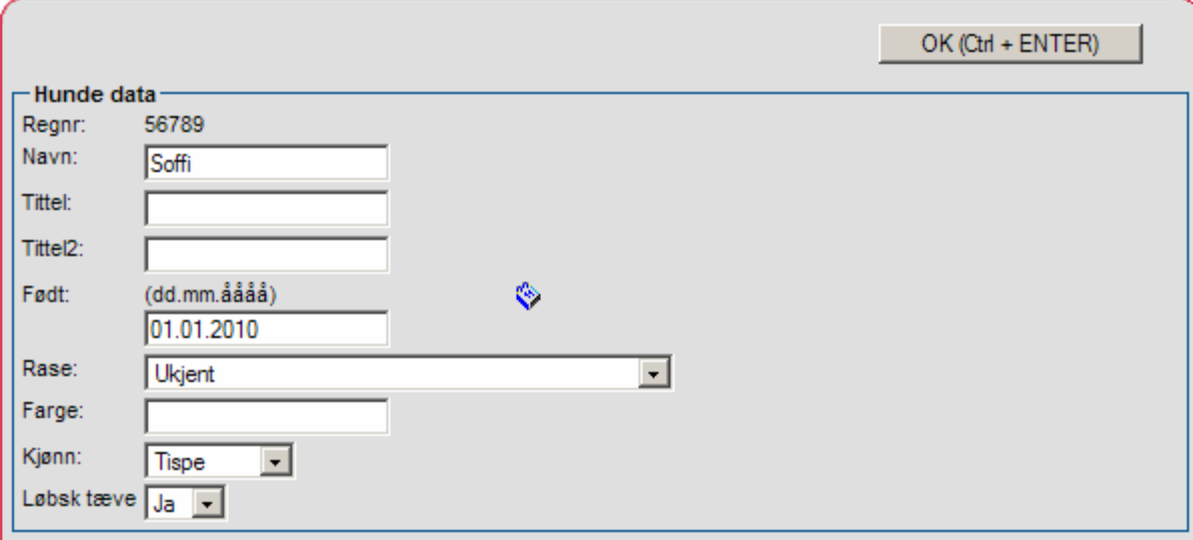

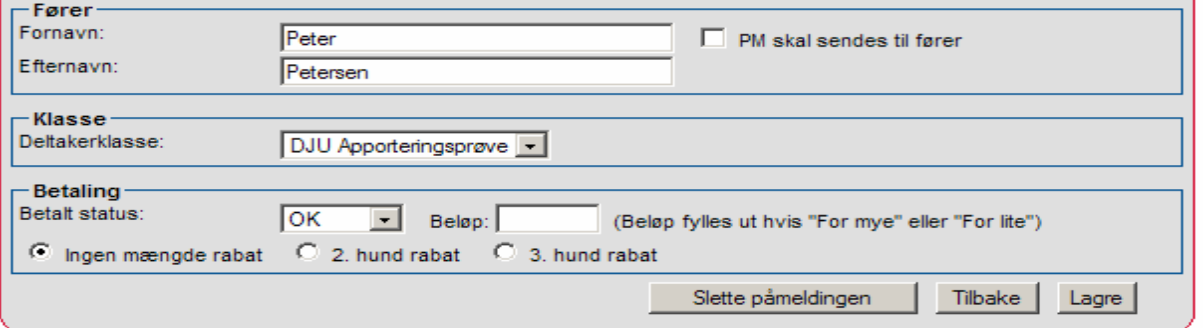

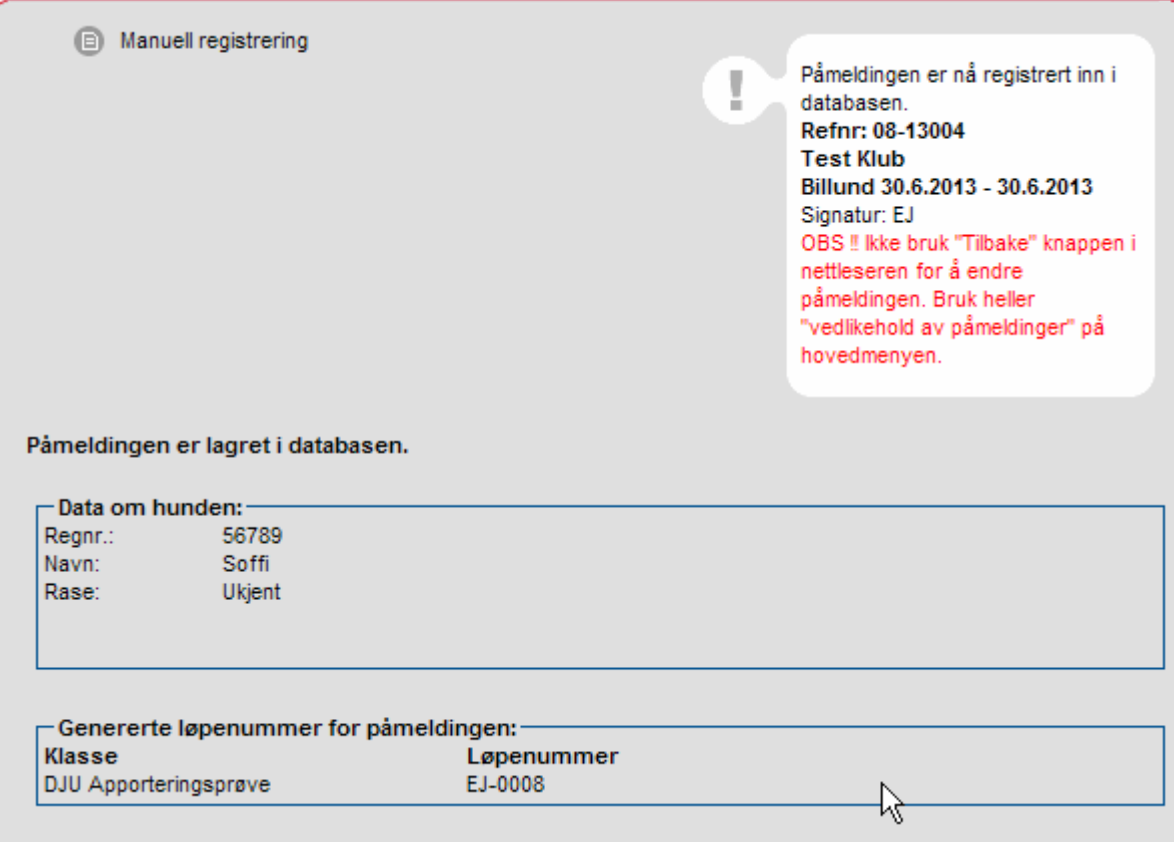

## **2.4. Arbejd med dommere og hold / ekvipager**

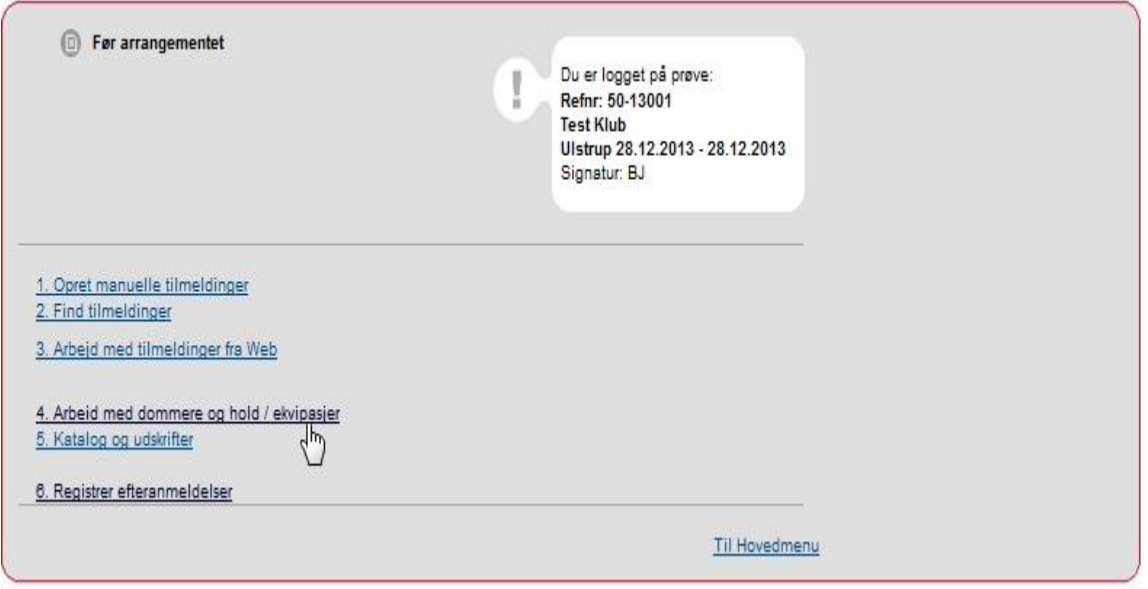

Da der ofte kun vil være 1 hold (uanset antal deltagere) og selvom der er flere dommere, oprettes der kun 1 dommer på prøven af hensyn til præmielisten. Se kap. 1.2.4 Arbejd med dommere og hold side 15

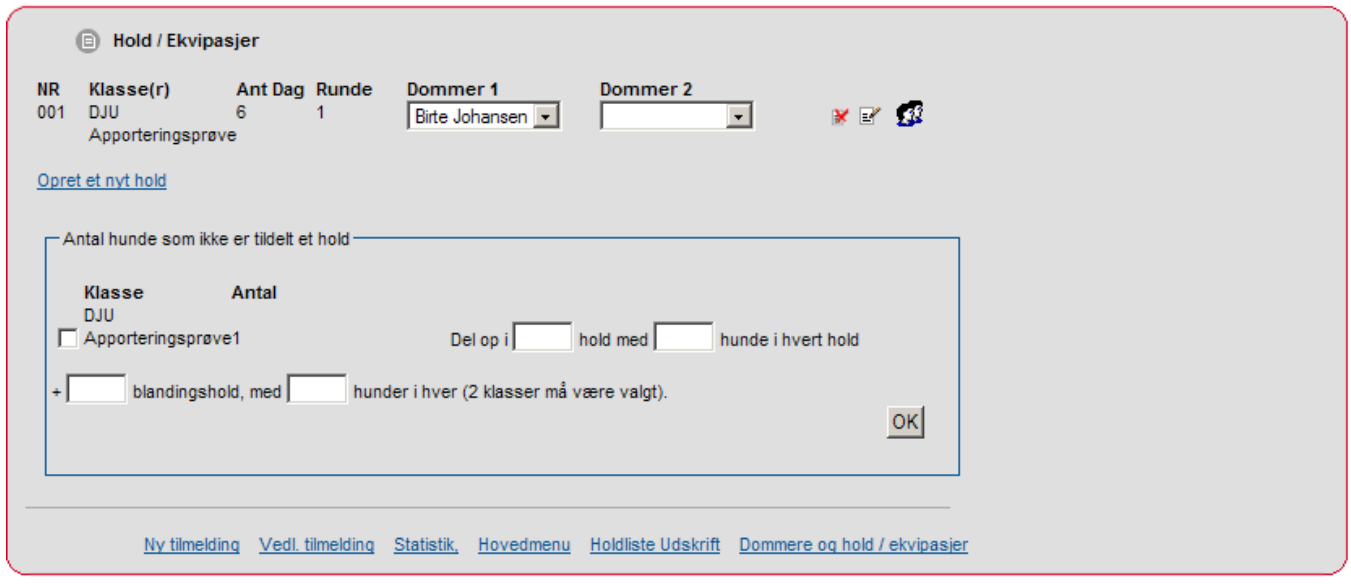

#### På schweissprøver har man flere hold. Vedrørende holdstørrelser henvises til schweissprøvereglernes 'stk.19 Program og Bedømmelsesskema'.

Eksempel på holdinddeling på schweissprøve:

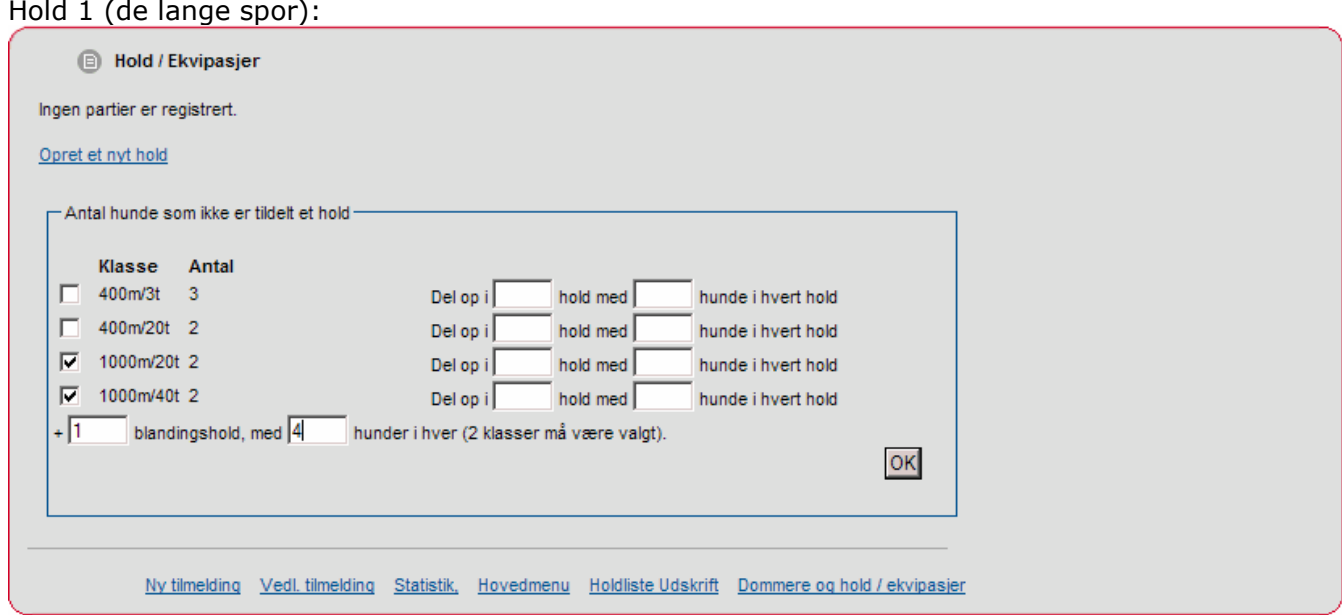

## Hold 2 (de korte spor):

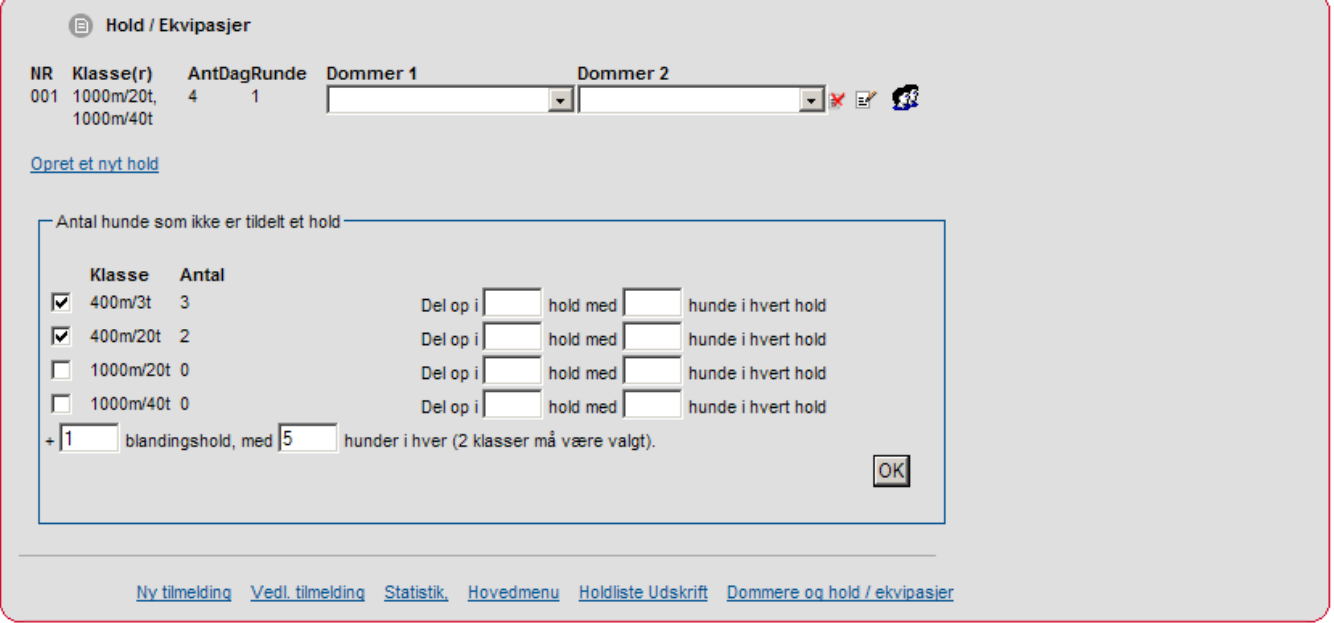

Nu er holdene dannet og dommere sat på:

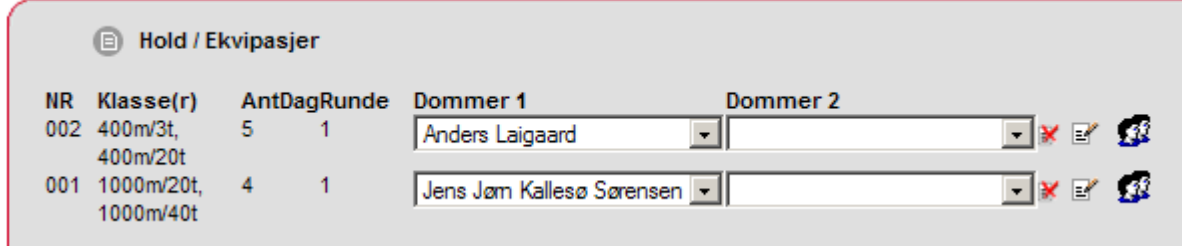

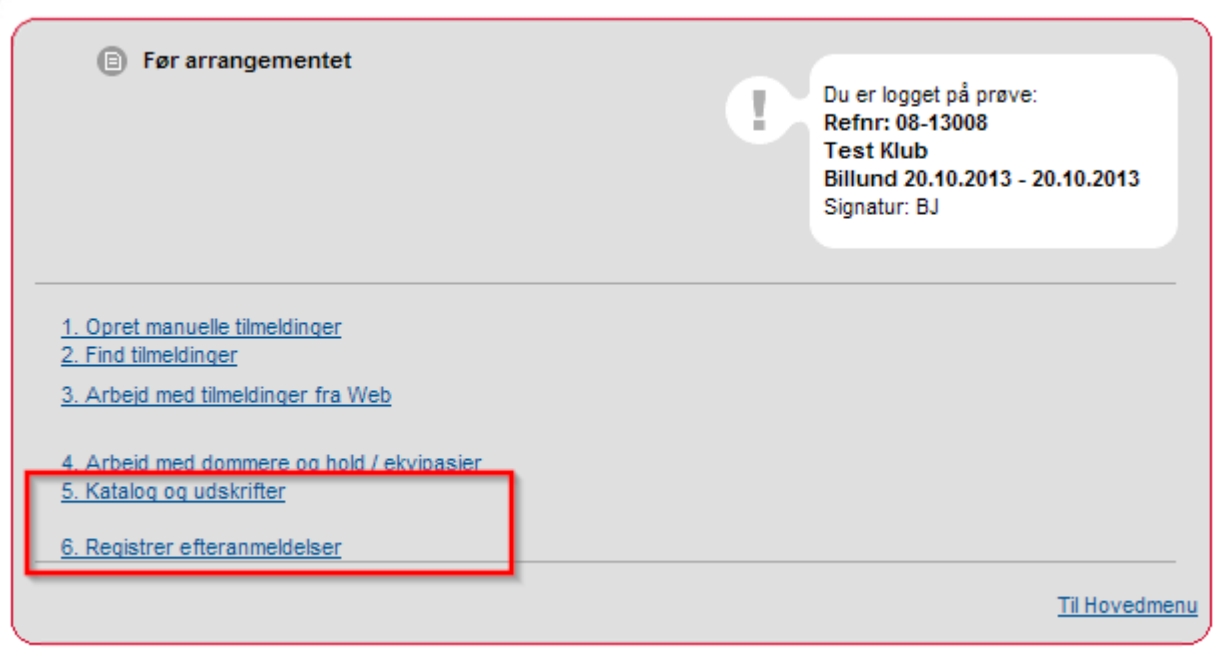

Ovenstående 2 punkter i rød ramme, der henvises til kapitel 1, 2.5 Katalog og udskrifter side 25 - 27 .

## Eksempel på katalog til apporteringsprøve

**Test Klub, Billund** 

## Apporteringsprøve

- 0001 Søborggård's Focus Dk08593/2012, 07/05-2012, T,, Korthåret Hønsehund (Søborggård's Remus DKJCH Søborggård's Tess)(w) O: Uffe Jacobsen, 6950 Ringkøbing, Danmark E: Lars Christian Rydkjær, Novej 30, No, 6950 Ringkøbing Fører: Lars Christian Rydkjær
- 0002 MARKPR Græsdalen Rich Dk05487/2009, 27/02-2009, H, , Korthåret Hønsehund (DKJCH MARKPR Søborggård's Thor - DKCH INTCH DKKV06 MARKPR Græsdalen Gritt) EO: Per Winther Jensen, Græsdalvej 34, Græsdal, 9830 Tårs Fører: Per Winther Jensen
- 0003 MARKPR Søborggård's Remus Dk12520/2008, 30/05-2008, H., Korthåret Hønsehund (Roslins Benn DKJCH Trille)(w) O: Uffe Jacobsen, 6950 Ringkøbing, Danmark E: Svend Arent Jørgensen, Sønderkær 157, 7190 Billund Fører: Svend Arent Jørgensen
- 0004 Petermann's My'sla Dk14902/2011, 13/08-2011, T, , Korthåret Hønsehund (DKJCH Okslund's Hansi DKCH INTCH Petermann's Jolly)(w) O: Erik Petermann, Kirsten Petermann, 6670 Holsted, Danmark E: Peter Leth Henriksen, Trine Sofie Nielsen, Læborgvej 19, Nyby, 6622 Bække Fører: Trine Sofie Nielsen, Løbsk
- 0005 Bislevs Jenni Dk14410/2012, 07/08-2012, T, , Korthåret Hønsehund (MARKPR Nordboen Baxter DKCH MARKPR Bislevs Dina) O: Poul Bislev, Danmark E: Johan Michaelsen, Øster Hassing Vej 16, 9310 Vodskov Fører: Johan Michaelsen, Løbsk
- 0006 Soffi 56789, 01/01-2010, T, , Ukjent ( ) O: E: Peter Petersen, , , Løbsk

#### Eksempel på Dansk Münsterländer Klubs apporteringsprøve

#### **Test Klub, Billund**

#### Apporteringsprøve

- 0001 MARKPR Isa Dk08148/2010, 23/04-2010, T, , Kleiner Münsterländer (DKCH KBHV06 MARKPR KBHV08 Münsterledet's Benja - MARKPR Githa) EO: Thomas Moltesen Hansen, Klintingvej 240, Stausø, 6854 Henne Fører: Thomas Moltesen Hansen
- 0002 MARKPR Uldjydens Pedro Dk15349/2011, 22/08-2011, H,, Kleiner Münsterländer (DKJCH MARKPR Horsia's Miki - Spangkildes Mille) O: Anne Grethe Larsen, Danmark E: Hans Lau Jensen, Sinding Hedevej 45, 8600 Silkeborg Fører: Hans Lau Jensen
- 0003 Huxzi Dk07347/2011, 13/04-2011, H., Kleiner Münsterländer (MARKPR Chip MARKPR Sif) O: Hans-Kristian Alsted, Danmark E: Hans Ole Jessen Frederiksen, Rønvangen 7, 8382 Hinnerup Fører: Hans Ole Jessen Frederiksen
- 0004 DKCH INTCH SECH MARKPR Fuglevang's Jaco Dk09705/2009, 15/04-2009, H, , Kleiner Münsterländer (VGP Amor Vom Eichenkamp - DKJCH DKCH MARKPR Fuglevang's Freva) O: John Hilmer Hansen, Danmark E: Per Madsen, Lykkegårdsvej 14 O, 6700 Esbjerg Fører: Per Madsen
- 0005 MARKPR Easy Vom Wildbusch Dk14534/2012, 03/04-2011, T,, Kleiner Münsterländer (VGP Astor Vom Overledinger Moor - Donja Vom Wildbusch) O: Liane Wild, Tyskland E: Tanja Rønhoff Brink, Trædemarkvej 5, Filsk Nr Mk, 7200 Grindsted Fører: Tanja Rønhoff Brink, Løbsk

Eksempel på katalog til Slæb- og apporteringsprøve

Test Klub, Billund

## **SLÆB OG APPORTERING**

- 0001 Søborggård's Focus Dk08593/2012, 07/05-2012, T., Korthåret Hønsehund (MARKPR Søborggård's Remus -DKJCH MARKPR Søborggård's Tess) O: Uffe Jacobsen, Danmark E: Lars Christian Rydkjær, Novej 30, No, 6950 Ringkøbing Fører: Lars Christian Rydkjær
- 0002 Petermann's My'sla Dk14902/2011, 13/08-2011, T, , Korthåret Hønsehund (DKJCH MARKPR Okslund's Hansi -DKCH INTCH MARKPR DKV10 Petermann's Jolly) O: Erik Petermann, Kirsten Petermann, Danmark E: Peter Leth Henriksen, Trine Sofie Nielsen, Læborgvej 19, Nyby, 6622 Bække Fører: Peter Leth Henriksen
- 0003 MARKPR Græsdalen Rich Dk05487/2009, 27/02-2009, H, , Korthåret Hønsehund (DKJCH MARKPR Søborggård's Thor - DKCH INTCH DKKV06 MARKPR Græsdalen Gritt) EO: Per Winther Jensen, Græsdalvej 34, Græsdal, 9830 Tårs Fører: Per Winther Jensen
- 0004 MARKPR Søborggård's Remus Dk12520/2008, 30/05-2008, H, , Korthåret Hønsehund (MARKPR Roslins Benn - DKJCH MARKPR Trille) O: Uffe Jacobsen, Danmark E: Svend Arent Jørgensen, Sønderkær 157, 7190 Billund Fører: Svend Arent Jørgensen
- 0005 Bislevs Jenni Dk14410/2012, 07/08-2012, T,, Korthåret Hønsehund (MARKPR Nordboen Baxter DKCH MARKPR Bislevs Dina) O: Poul Bislev, Danmark E: Johan Michaelsen, Øster Hassing Vej 16, 9310 Vodskov Fører: Johan Michaelsen, Løbsk

#### Eksempel på katalog til Dansk Breton Klubs apporteringsprøve

**Test Klub, Billund** 

#### DBK Apportteringsprøve

- 0001 MARKPR Sallingboens Chanel Dk00378/2007, 16/12-2006, T., Breton (DKJCH MARKPR Malthe DKCH SECH DKJCH NORDV00 MARKPR Midtveis Tresor) O: Brian Hinge Krogh, Danmark E: Kisser Borg Kieldsen. Hans Kurt Jeppesen, Roskildevej 136, 3600 Frederikssund Fører: Kisser Borg Kjeldsen
- 0002 MARKPR Engbjergvejs Gribben Dk01084/2011, 01/01-2011, H,, Breton (MARKPR Mick MARKPR Dixi) O: Asger Bak, Danmark E: Steen Ulrich Hansen, Pilehaven 27, Tryggelev, 5932 Humble Fører: Steen Ulrich Hansen
- 0003 MARKPR Aulumboens D. Jeppe Dk10138/2010, 22/04-2010, H., Breton (MARKPR Zolo MARKPR Perle) O: Jan Nielsen, Danmark E: Per Iversen, Åstrup Strandvei 59 A, 8541 Skødstrup Fører: Per Iversen
- 0004 Eido Dk02721/2009, 29/01-2009, H,, Breton (MARKPR Danmark Van Het Patryzenveld MARKPR Engbiergveis Puk) O: Erik E Christensen, Danmark E: Jørgen Chr. Jensen, Nordskovvei 9, 4295 Stenlille Fører: Jørgen Chr. Jensen
- 0005 MARKPR Lucca Dk03704/2009, 13/02-2009, T,, Breton (DKCH DKJCH MARKPR Stevnsåen's Louis -Thingmanns Mille) O: Merete Larsen, Bent Olsen, Danmark E: Jørn Christiansen, Randersvej 92, Stevnstrup, 8870 Langå Fører: Jørn Christiansen, Løbsk

### Eksempel på katalog til Ræveslæb

**Test Klub, Billund** 

#### Ræveslæb

- 0001 Petermann's My'sla Dk14902/2011, 13/08-2011, T, , Korthåret Hønsehund (DKJCH MARKPR Okslund's Hansi -DKCH INTCH MARKPR DKV10 Petermann's Jolly) O: Erik Petermann, Kirsten Petermann, Danmark E: Peter Leth Henriksen, Trine Sofie Nielsen, Læborgvej 19, Nyby, 6622 Bække Fører: Peter Leth Henriksen
- 0002 DKCH INTCH DKJCH MARKPR Nordboen Nelli 11434/2005, 25/05-2005, T, B, Korthåret Hønsehund (MARKPR Strødam's Bono - DKCH KBHV00 MARKPR Nordboen Mille) O: Søren Andersen, Danmark E: Birte Johansen, Dengsøvej 11, Vester Velling, 8860 Ulstrup Fører: Birte Johansen
- 0003 Huxzi Dk07347/2011, 13/04-2011, H,, Kleiner Münsterländer (MARKPR Chip MARKPR Sif) O: Hans-Kristian Alsted, Danmark E: Hans Ole Jessen Frederiksen, Rønvangen 7, 8382 Hinnerup Fører: Hans Ole Jessen Frederiksen
- 0004 MARKPR Søborggård's Remus Dk12520/2008, 30/05-2008, H, , Korthåret Hønsehund (MARKPR Roslins Benn - DKJCH MARKPR Trille) O: Uffe Jacobsen, Danmark E: Svend Arent Jørgensen, Sønderkær 157, 7190 Billund Fører: Svend Arent Jørgensen
- 0005 MARKPR Isa Dk08148/2010, 23/04-2010, T, , Kleiner Münsterländer (DKCH KBHV06 MARKPR KBHV08 Münsterledet's Benia - MARKPR Githa) EO: Thomas Moltesen Hansen, Klintingvei 240, Stausø, 6854 Henne Fører: Thomas Moltesen Hansen, Løbsk

#### Eksempel på katalog til JUA – Jægerforbundets udvidede apporteringsprøve

**Test Klub, Billund** 

#### Udvidet apporteringsprøve

- 0001 Soffi 56789, 01/01-2010, T, , Ukjent ( ) O: E: Peter Petersen, , , KK
- 0002 MARKPR Gomard's Scott Dk07845/2011, 21/04-2011, H, , Korthåret Hønsehund (DKCH MARKPR Nordboen Ryz - Gomard's Chalot) O: Ib Sørensen, Danmark E: Knud Hansen, Byvej 11, Katterød, 5600 Faaborg Fører: Knud Hansen DOBBELTFØRER, KK
- 0003 Hybenrose's Regina Dk00466/2010, 18/12-2009, T., Labrador Retriever (Sheerclever Bowmore Hybenrose's Hella) O: Vagn Rasmussen, Danmark E: Jess Fisker Hansen, Møsvråvej 11, 6051 Almind Fører: Jess Fisker Hansen, KK
- 0004 Løvmosen's Marco Dk05998/2012, 05/04-2012, H, , Kleiner Münsterländer (Dingo Von Der Vogtei Cindy Vom Viöler-Land) O: Søren Berggreen Schmidt, Danmark E: Svend Erik Sørensen, Lærkelunden 105, Tiufkær, 6052 Viuf Fører: Svend Erik Sørensen, KK
- 0005 MARKPR Hals Bondens Ask Dk11366/2009, 01/06-2009, H, , Korthåret Hønsehund (DKJCH DKCH MARKPR Bislevs Ax - DKJCH MARKPR Mølholts Kia) O: Karl Georg Kristensen, Danmark E: Aase Stender Nielsen, Overbyparken 22 A, 7080 Børkop Fører: Aase Stender Nielsen, KK
- 0006 Hjortlund's Magnum Dk10169/2012, 30/05-2012, H,, Ruhåret Hønsehund (MARKPR Lille Skovbo's Alf -DKJCH MARKPR Hjortlund's Josefine) O: Jens Arne Velling, Danmark E: Charlotte Von Ekensteen, Kolt Skovvej 10, 8361 Hasselager Fører: Charlotte Von Ekensteen, KK
- 0007 Kørvel's D.Humle Dk19751/2012, 03/11-2012, H., Ruhåret Hønsehund (DKJCH MARKPR Egemosen's Gonzo -DKCH MARKPR Kørvel's Adda) O: Ole Kørvel, Danmark E: Bo Bryndum Jensen, Sletten 91, 6800 Varde Fører: Bo Bryndum Jensen, KK
- 0008 Weim-Bo's C-Faust Dk06905/2012, 05/04-2012, H, , Korthåret Hønsehund (DKCH DKJCH SEJCH MARKPR KBHV11 DKKV11 Bakkevænget H. Trolle - DKCH INTCH DKJCH MARKPR Nordboen Nelli) O: Birte Johansen, Danmark E: Poul-Rikard Ebbesen, Vestermarievej 8, Vestermarie, 3700 Rønne Fører: Poul-Rikard Ebbesen, RK
- 0009 MARKPR Mosehøjs Amfri Pascha Elvira Dk08512/2010, 28/03-2010, T, , Drentsche Patrijshond (MARKPR Lillebrusen's Amarog - DKKV07 Frida) O: Johanna Jongstra, Ole Sørensen, Danmark E: Knud Flemming Madsen, Borresøvej 10, 8600 Silkeborg Fører: Knud Flemming Madsen, RK
- 0010 DKCH MARKPR Nordboen Ryz 04879/2005, 09/03-2005, H, Bsmb, Korthåret Hønsehund (MARKPR Strødam's Bono - DKCH DKJCH DKKV03 MARKPR Nordboen Zuki) O: Søren Andersen, Danmark E: Knud Hansen, Byvej 11, Katterød, 5600 Faaborg Fører: Knud Hansen DOBBELTFØRER, RK
- 0011 Aniya Dk08327/2011, 11/05-2011, T, , Labrador Retriever (Ålflasker Djico Lab Luna's Berømte Bjørg) O: Gitte Skovholm, Danmark E: Lene Middelboe Nygaard, Kunnerupyei 238, Kolt, 8361 Hasselager Fører; Lene Middelboe Nygaard, RK-M
- 0012 DKCH MARKPR Henriksen's Tino Dk04851/2008, 03/03-2008, H, , Korthåret Hønsehund (DKCH INTCH DKJCH NORDV00 KBHV01 MARKPR Hejnerups Bax - MARKPR Henriksen's Mia) O: Kim Henriksen, Danmark E: Jeff Jacobsen, Lene Engholm, Lergravsvej 55, Grandløse, 4300 Holbæk Fører: Jeff Jacobsen, RK
- 0013 Sjørslev's Guy Dk17448/2012, 06/10-2012, H, , Langhåret Hønsehund (Smækbjerg Caspar DKCH MARKPR DKV09 DKKV09 Sjørslev's China) O: Holger Pedersen, Danmark E: Morten Ruggaard, Anne-Marie Jakobsen, Bakken 10, Tranebjerg, 8305 Samsø Fører: Morten Ruggaard, RK
- 0014 Xxx S 40548/2008, 02/02-2012, H,, Ruhåret Hønsehund (-) EO: ,,, RK
- 0015 Weim-Bo's Carla Dk06913/2012, 05/04-2012, T., Korthåret Hønsehund (DKCH DKJCH SEJCH MARKPR KBHV11 DKKV11 Bakkevænget H. Trolle - DKCH INTCH DKJCH MARKPR Nordboen Nelli) O: Birte Johansen, Danmark E: Tyge Overbye, Dengsøvej 11, Vester Velling, 8860 Ulstrup Fører: Tyge Overbye, Løbsk, KK
- 0016 MARKPR Frisvad's Nova Dk17329/2011, 14/09-2011, T, , Ruhåret Hønsehund (Ulan V.D. Dachswiese -MARKPR Frisvad's Zulu) O: Peter Knudsen, Danmark E: Allan T. Jensen, Vester Birk 10, 6900 Skjern Fører: Allan T. Jensen, Løbsk, RK

Bemærk KK (Kanin/Kanin) står før RK (Ræv/Kanin), og de løbske tæver til sidst. Bemærk ligeledes der på denne prøve kan deltage ikke stambogsførte hunde, oprettes med fiktiv nummer (katalog nr 1 i dette katalog).

#### Eksempel på katalog til FUV / FUME – Fuldbrugsprøve og **Fu**ldbrugsprøve**me**sterskabet

**Test Klub, Grindsted** 

#### Fuldbrugsprøve

- 0001 MARKPR NORDV08 Hals Bondens Nanna Dk04736/2007, 16/02-2007, T,, Korthåret Hønsehund (Baron Vom Donauland - MARKPR Hals Bondens Sasha) O: Karl Georg Kristensen, Danmark E: Biarne Jakobsen, Bragenholtvej 50, 9310 Vodskov Fører: Bjarne Jakobsen, Dråbe
- 0002 MARKPR Søborggård's Remus Dk12520/2008, 30/05-2008, H, , Korthåret Hønsehund (MARKPR Roslins Benn - DKJCH MARKPR Trille) O: Uffe Jacobsen, Danmark E: Svend Arent Jørgensen, Sønderkær 157, 7190 Billund Fører: Svend Arent Jørgensen, Dråbe
- 0003 DKCH SECH INTCH MARKPR DKV11 KBHV12 Toes' Arkansas Dk08651/2007, 21/04-2007, H., Korthåret Hønsehund (MARKPR Stevnsboen A - DKJCH MARKPR Evita) O: Kurt Grün, Danmark E: Leo Dannerelv, Nordvangsvej 11, 9981 Jerup Fører: Leo Dannerelv, Dråbe
- 0004 DKJCH MARKPR Egemosen's Gonzo 11717/2002, 14/06-2002, H, Grm, Ruhåret Hønsehund (MARKPR Ankerstiernes Boris - DKJCH MARKPR Egemosen's Beth) EO: Peter Jensen, Moseyænget 8, 7160 Tørring Fører: Peter Jensen, Dråbe
- 0005 MARKPR Søborggård's Krieger Dk01831/2010, 05/01-2010, H, , Korthåret Hønsehund (DKJCH MARKPR Søborggård's Thor - DKJCH MARKPR Trille) O: Uffe Jacobsen, Danmark E: Preben Bach Christensen, Nørskovvej 6, Vrold, 8660 Skanderborg Fører: Preben Bach Christensen, Færtsko
- 0006 MARKPR Uldjydens Pedro Dk15349/2011, 22/08-2011, H., Kleiner Münsterländer (DKJCH MARKPR Horsia's Miki - Spangkildes Mille) O: Anne Grethe Larsen, Danmark E: Hans Lau Jensen, Sinding Hedevej 45, 8600 Silkeborg Fører: Hans Lau Jensen, Færtsko, RapB
- 0007 DKCH INTCH DKJCH MARKPR Nordboen Nelli 11434/2005, 25/05-2005, T, B, Korthåret Hønsehund (MARKPR Strødam's Bono - DKCH KBHV00 MARKPR Nordboen Mille) O: Søren Andersen, Danmark E: Birte Johansen, Dengsøvej 11, Vester Velling, 8860 Ulstrup Fører: Birte Johansen, Dråbe
- 0008 MARKPR Isa Dk08148/2010, 23/04-2010, T, , Kleiner Münsterländer (DKCH KBHV06 MARKPR KBHV08 Münsterledet's Benja - MARKPR Githa) EO: Thomas Moltesen Hansen, Klintingvej 240, Stausø, 6854 Henne Fører: Thomas Moltesen Hansen, Færtsko, RapB

Bemærk sportypen er angivet ved Dråbe eller Færtsko, og Rapportering angivet ved RapB (Bringsel), RapF (Frirapportering) eller RapT (Totverbeller).

## Eksempel på katalog til schweissprøve

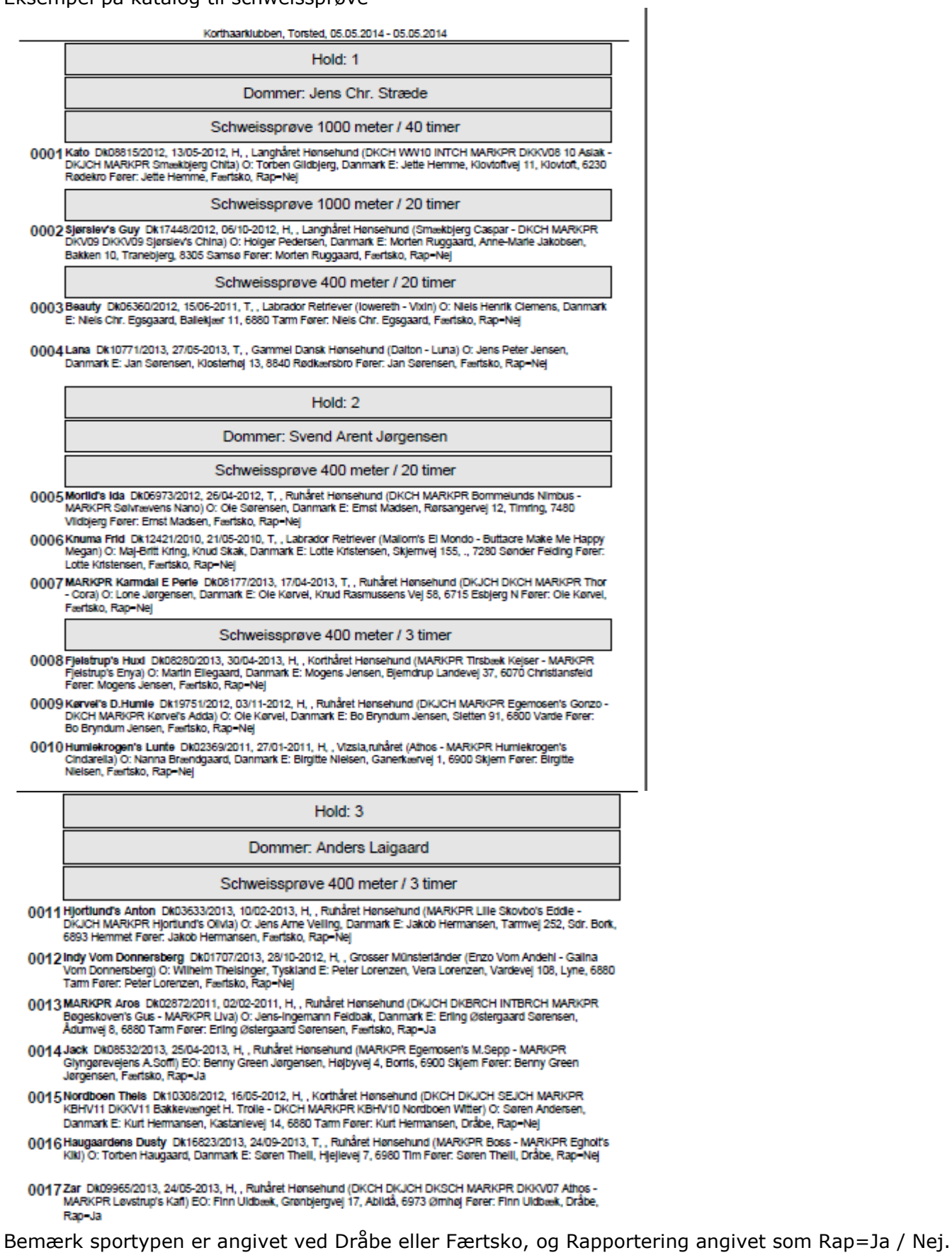

Videre forarbejdning samt præmieliste og efteranmeldelser, se kapitel 1, 2.5 Katalog og udskrifter side 28 - 30.

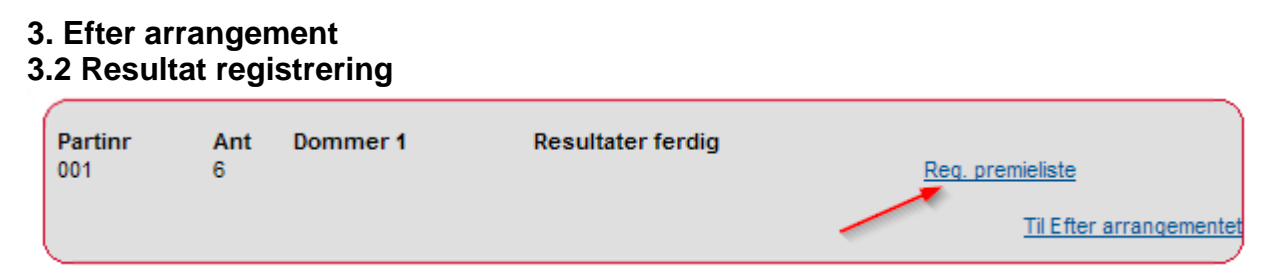

Klik på Reg. Præmieliste

Apporteringsprøve / Slæb- og apporteringsprøve / Dansk Münsterländer Klubs apporteringsprøve

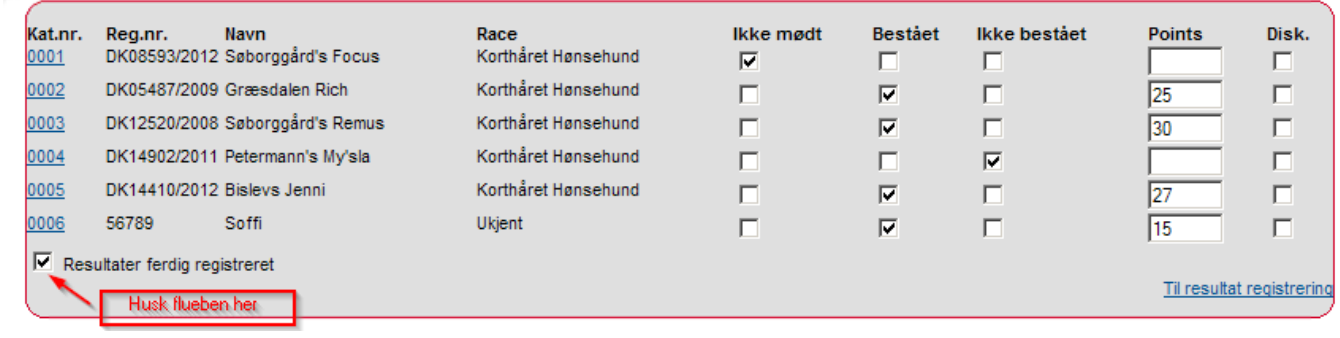

### Dansk Münsterländer Klubs apporteringsprøve

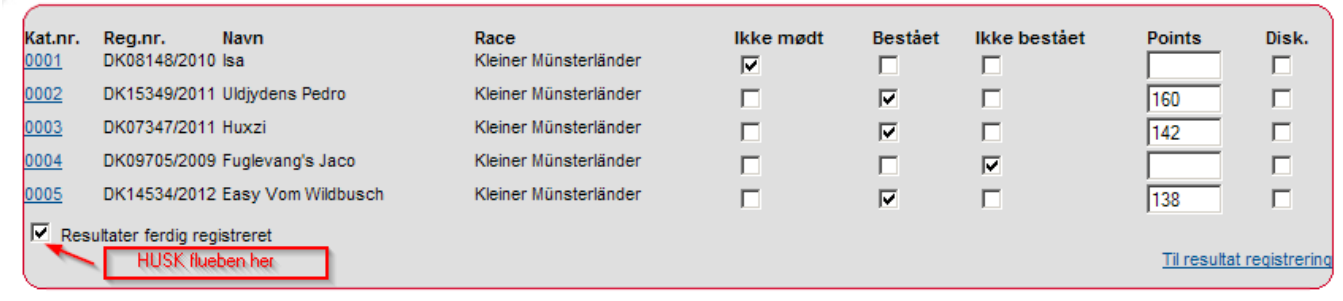

#### Dansk Breton Klubs apporteringsprøve

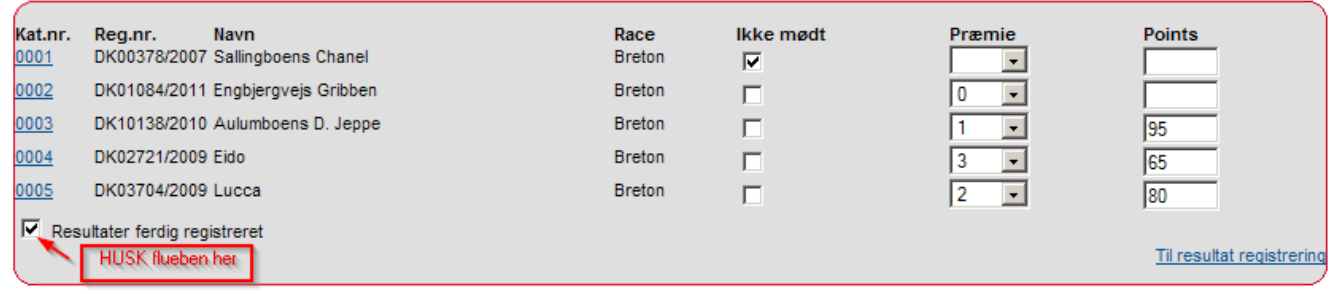

#### Ræveslæb

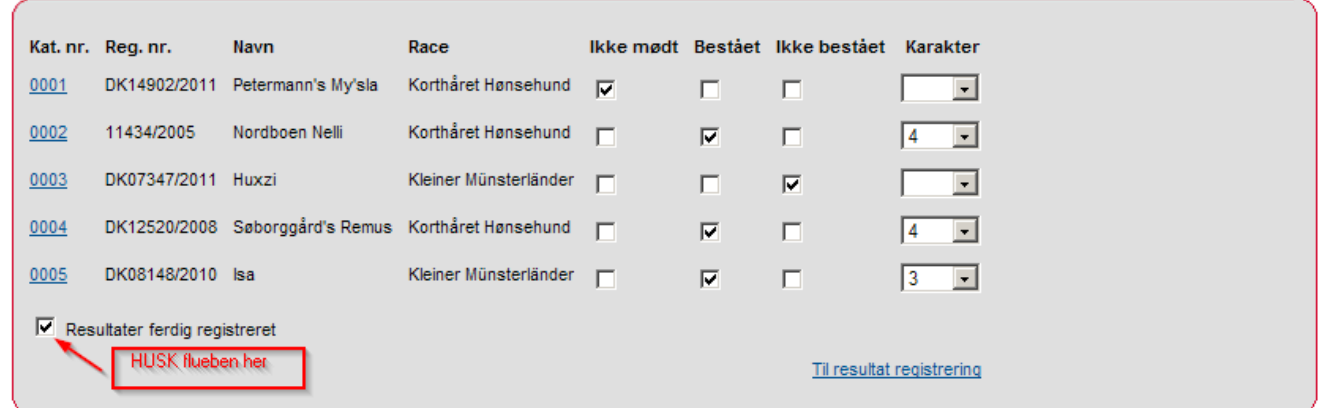

## JUA – Jægerforbundets udvidede apporteringsprøve

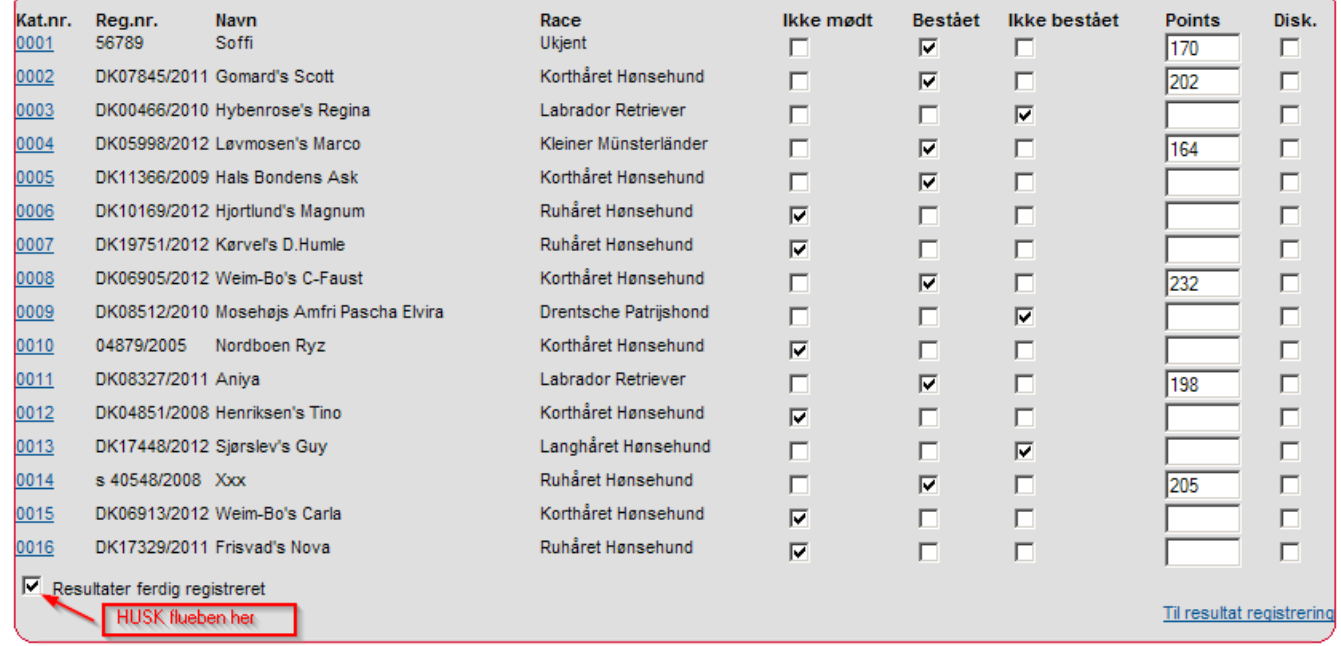

## FUV – Fuldbrugsprøve

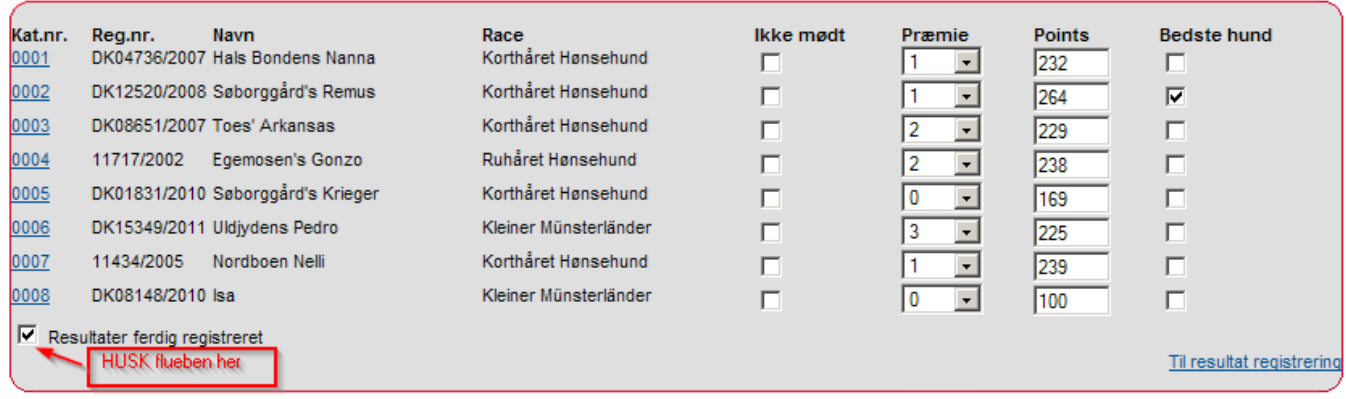

#### FUME – **Fu**ldbrugsprøve**me**sterskab

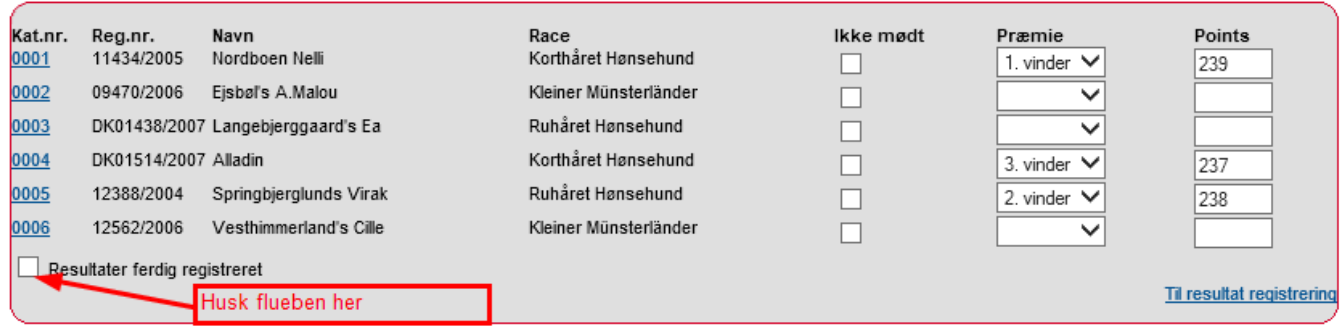

#### <span id="page-51-0"></span>Schweissprøve:

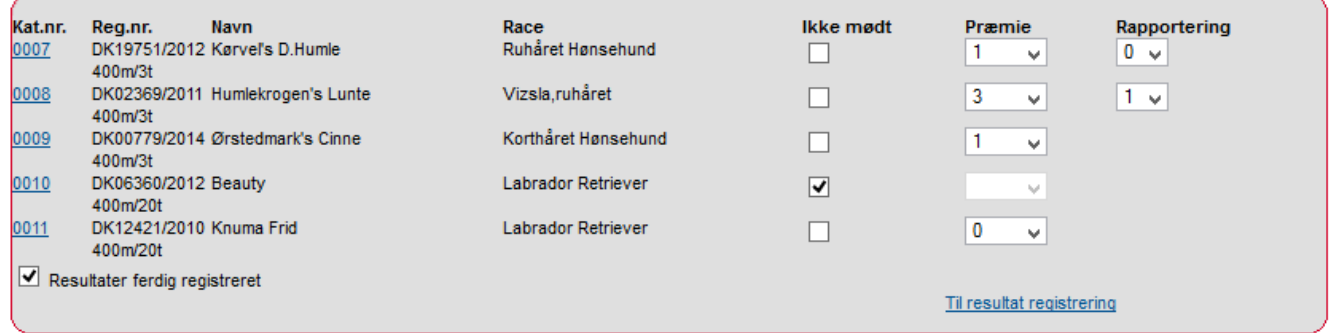

Nu ses at præmieliste for hold 1 er registreret.

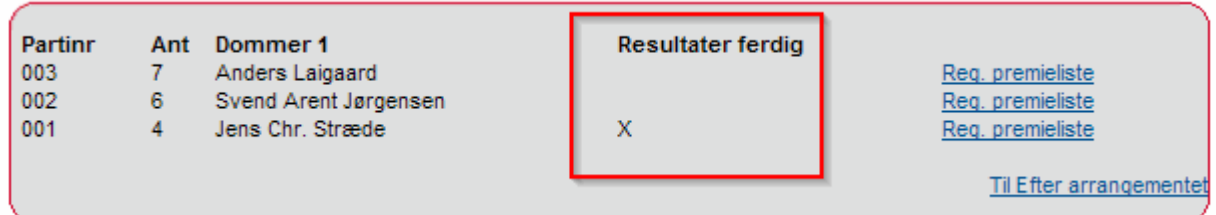

## **3.3 Færdigmeld**

Se kapitel 1, 3 Færdigmeld side 33.

## **Kapitel 4 - FAQ**

**Problemer der kan opstå efter at prøven er gjort færdig.**

**1. Dommer har ikke adgang til at skrive kritik**

*Dommeren får ikke adgang til at skrive kritik på efteranmeldte hunde eller hunde der har byttet hold.*

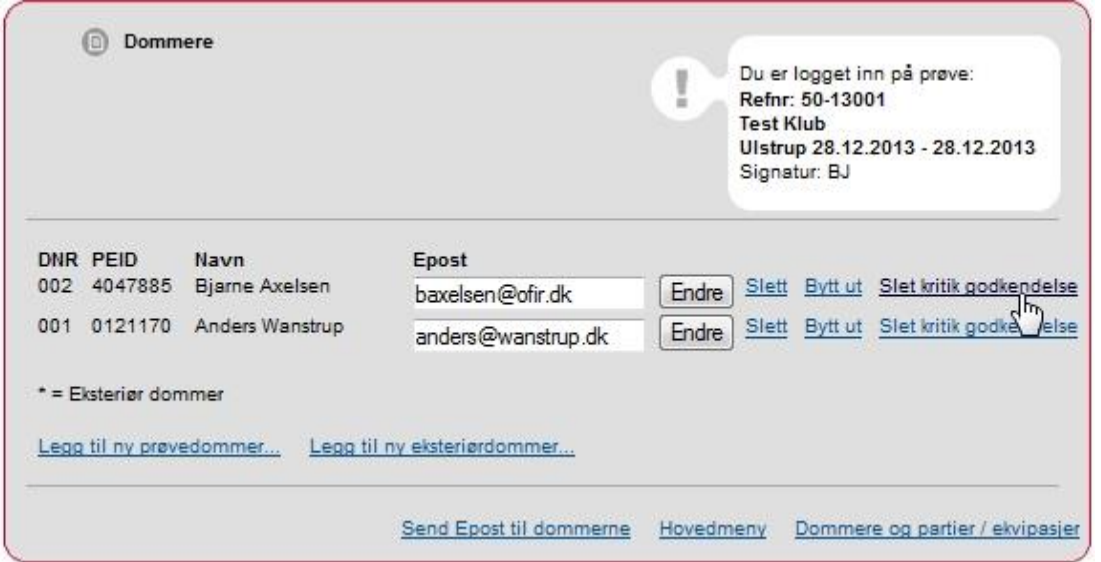

Her skal prøvelederen gå ind og "Slet kritik godkendelse" på

2. Før arrangementer – 4. Arbejde med dommere og hold / ekvipasjer -1. Dommere

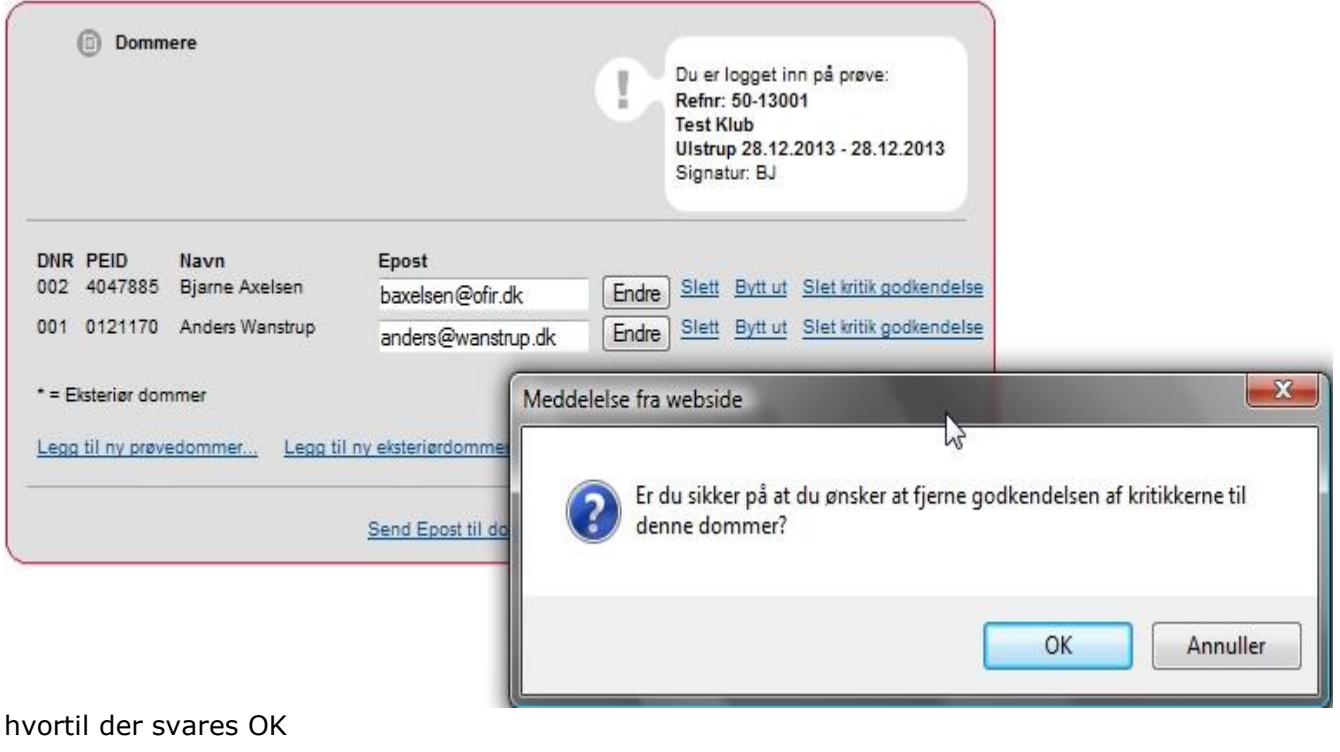

**HUSK!** Det er vigtigt, at der tages kontakt til den pågældende dommer enten via mail eller telefon, at han skal gå ind via sin Hundewebside og skrive den /de manglende kritikker og herefter "Godkende prøvekritikker" på ny.

## <span id="page-53-0"></span>**2. Prøveleder har indtastet forkert præmiering**

Eksempel Prøveleder har indtastet en 2 pr. på en hund i stedet for en 1. pr. Man går ind 3. Efter arrangementet – 2 Resultatregistrering – Reg. Premieliste.

Fjern flueben i "Resultater ferdig registreret" Ændre den pågældende præmiering til det rigtige Sæt flueben i "Resultater ferdig registreret" Send mail til [DKK \(se mailadresse s](mailto:anje@dkk.dk)idst i Kapitel 5 – Revisionslog side [55\)](#page-54-0), med oplysninger om prøven, prøvenummer, dato, sted, organisation, stambogsnummer på den hund hvor der er sket ændringer.

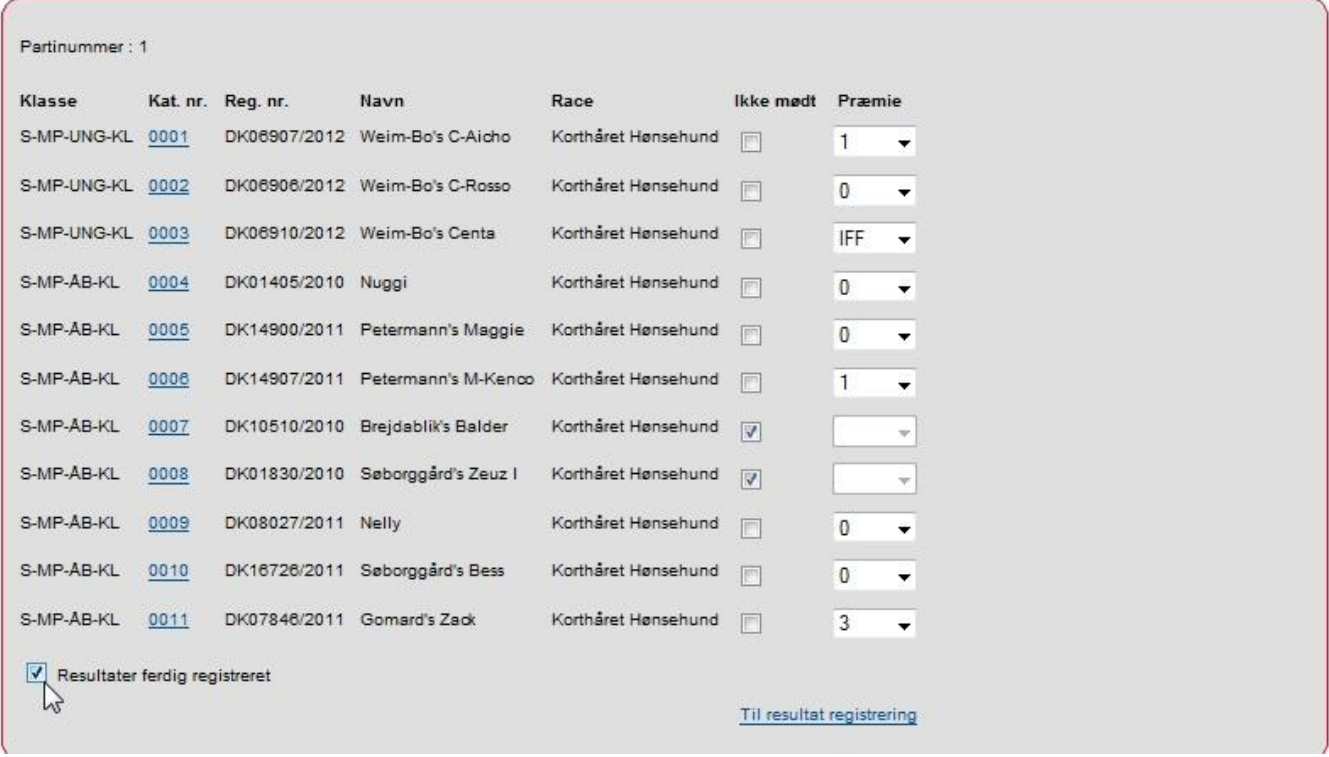

## **3. Prøven aflyses**

Prøveleder kontakter organisationens prøveopretter (den der har fremsendt prøvenummer og password). Det er denne person der skal fjerne prøven på hundeweb.

## <span id="page-54-0"></span>**Kapitel 5 – Revisionslog**

### **Brugermanual dateret 04-02-2017**

 DKK har ændret måden at indtaste udenlandske hundes stambogsnumre på, skrives nu som i oprindelseslandet, uden mellemrum efter bogstaverne. Der er udarbejde separat vejledning / manual: Brugermanual Prøveledere – Udenlandske / ukendte hunde – manualen findes på www.djuprover.dk

### **Brugermanual dateret 30-04-2015**

- Aflysning af prøve side [6](#page-5-0)
- Henvisning til Mail / Postadresse til DKK tilføjet nederst i Kapitel 5 Revisionslog.
- Hunde uden hold liste med oplysninger side [18](#page-17-0)
- Tilrettet holdstørrelser i henhold til FMR side [19](#page-18-0)
- Nyt menupunkt under Før arrangement 7. Epost admin side [26](#page-25-0)

#### **Brugermanual dateret 20-07-2014**

- Faktura tilsendes til prøveleder istedet for klubben/organisationen side [33](#page-32-0)
- Hvordan får prøvelederen tilmeldingsgebyrerne teksten omformuleret fra: side [34](#page-33-0) Web-gebyrer fra DKK kan først blive udbetalt når sidste tilmelding til prøven er udløbet til:

#### **Web-gebyrer fra DKK kan blive udbetalt så snart sidste tilmelding til prøven er udløbet, dvs før prøven afholdes.**

#### **Brugermanual dateret 28-06-2014**

- Fjernet afsnit om udbetaling af web-gebyrer via mail
- ny skærmkopi med rapportering for resultatregistrering schweiss side [52](#page-51-0)
- Prøveleder har tastet forkert præmiering mailadresse rettet for schweiss side [54](#page-53-0)
- Fjernet alt omkring MARKPR det sætter systemet selv på

#### **Brugermanual dateret 18-05-2014**

- Schweissprøver tilføjet se side 39
- Udbetaling af web-gebyrer tilføjet se side 34
- Skovfugleprøver tilføjet
- CAC på vinderklasser tilføjet se side [37](#page-36-0)

### **Brugermanual dateret 26-01-2014**

Udleveret på kurser primo 2014

### **DKK mail og postadresse:**

Mail: [jehe@dkk.dk](mailto:jehe@dkk.dk)

Postadresse: DKK Parkvej 1 2680 Solrød Strand